# **SAUTER flexotron800 V2 Heating**

**List of network variables for Modbus- and BACnet-communication**

**Manual** P100013569

**Content** 

**Content** 

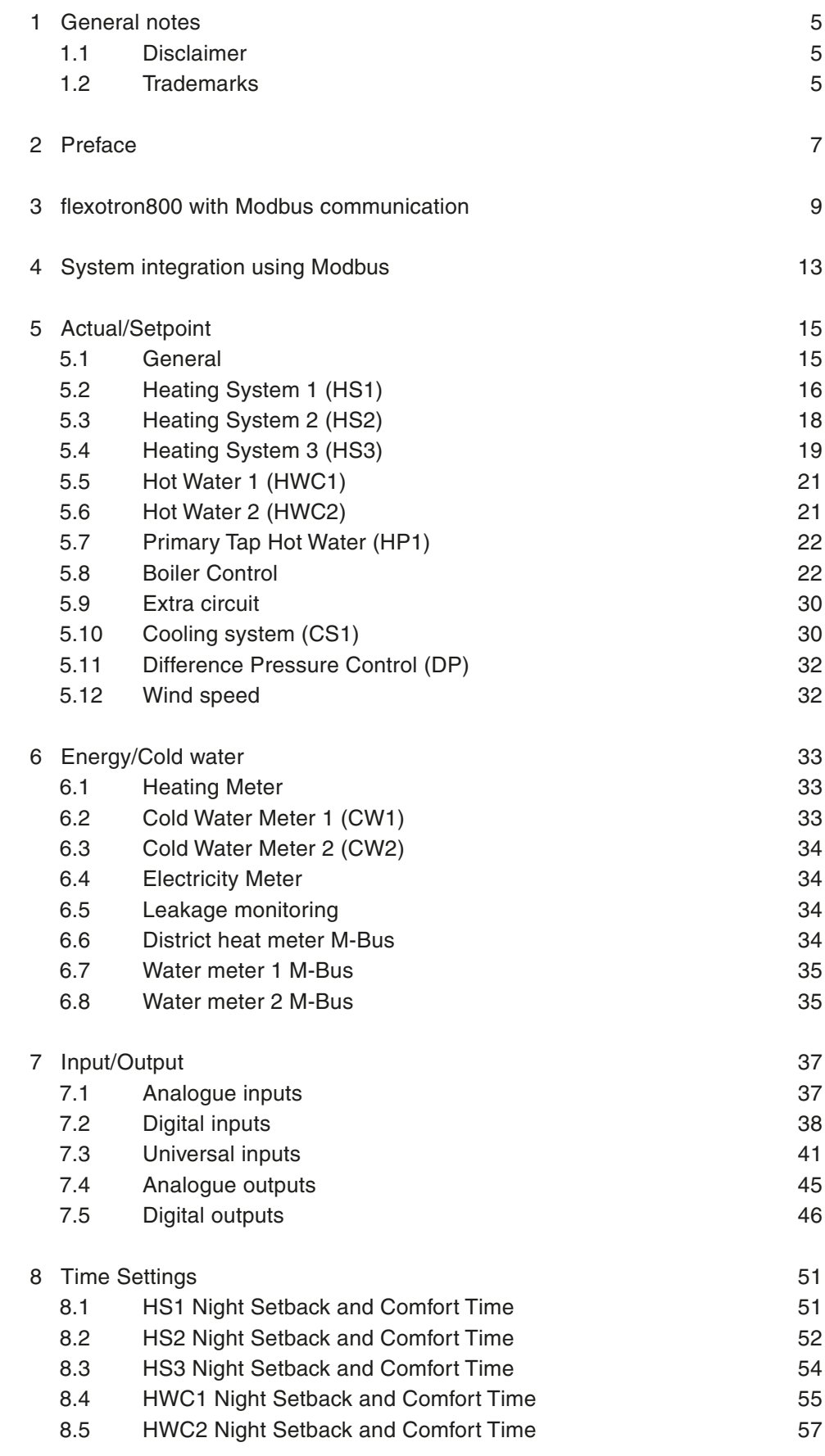

# **Content**

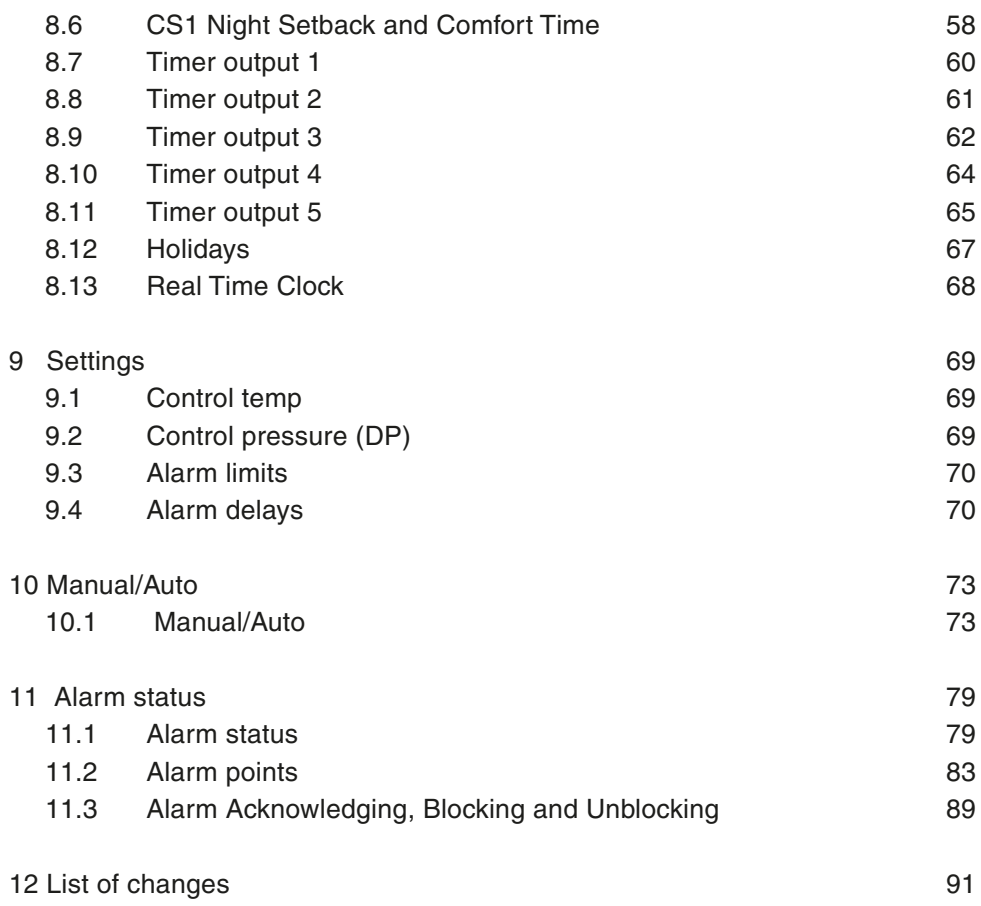

#### <span id="page-4-0"></span>1 General notes

#### **1.1 Disclaimer**

The information in this manual has been carefully checked and is believed to be correct. SAUTER however, makes no warranties as regards the contents of this manual and users are requested to report errors, discrepancies or ambiguities to SAUTER, so that corrections may be made in future editions. The information in this document is subject to change without prior notification.

The software described in this document is supplied under licence by SAUTER and may be used or copied only in accordance with the terms of the licence. No part of this document may be reproduced or transmitted in any form, in any fashion, electronically or mechanically, without the express, written permission of SAUTER.

### **1.2 Trademarks**

Windows, Windows 2000, Windows XP, and Windows Server 2003 are registered trademarks of Microsoft Corporation.

Some product names mentioned in this document are used for identification purposes only and may be the registered trademarks of their respective companies.

Software version: 3.3

Revision: August 2014

# <span id="page-6-0"></span>2 Preface

This user manual is provided by SAUTER without a guarantee. SAUTER may modify or improve this manual at any time and without prior notice. All changes will be included in future versions of this manual.

Revised version A, August 2014

### <span id="page-8-0"></span>3 flexotron800 with Modbus communication

#### **Introduction**

flexotron800 heating is a pre-programmed application for control of an air handling unit. The flexotron800 controller can either be used stand-alone or integrated in an existing project, in both cases it is configured via the display or using the configuration Sauter Case flexotron tool on a PC.

This document describes all signals that are accessible via Modbus. This document does not describe how to create a project.

#### **Signal types**

All signals that are accessible from a SCADA system are described further in this document.

The signals that have a default value are settings that can be changed from SCADA.

The signals without default values are actual values and cannot be changed from SCADA.

#### **Variable types**

The type of the variables is as following:

- $R = Real (-3.3E38 3.3E38)$
- $I =$  Integer (-32768 32767)
- $X = \text{Index} (0 255)$
- $L = Logic (0/1)$

#### **Modbus types**

The Modbus type of the signals (types in the list below):

- $1 =$  Coil Status Register (Modbus function  $= 1, 5$  and 15)
- $2 =$  Input Status Register (Modbus function = 2)
- $3$  = Holding Register (Modbus function = 3, 6 and 16)
- $4 =$  Input Register (Modbus function = 4)

Supported Modbus functions:

- $1 =$  Read Coils
- 2 = Read Discrete Input
- 3 = Read Holding Register
- 4 = Read Input Register
- 5 = Write Single Coil
- 6 = Write Single Register
- 15 = Write Multiple Coils
- 16 = Write Multiple Registers

#### **BACnet type**

The BACnet type of signals:  $10XXX =$  Read and write binary  $20XXX =$  Read binary  $30XXX =$  Read and write analogue  $40XXX =$  Read analogue  $30XXX =$  Read and write multistate  $40XXX = Read$  multistate (Where  $XXX =$  Modbus address)

#### **Max 47 register**

Max 47 register can be read in one message.

#### **Communication limits**

The modbus master must wait for a minimum of 3.5 charactertimes (4 ms at 9600 bps) between two messages. When the Modbus master communicates with more than one flexotron800 controller on the same communication line (RS485), the Modbus master must wait for a minimum of 14 charactertimes (16 ms at 9600 bps) between the answer and the first question for the next controller.

In the flexotron800 controller there is a limit of 10 fast communications in every half minute, the other communications will have a delayed answer of approximately 1 second.

#### **Scale factor Modbus**

Real signals have scale factor 10 except the time settings signals that have scale factor 100 and Air flow signals that have scale factor 1 for modbus communication. Integer, Index and Logic has always scale factor 1.

#### **Modbus activation**

If you try to communicate with a Modbus-activated unit using Case flexotron the input port will automatically adapt itself after approx. 1 second. The port will remain in EXO-mode (a proprietary protocole) until 10 seconds of communication inactivity have passed after which it will revert to Modbus mode.

#### **Modbus wiring etc.**

A protocol such as Modbus consists of several layers (OSI-model). The bottom layer is always the physical layer, number of wires and signal levels. The next layer describes the communication digits (number of data bits, stop-bits, parity etc). Next are the layers describing the Modbus specific functions (number of digits per message, the meaning of different messages etc).

For Modbus, the bottom layer can be RS485, RS422 or RS232.

#### **RS485 contra RS422**

RS485 and RS422 are the electric part of the protocol, i.e. the physical layer. RS485 has two connections, A and B. Often there is also a protecive earth. RS485 units are always connected  $A \rightarrow A$  and  $B \rightarrow B$ . RS485 is so called half duplex communication: Communication can only go in one direction at a time; i.e. the master will first send an enquiery and will thereafter listen for the reply. A and B are used for both transmission and reception.

RS422 is a full duplex communication which means you need 4 wires, 2 for transmit (Tx+ and Tx-) and 2 for receive (Rx+ and Rx-). Tx is used to transmit and Rx to receive which means that Tx in one unit must be connected to Rx in the other and vice versa. As for signal levels etc. RS422 and RS485 are identical.

To interconnect RS485 and RS422: On the RS422 unit connect Tx+ with Rx+ and Tx- with Rx-. We have now changed a 4-wire system to a 2-wire system and can connect them to A and B on the RS485 unit. Which goes where is something you most often need to find out by trial and error. Incorrect polarity will just give nonfunction but cannot harm either unit.

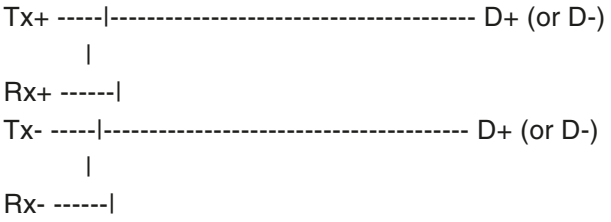

#### **Bitrate, stop bits, parity**

Bitrate, one stop bit, parity is the next layer. These settings must correspond to the settings in the master unit. Find out how the master is set and then give the flexotron800 the same settings.

Parity can be set to odd, even or none. You can only choose one stop-bit. 1 start-bit, 8 data-bits, 1 parity-bit and 1 stop-bit give a total of 11 bits which is the maximum.

#### **Visualised example**

The simplified example below visualises the Master/Slave relation. In addition to the figure, checksums for message validation are also transmitted in both query and answer.

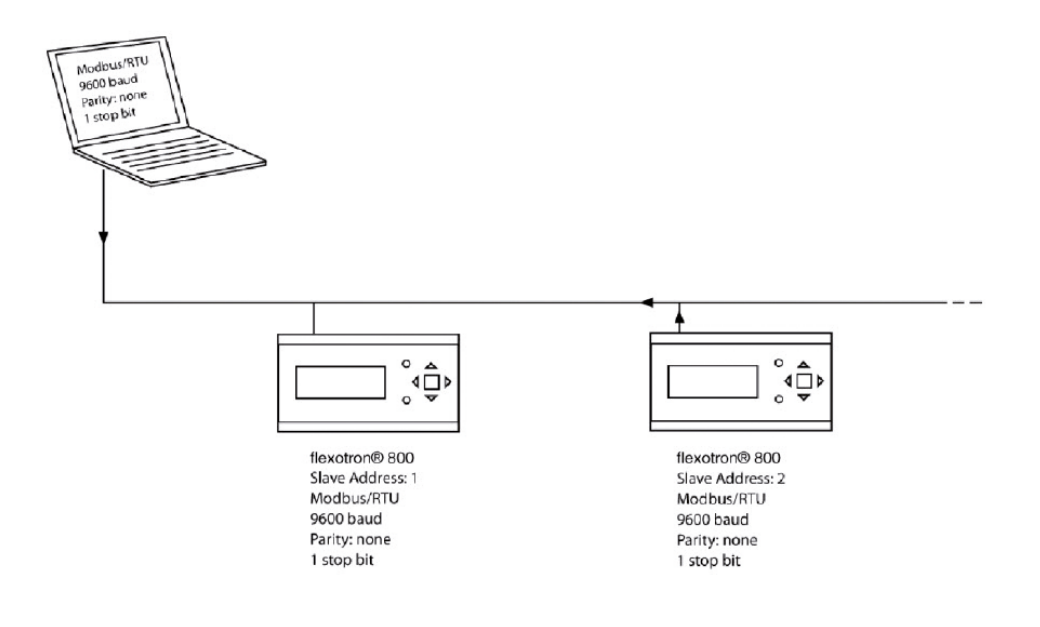

### <span id="page-12-0"></span>4 System integration using Modbus

#### **Configuration**

The first important thing to configure is the communication parameters for the Modbus line. As described earlier, these parameters must be identical in the master unit and the slave units, since they define the structure of messages and the transmission speed.

The default configuration values of a flexotron800 controller are shown in the figure below.

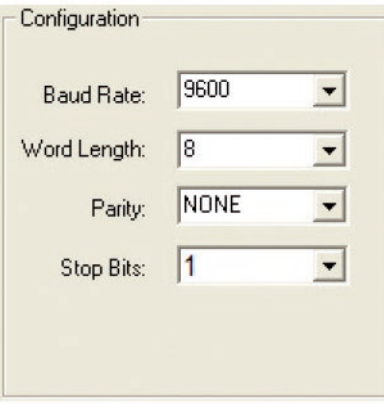

The flexotron800 is set by default to the address for slave 1. For any devices added, a new address can be defined using the display or Case flexotron.

#### **Transmission mode**

flexotron800 uses the RTU transmission mode, not to be mixed up with the ASCII mode in the settings. The settings for the transmission mode must be the same in the master unit and the slave units, since Modbus/RTU cannot understand Modbus/ASCII messages. The configuration parameter Word length is always 8 for Modbus/RTU.

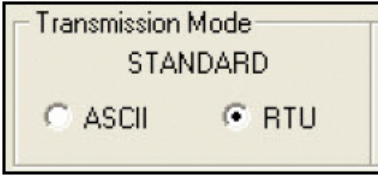

#### System integration using Modbus

#### **Writing values**

To override the flexotron800 output values, set the output to manual mode using a Modbus signal. Then set the corresponding ...\_ManSet signal to the wanted level. These signals are listed in Chapter 5: Holding Registers. Remember that only values with a default value are adjustable, you will find these in the chapters Coil Status Register and Holding Register.

#### **Reading values**

An effective way to read values is to read multiple variables simultaneously. For example, to read all analogue outputs, set the Modbus query to the values shown in the figure below. The first analogue output variable starts at address 54 (QAnaOut.AQ1). To read address 54 to 58, set the length to 5. Then the Modbus answer will communicate all 5 values in just one message, making the communication more effective.

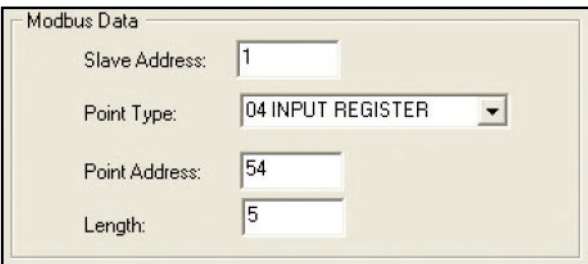

 $\alpha$ 

Actual/Setpoint

# <span id="page-14-0"></span>5 Actual/Setpoint

# **5.1 General**

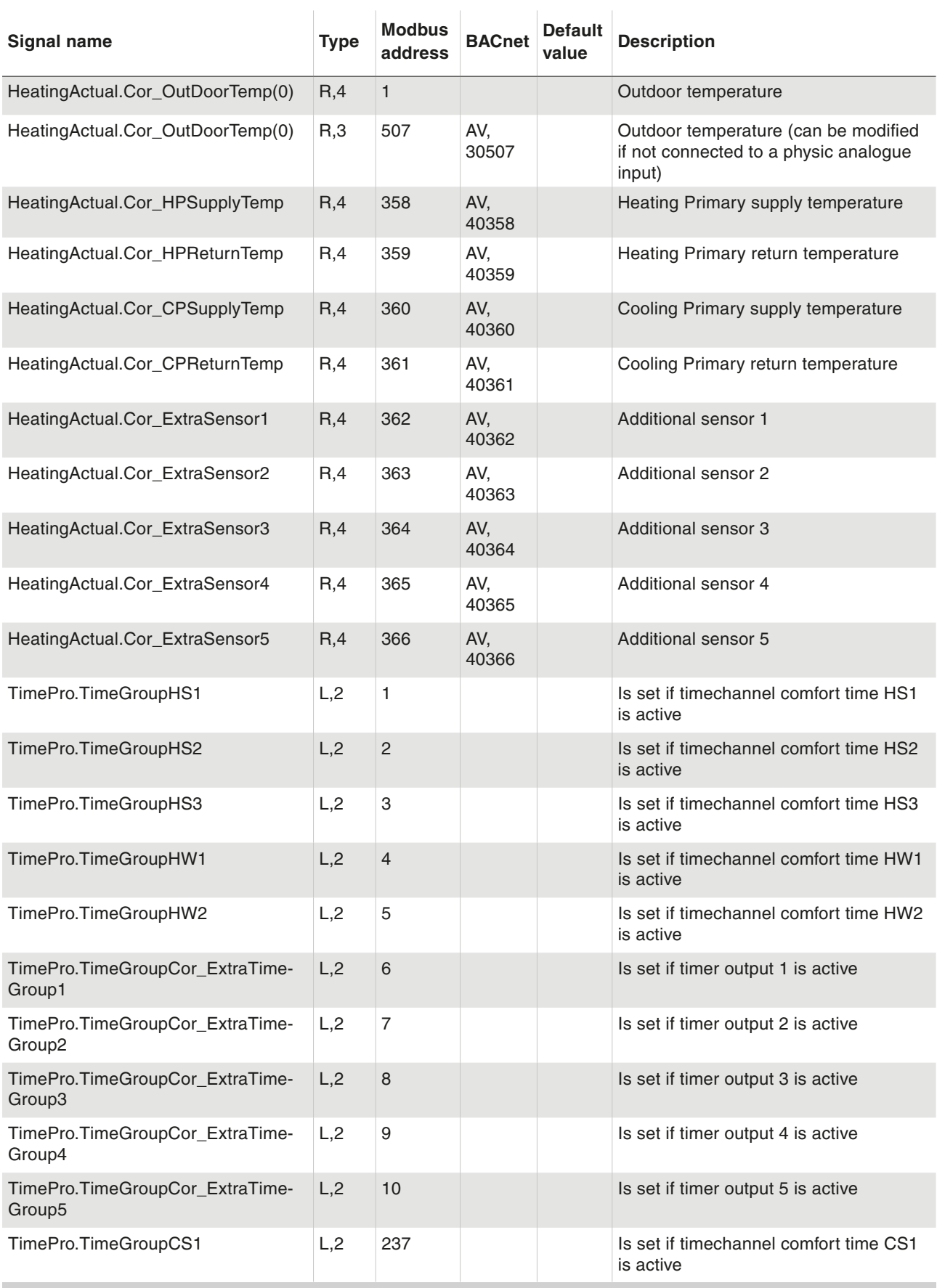

# <span id="page-15-0"></span>Actual/Setpoint

### **5.2 Heating System 1 (HS1)**

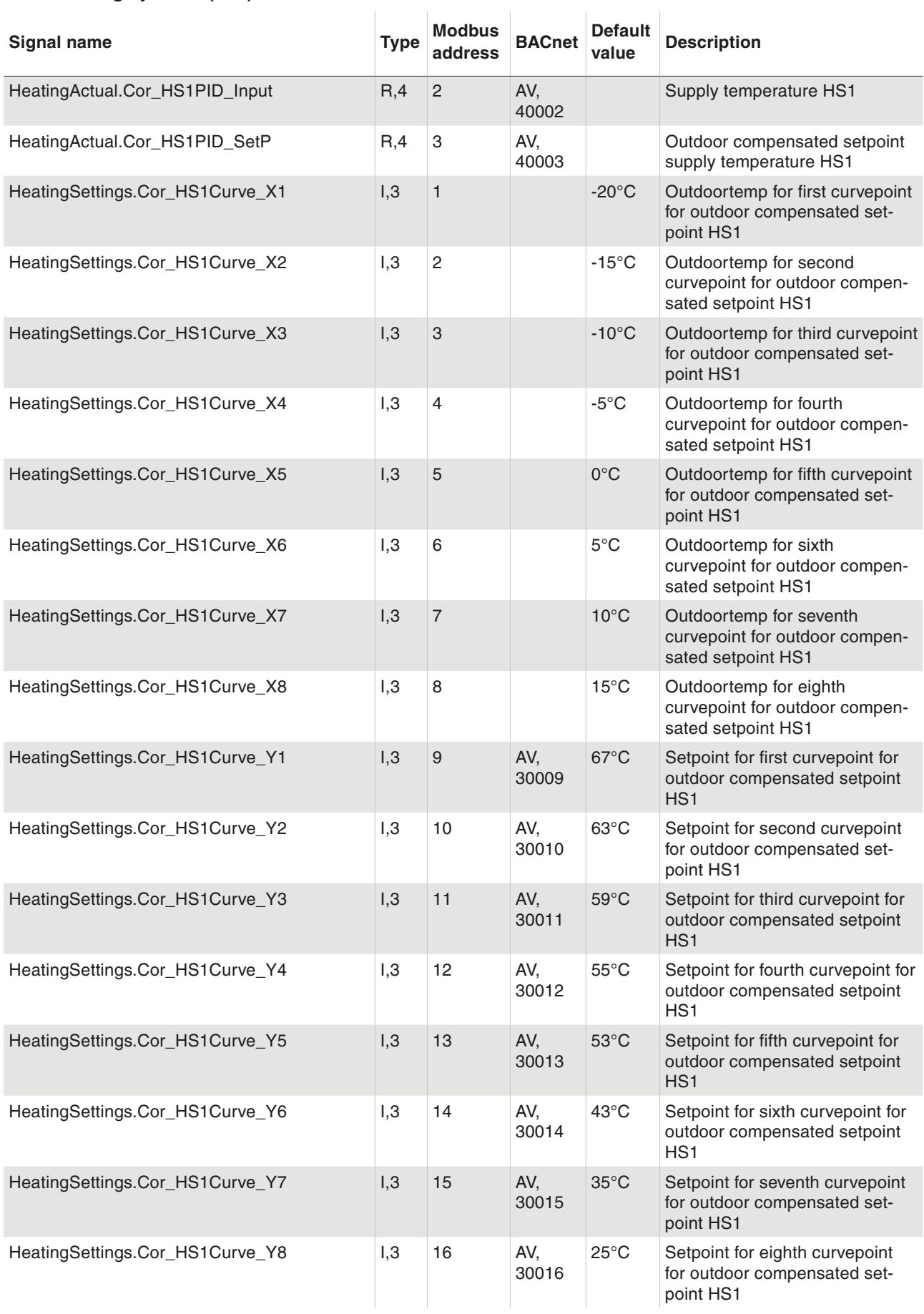

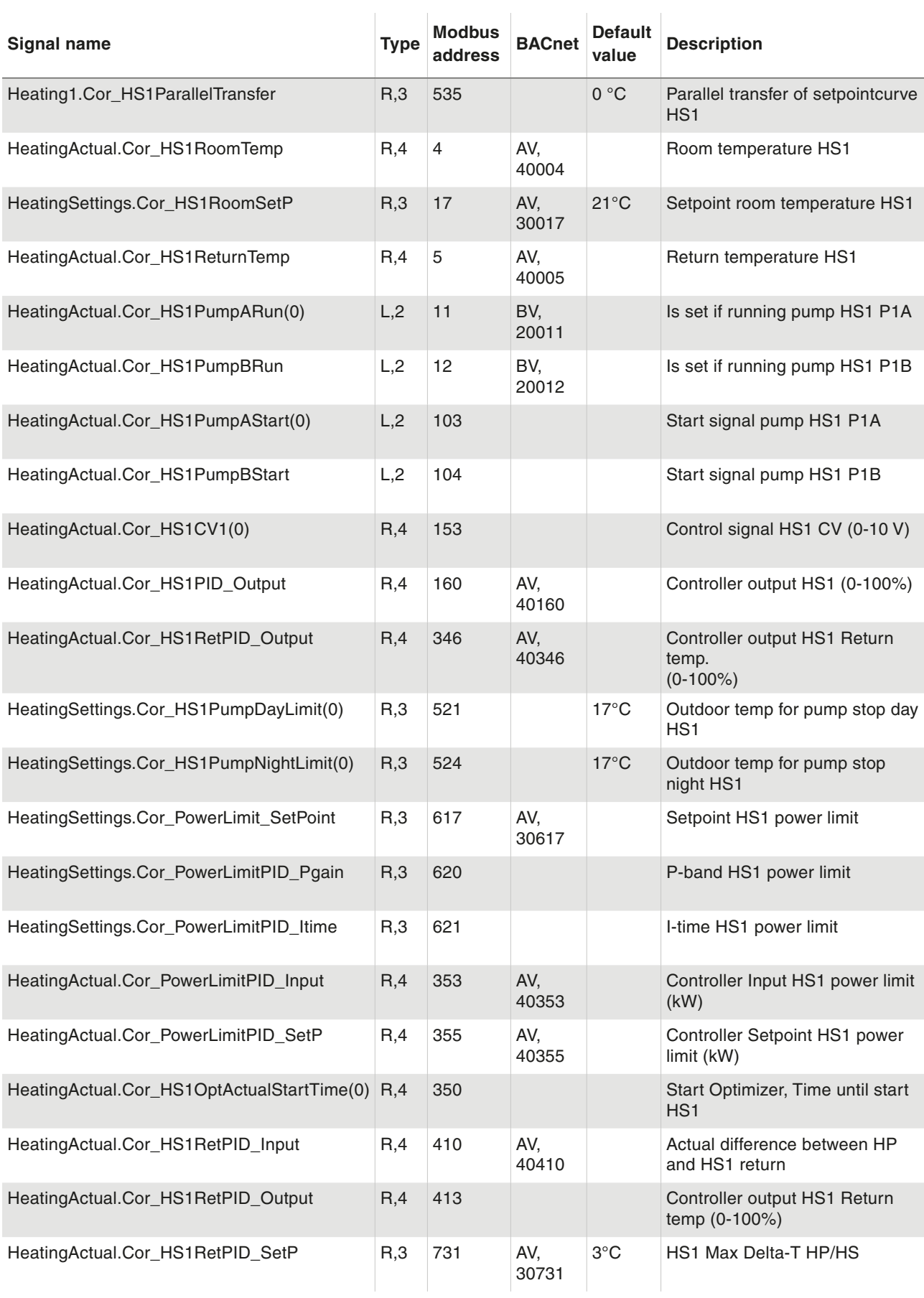

# <span id="page-17-0"></span>Actual/Setpoint

### **5.3 Heating System 2 (HS2)**

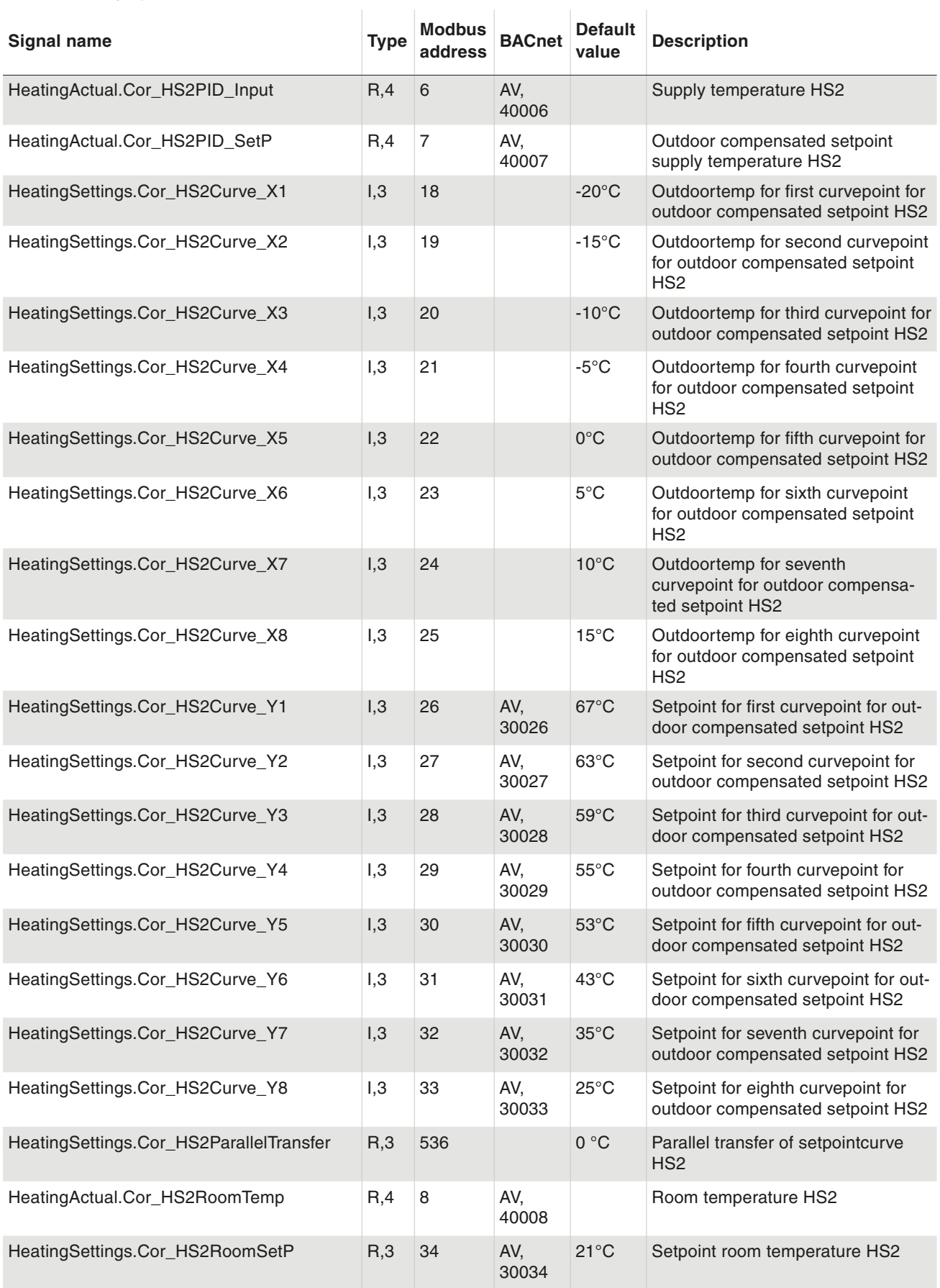

### Actual/Setpoint

<span id="page-18-0"></span>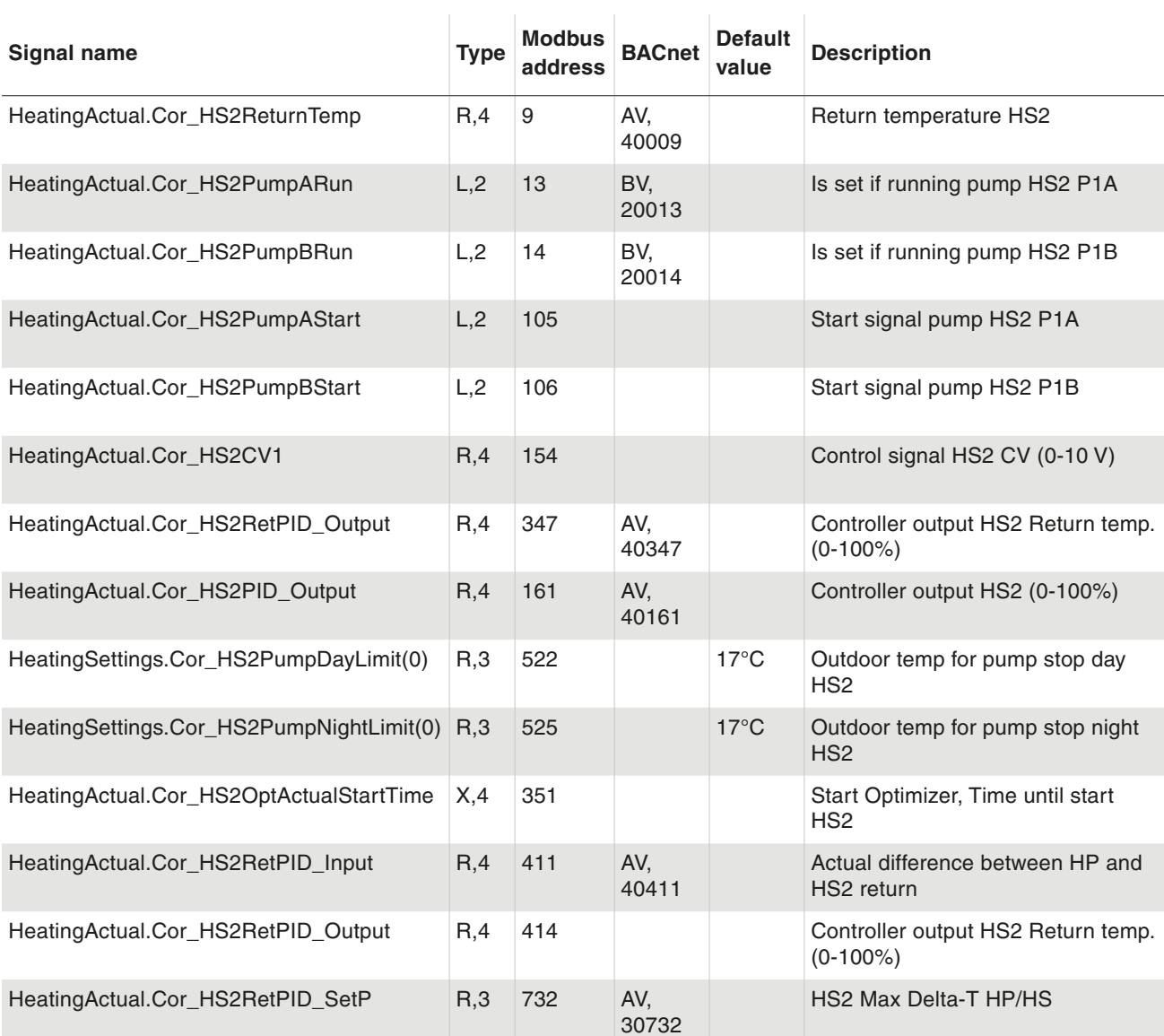

### **5.4 Heating System 3 (HS3)**

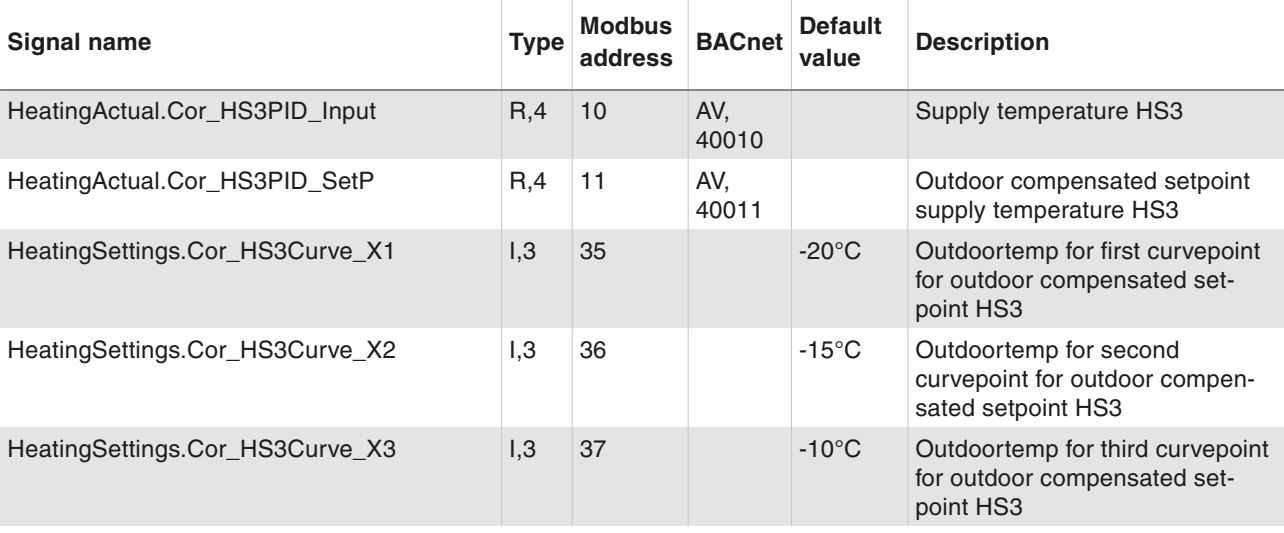

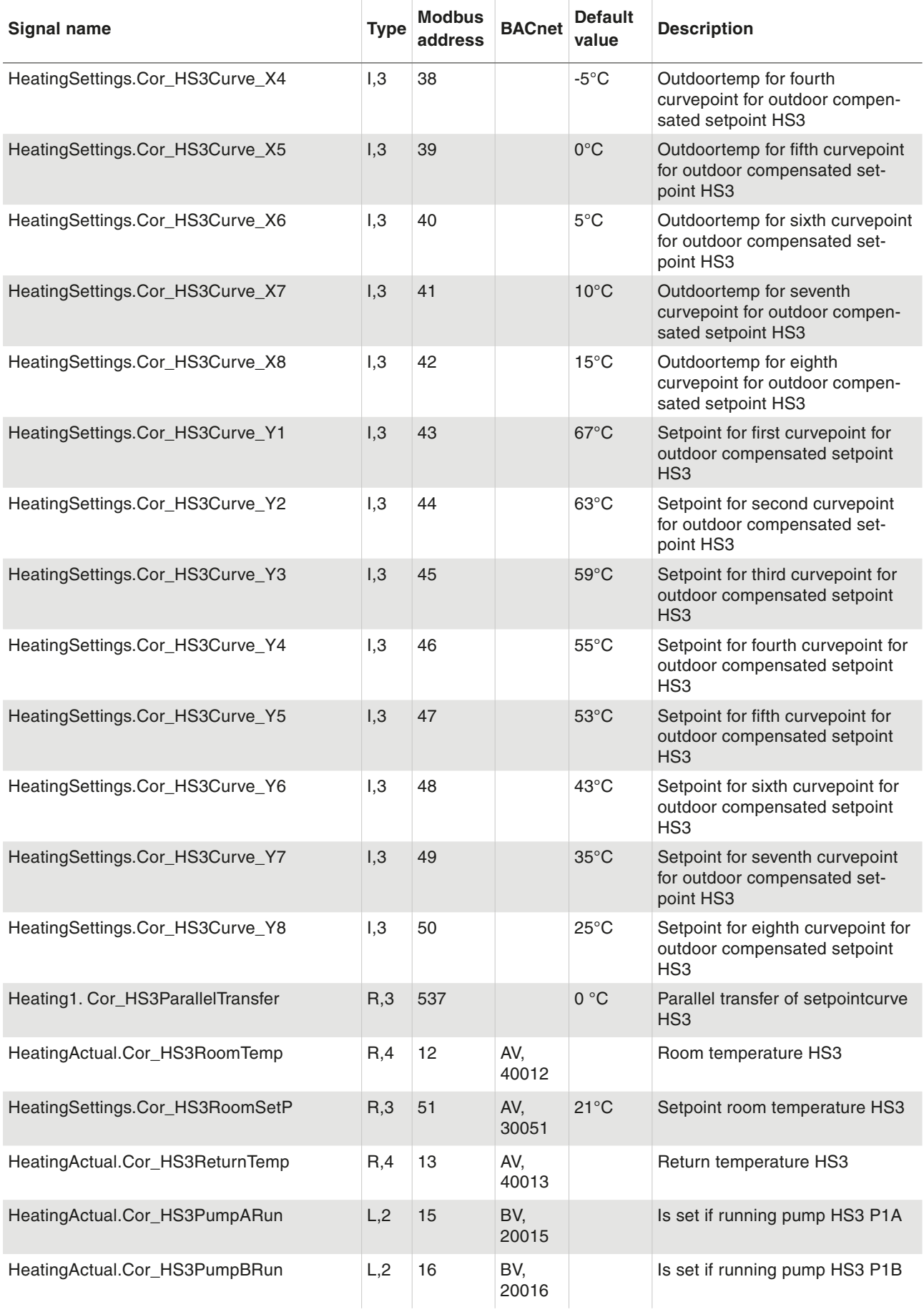

## Actual/Setpoint

<span id="page-20-0"></span>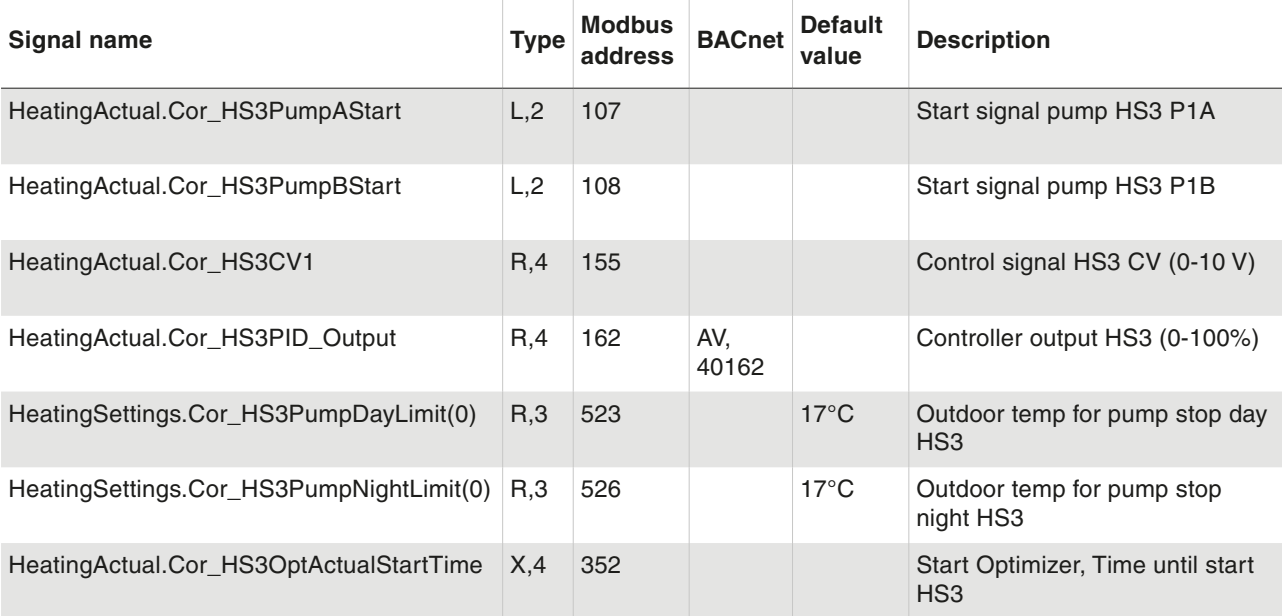

### **5.5 Hot Water 1 (HWC1)**

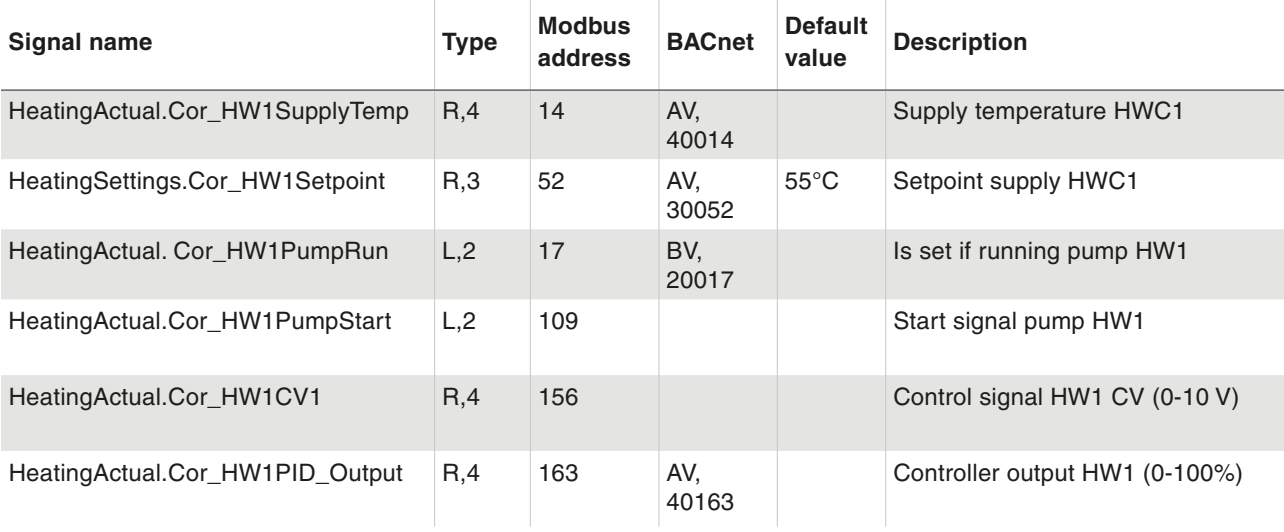

#### **5.6 Hot Water 2 (HWC2)**

![](_page_20_Picture_315.jpeg)

## <span id="page-21-0"></span>Actual/Setpoint

### **5.7 Primary Tap Hot Water (HP1)**

![](_page_21_Picture_332.jpeg)

#### **5.8 Boiler Control**

![](_page_21_Picture_333.jpeg)

![](_page_22_Picture_346.jpeg)

![](_page_23_Picture_274.jpeg)

![](_page_24_Picture_385.jpeg)

![](_page_25_Picture_375.jpeg)

![](_page_26_Picture_316.jpeg)

![](_page_27_Picture_319.jpeg)

![](_page_28_Picture_321.jpeg)

## <span id="page-29-0"></span>Actual/Setpoint

![](_page_29_Picture_369.jpeg)

#### **5.9 Extra circuit**

![](_page_29_Picture_370.jpeg)

#### **5.10 Cooling system (CS1)**

![](_page_29_Picture_371.jpeg)

![](_page_30_Picture_256.jpeg)

# <span id="page-31-0"></span>Actual/Setpoint

![](_page_31_Picture_303.jpeg)

### **5.11 Difference Pressure Control (DP)**

![](_page_31_Picture_304.jpeg)

### **5.12 Wind speed**

![](_page_31_Picture_305.jpeg)

![](_page_32_Picture_1.jpeg)

Energy/Cold water

# <span id="page-32-0"></span>6 Energy/Cold water

### **6.1 Heating Meter**

![](_page_32_Picture_285.jpeg)

 $\mathcal{L}$ 

# **6.2 Cold Water Meter 1 (CW1)**

![](_page_32_Picture_286.jpeg)

<span id="page-33-0"></span>Energy/Cold water

# **6.3 Cold Water Meter 2 (CW2)**

![](_page_33_Picture_301.jpeg)

 $\overline{1}$ 

### **6.4 Electricity Meter**

![](_page_33_Picture_302.jpeg)

### **6.5 Leakage monitoring**

![](_page_33_Picture_303.jpeg)

### **6.6 District heat meter M-Bus**

![](_page_33_Picture_304.jpeg)

Energy/Cold water

### <span id="page-34-0"></span>**6.7 Water meter 1 M-Bus**

![](_page_34_Picture_114.jpeg)

### **6.8 Water meter 2 M-Bus**

![](_page_34_Picture_115.jpeg)
Input/Output

### 7 Input/Output

#### **7.1 Analogue inputs**

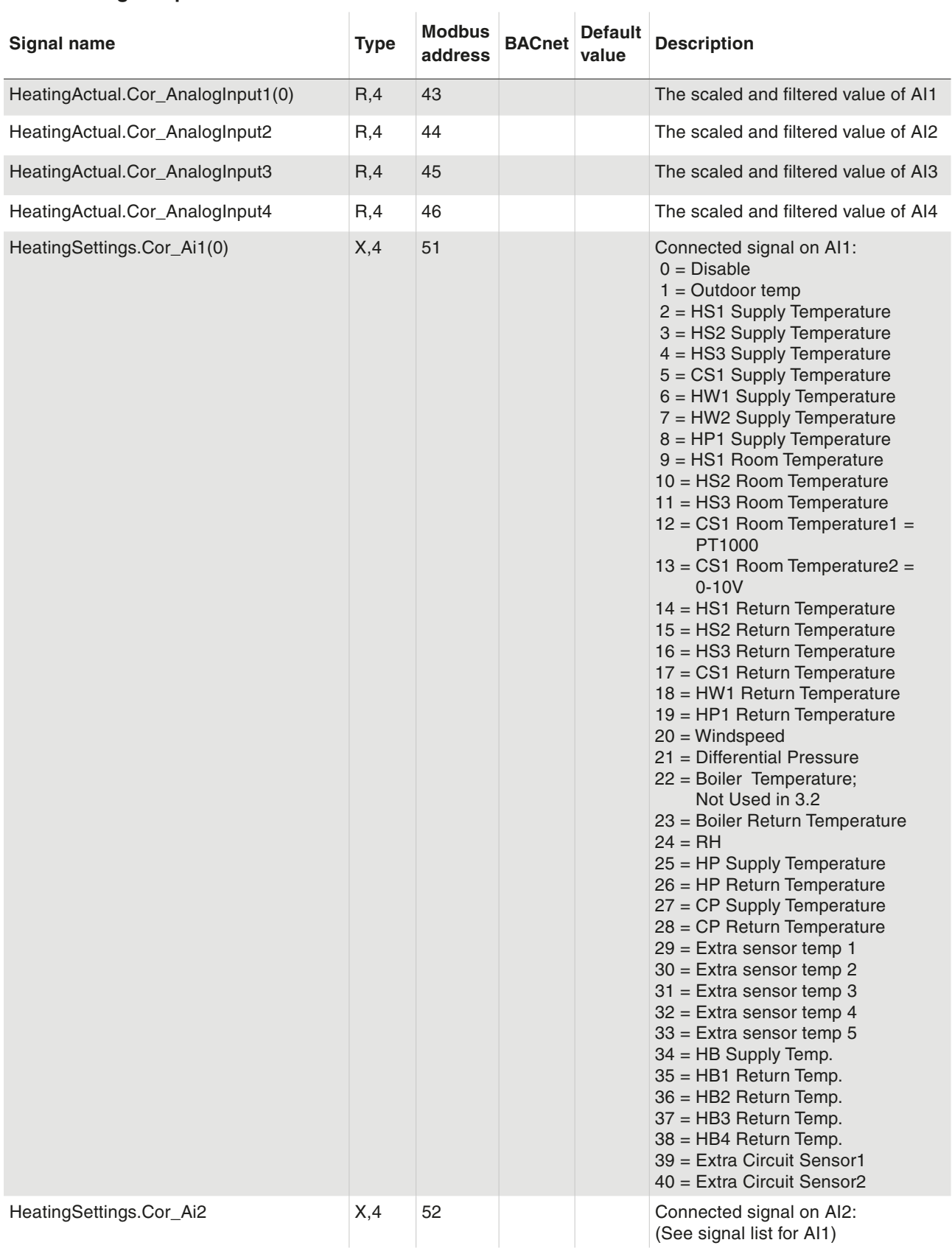

### Input/Output

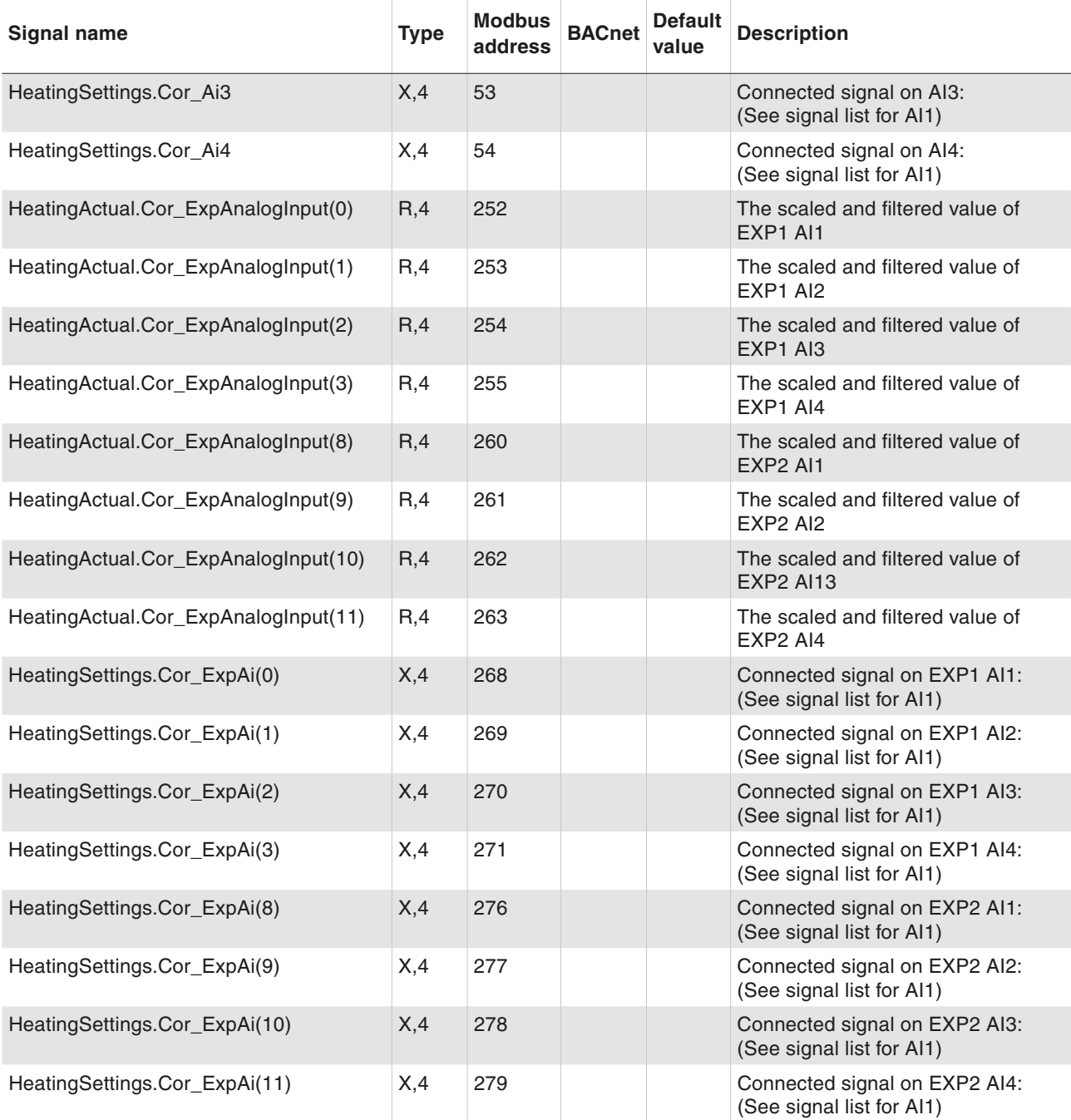

### **7.2 Digital inputs**

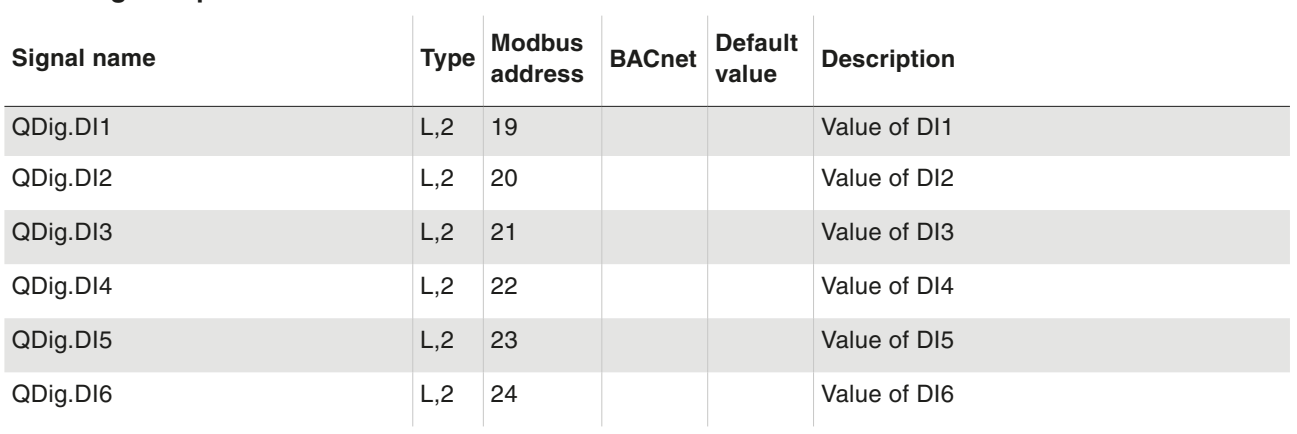

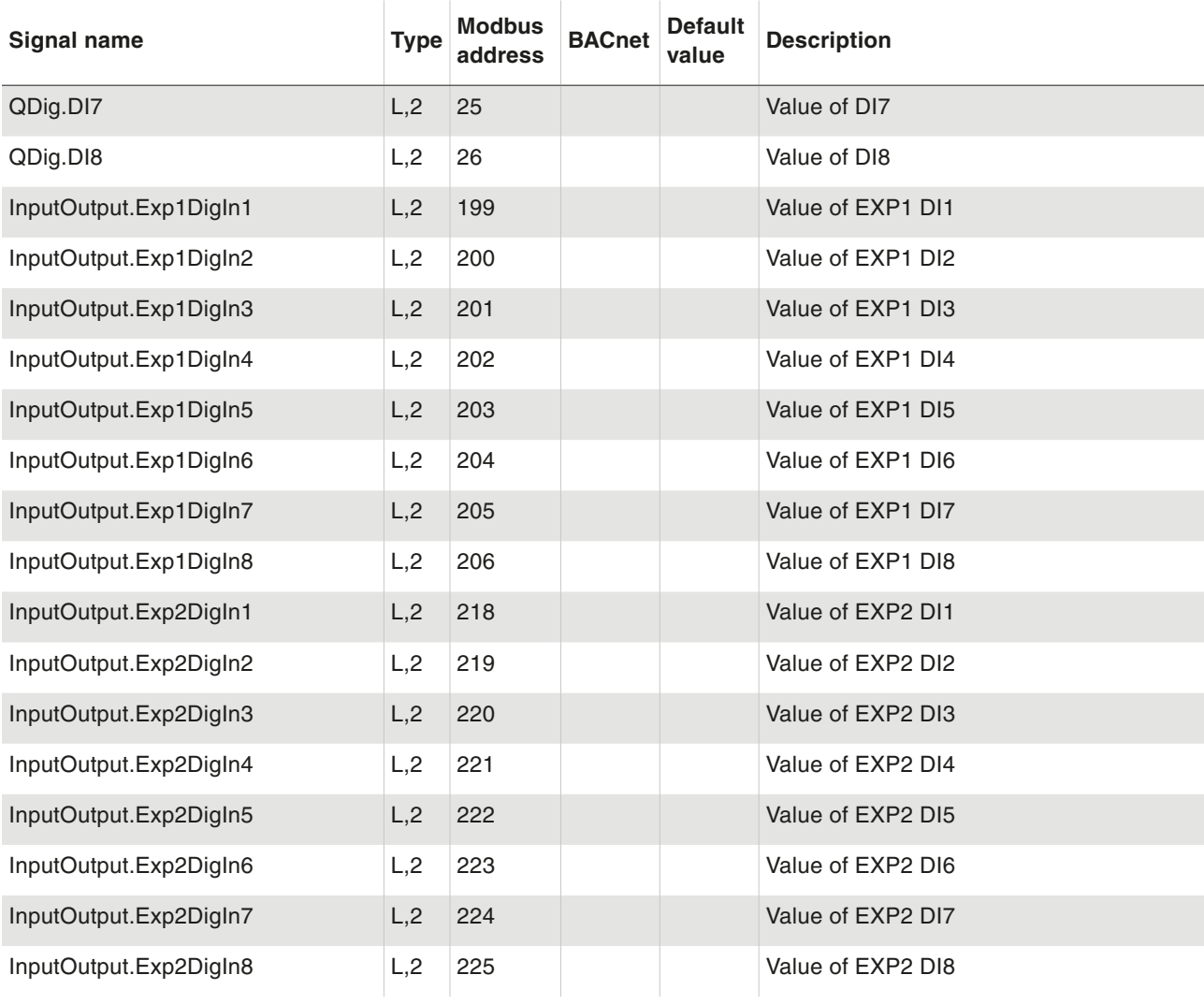

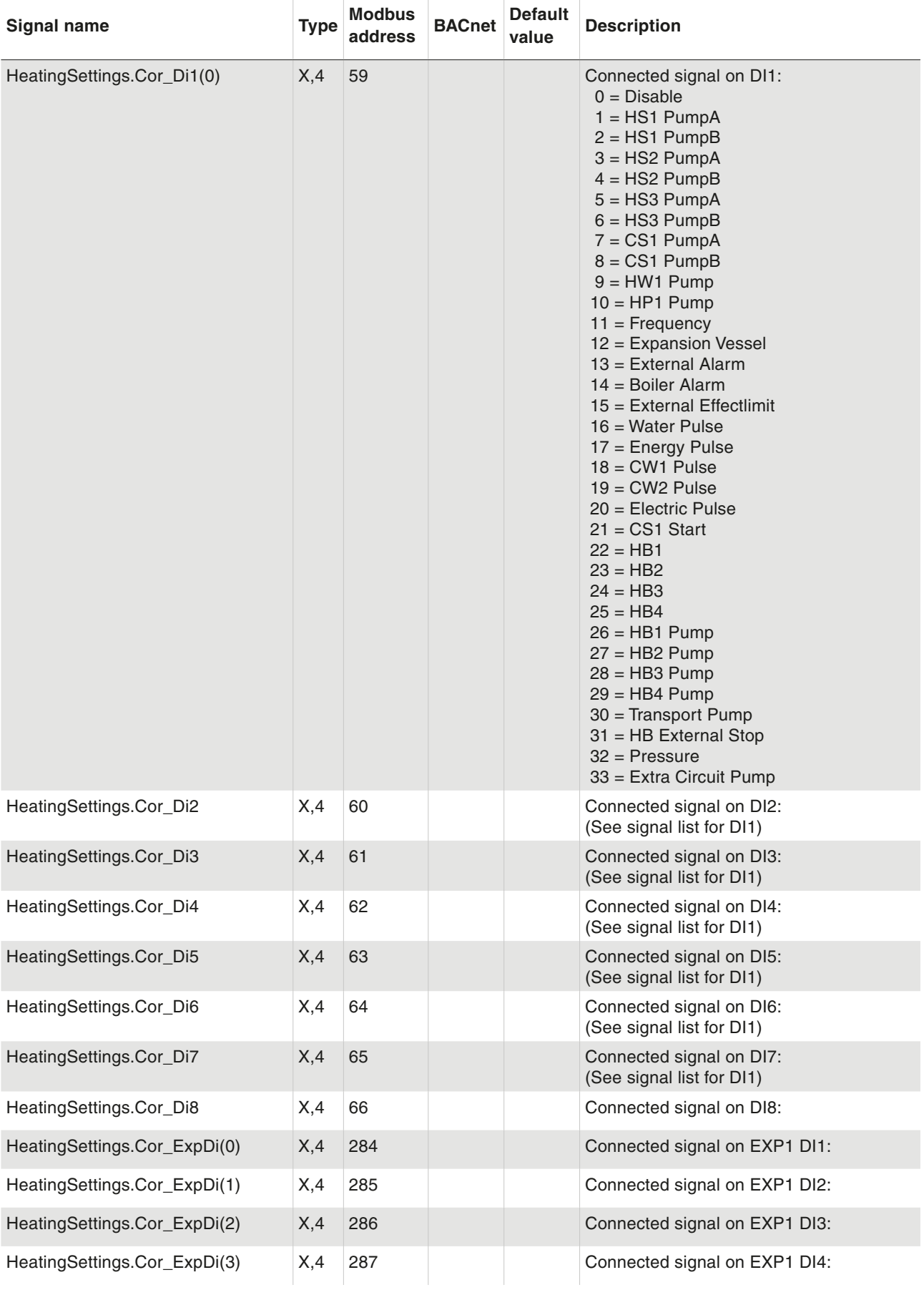

Input/Output

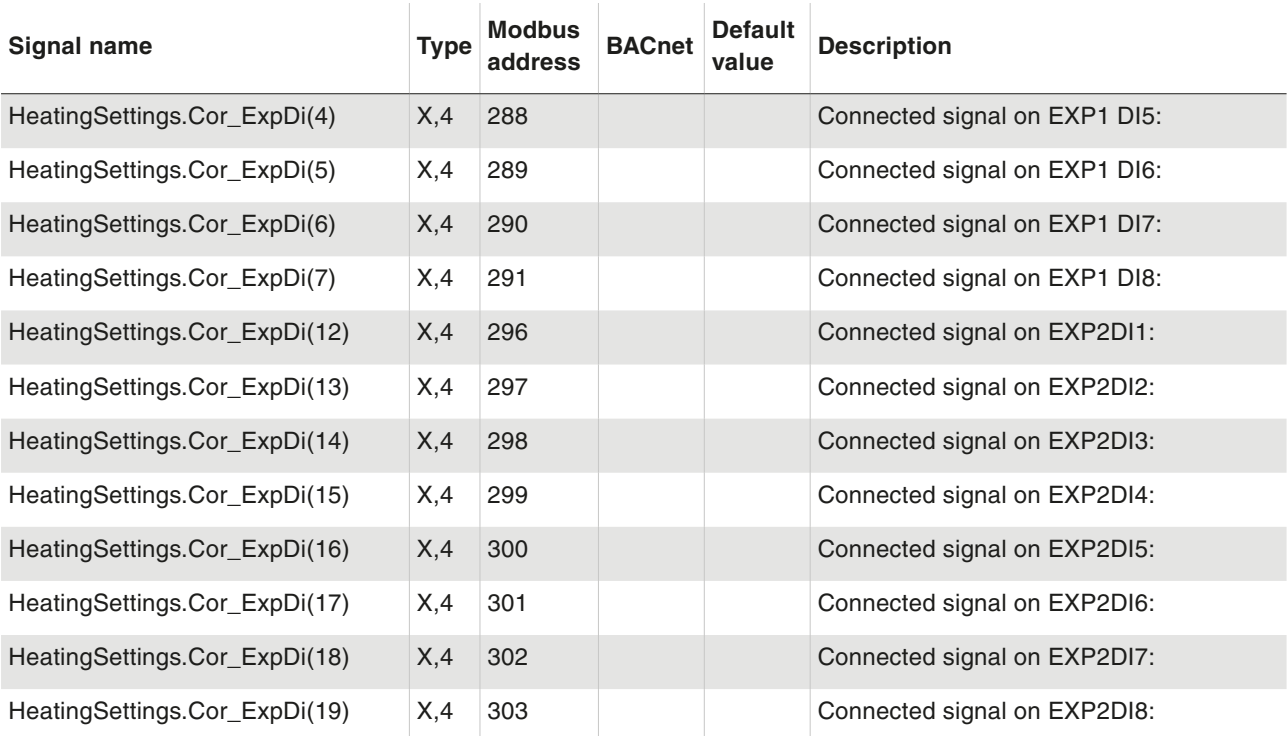

#### **7.3 Universal inputs**

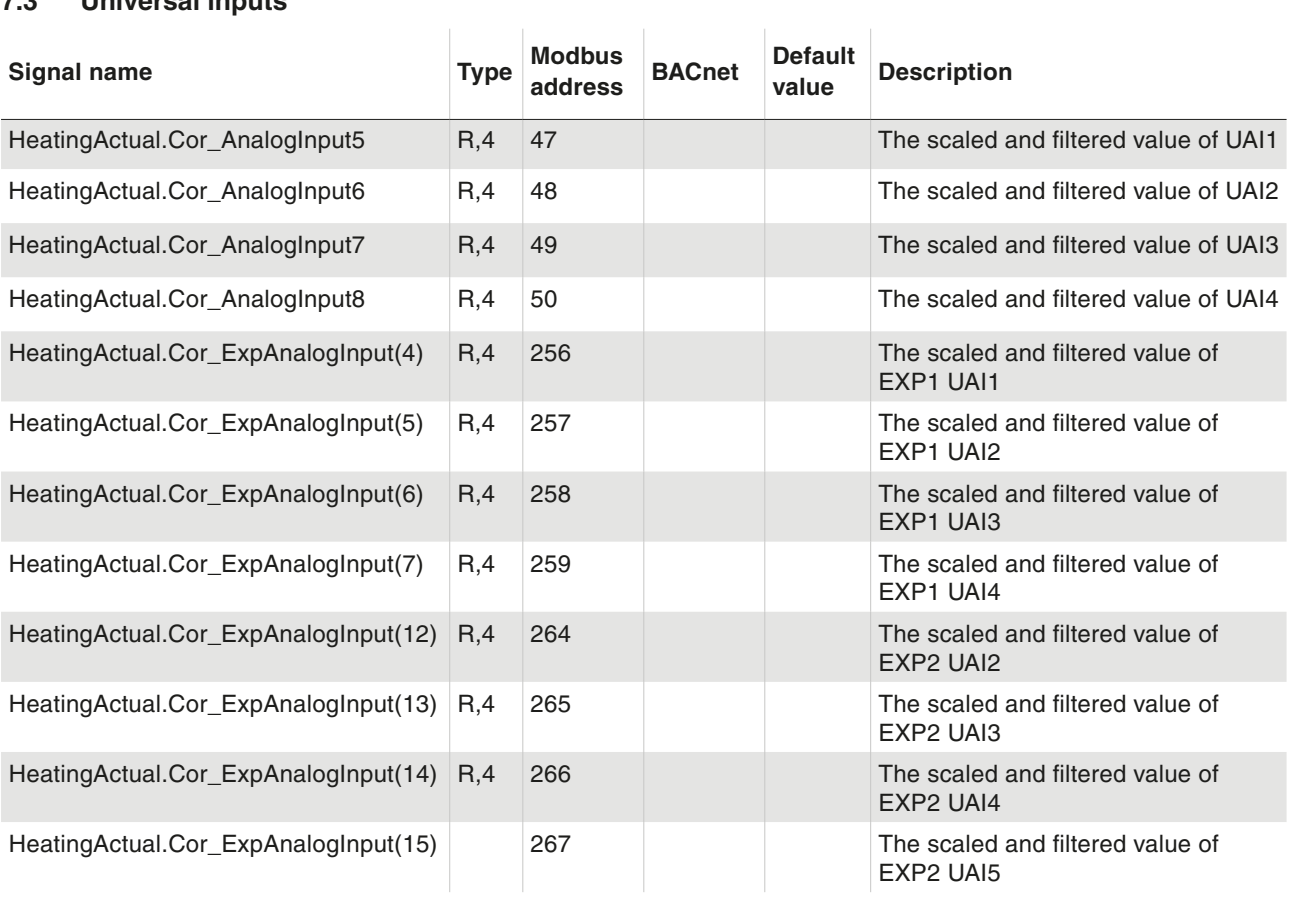

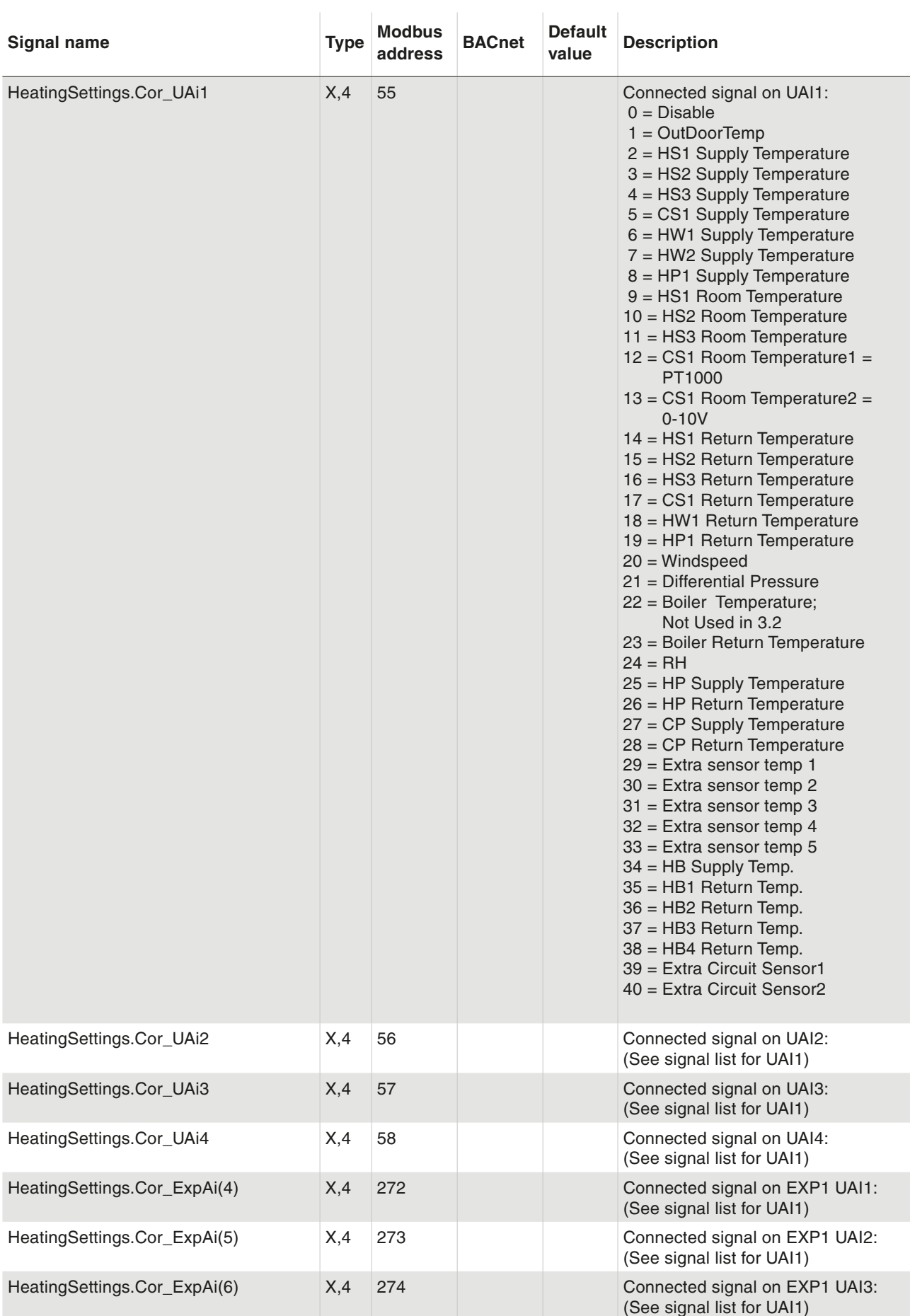

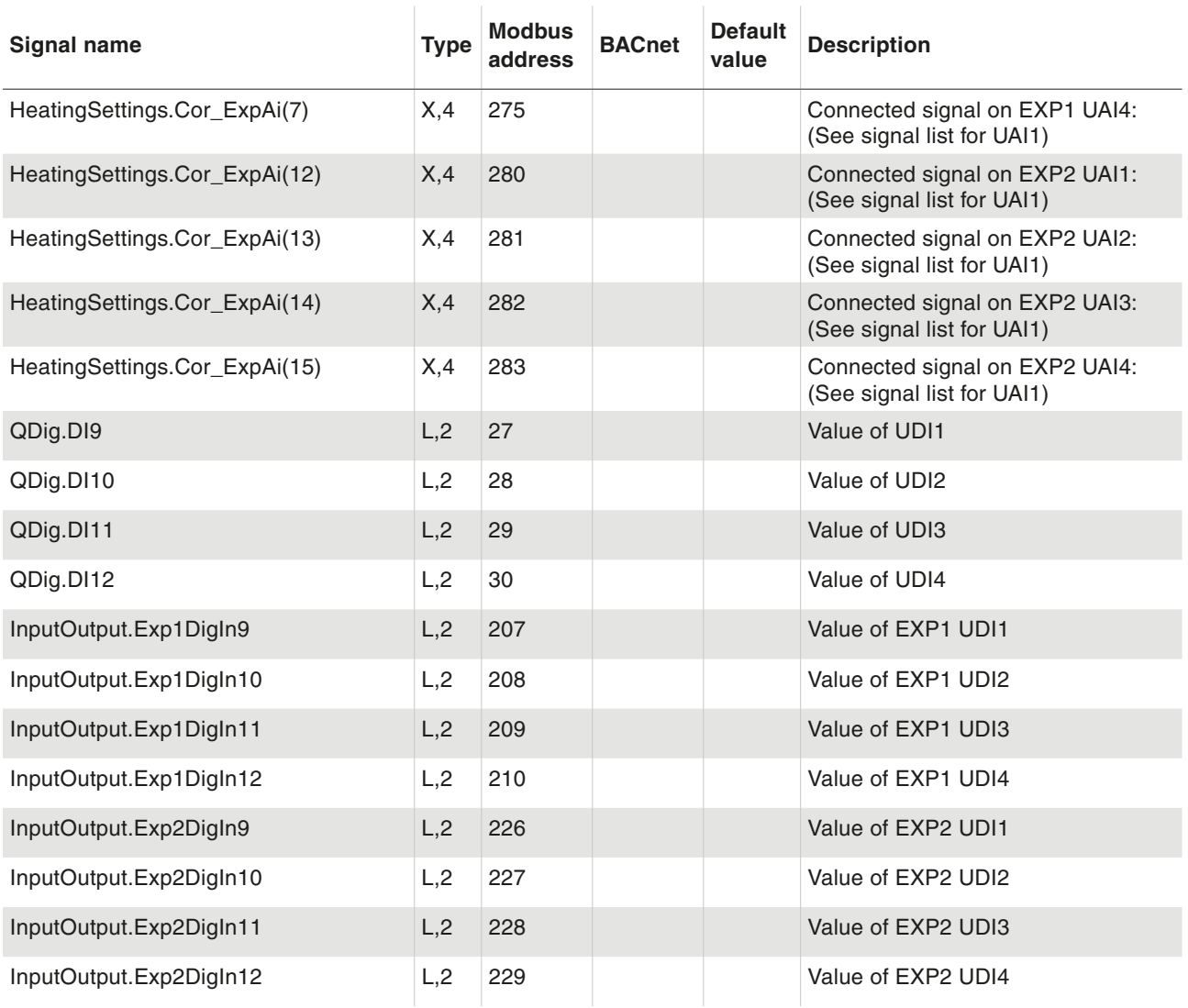

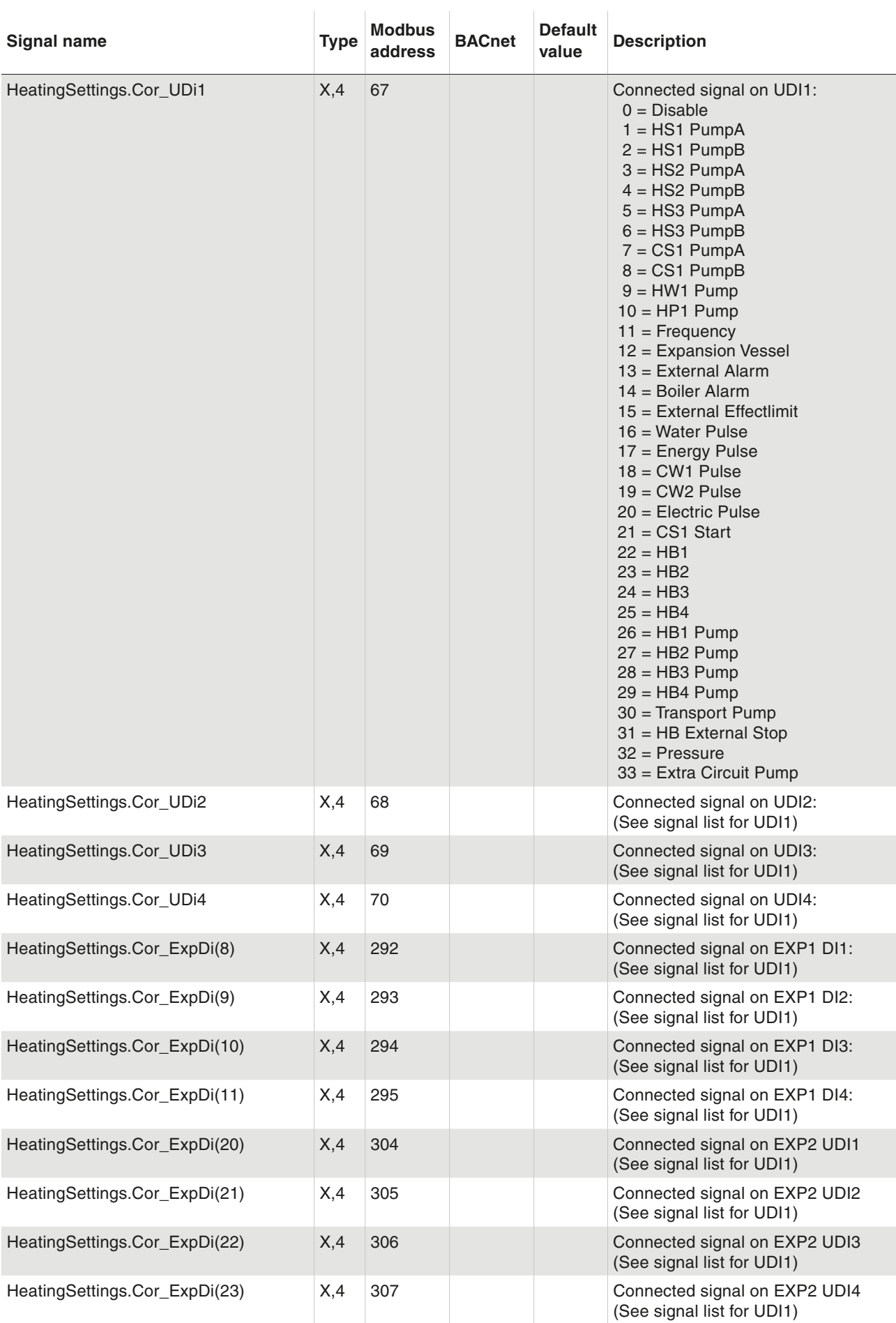

Input/Output

### **7.4 Analogue outputs**

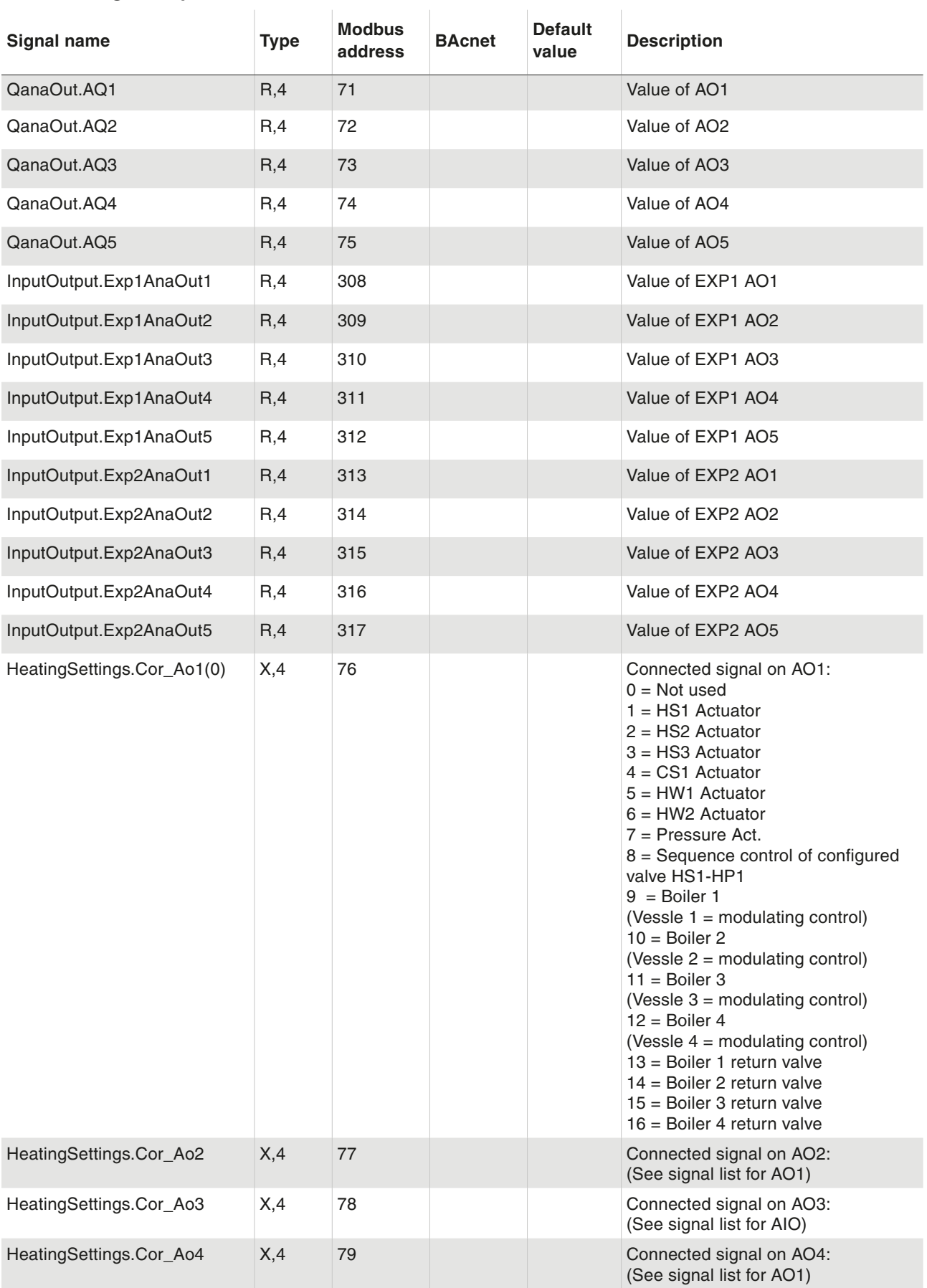

 $\overline{1}$ 

÷.

l.

### Input/Output

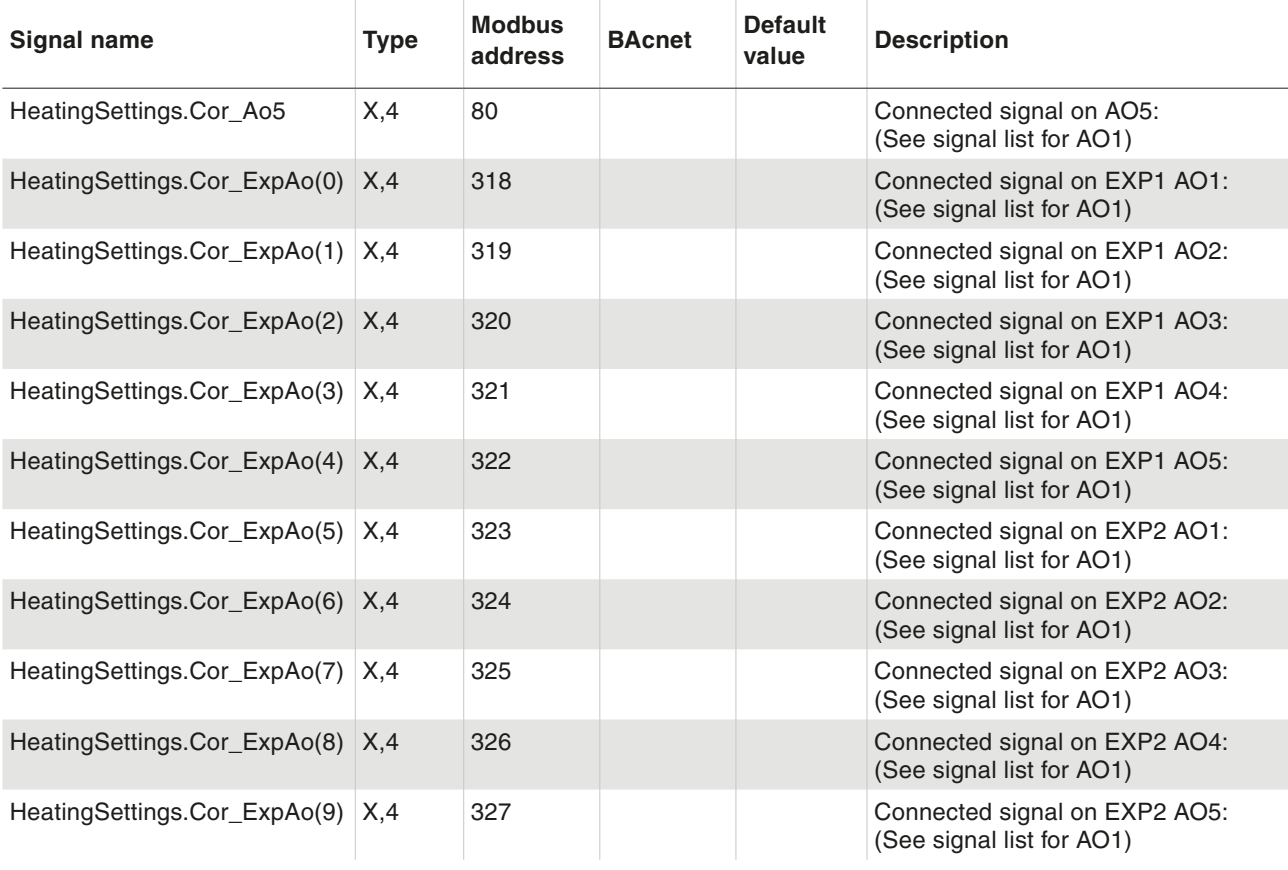

### **7.5 Digital outputs**

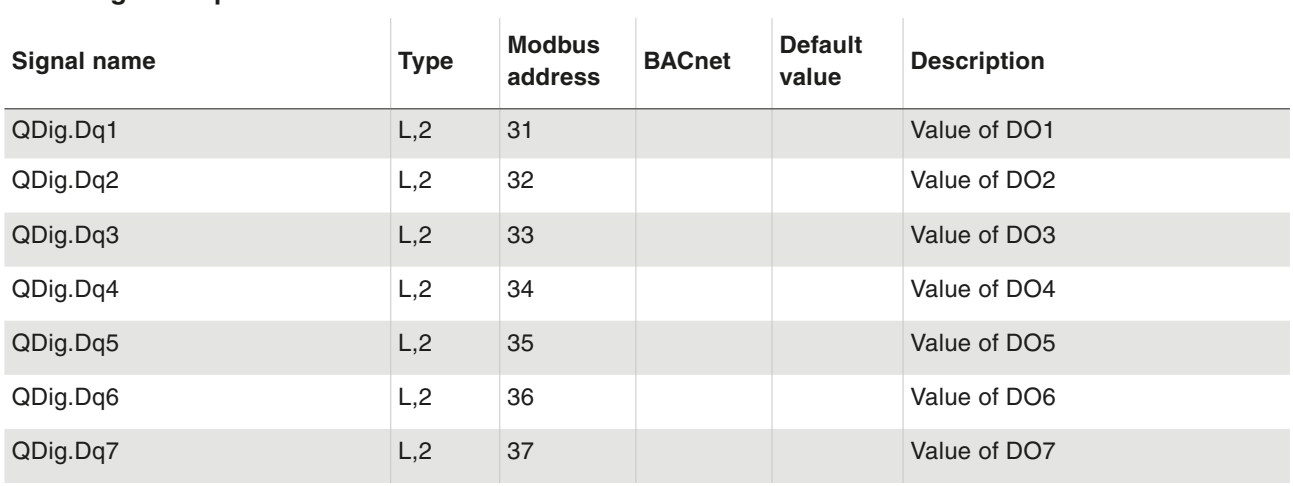

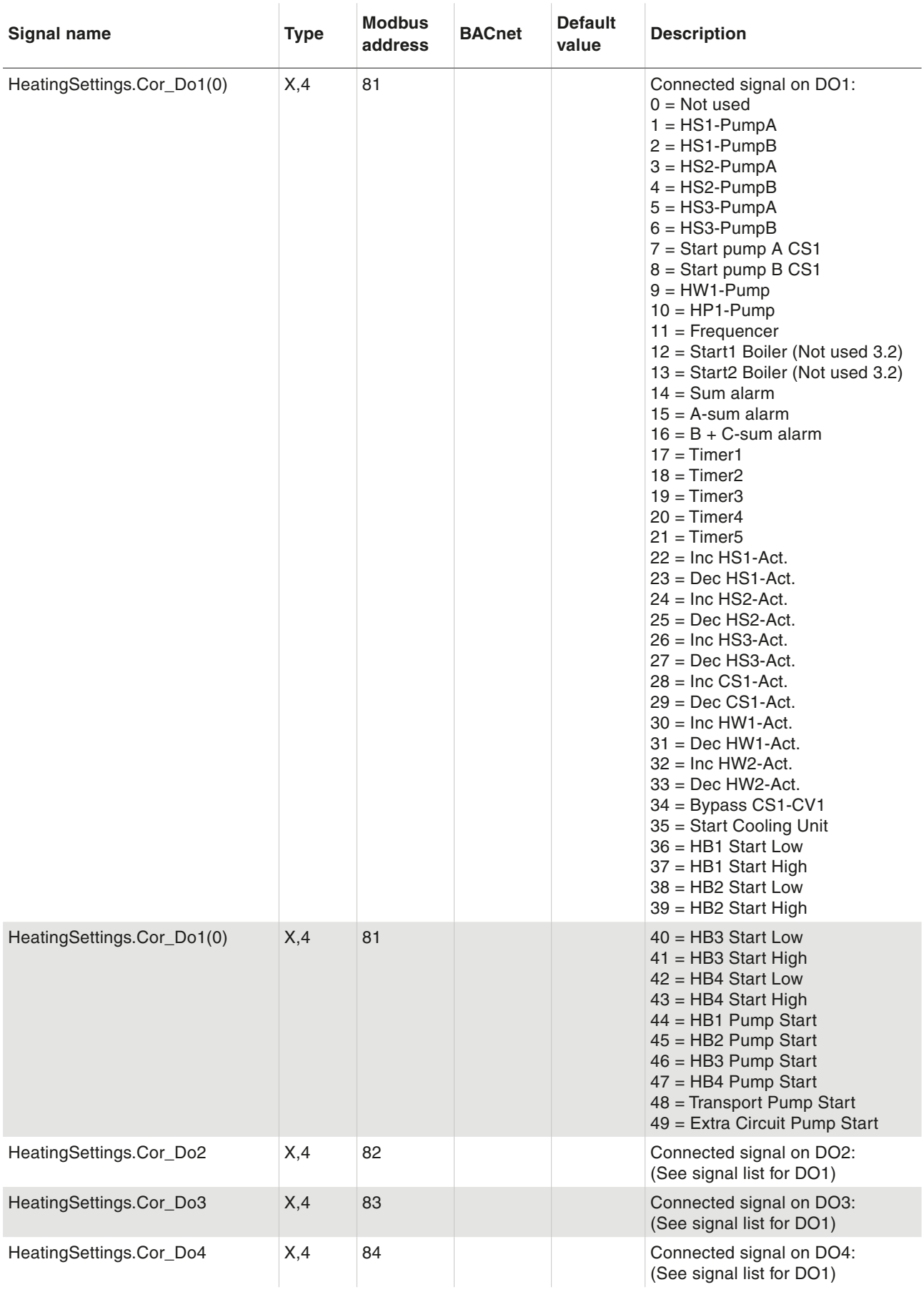

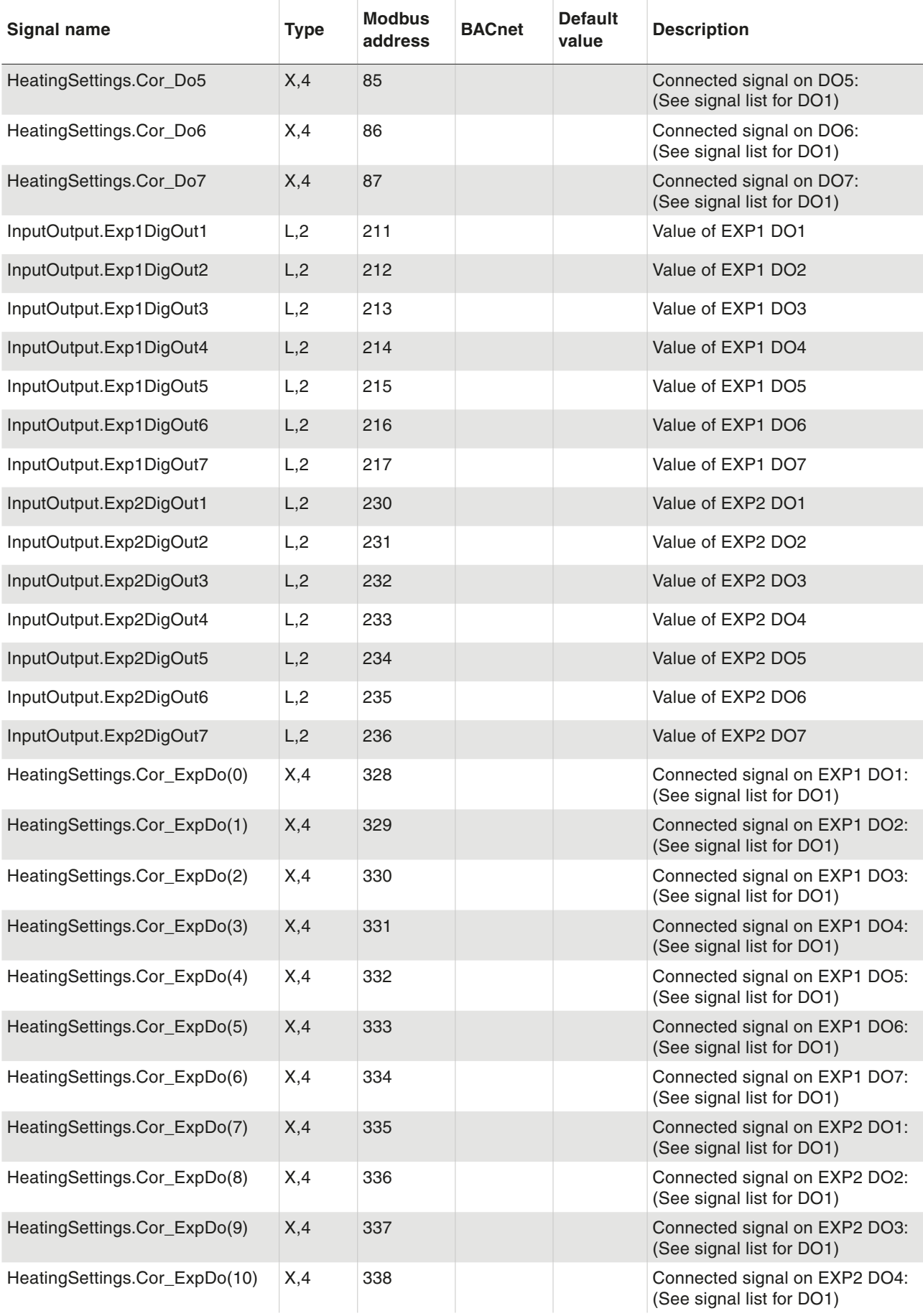

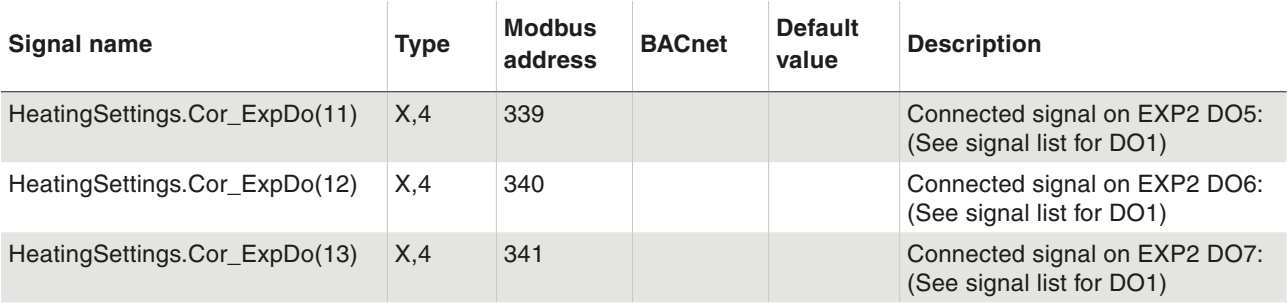

Time Settings

### 8 Time Settings

### **8.1 HS1 Night Setback and Comfort Time**

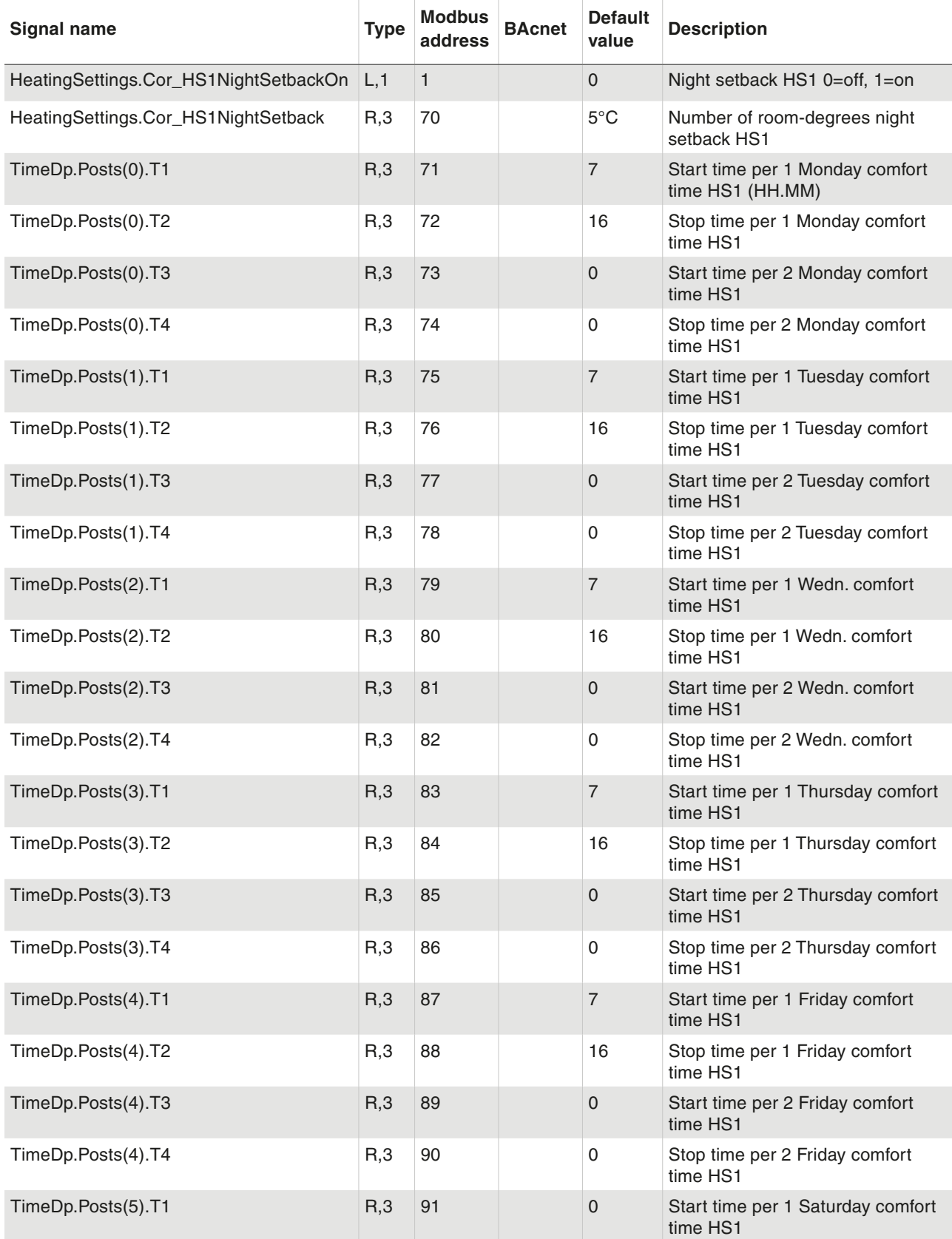

### Time Settings

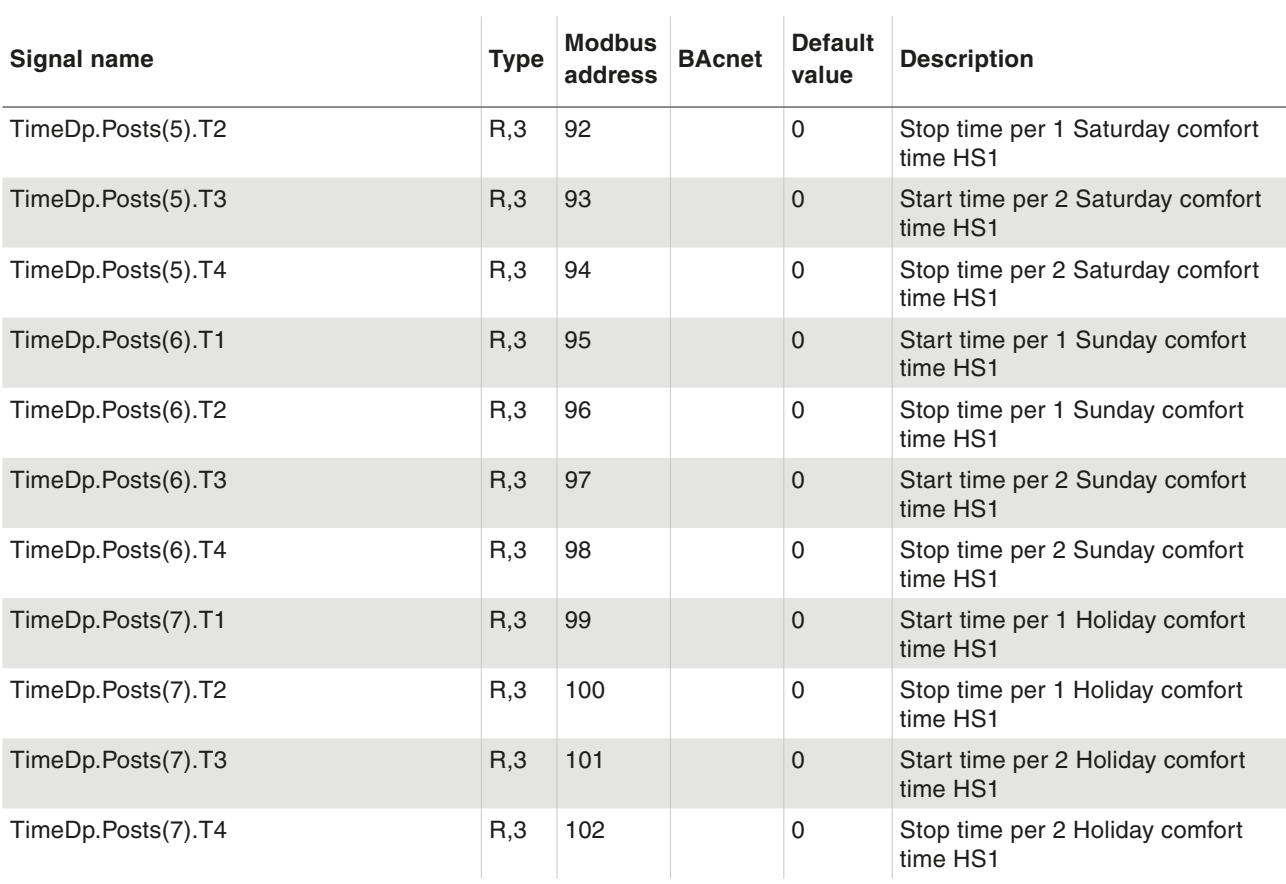

### **8.2 HS2 Night Setback and Comfort Time**

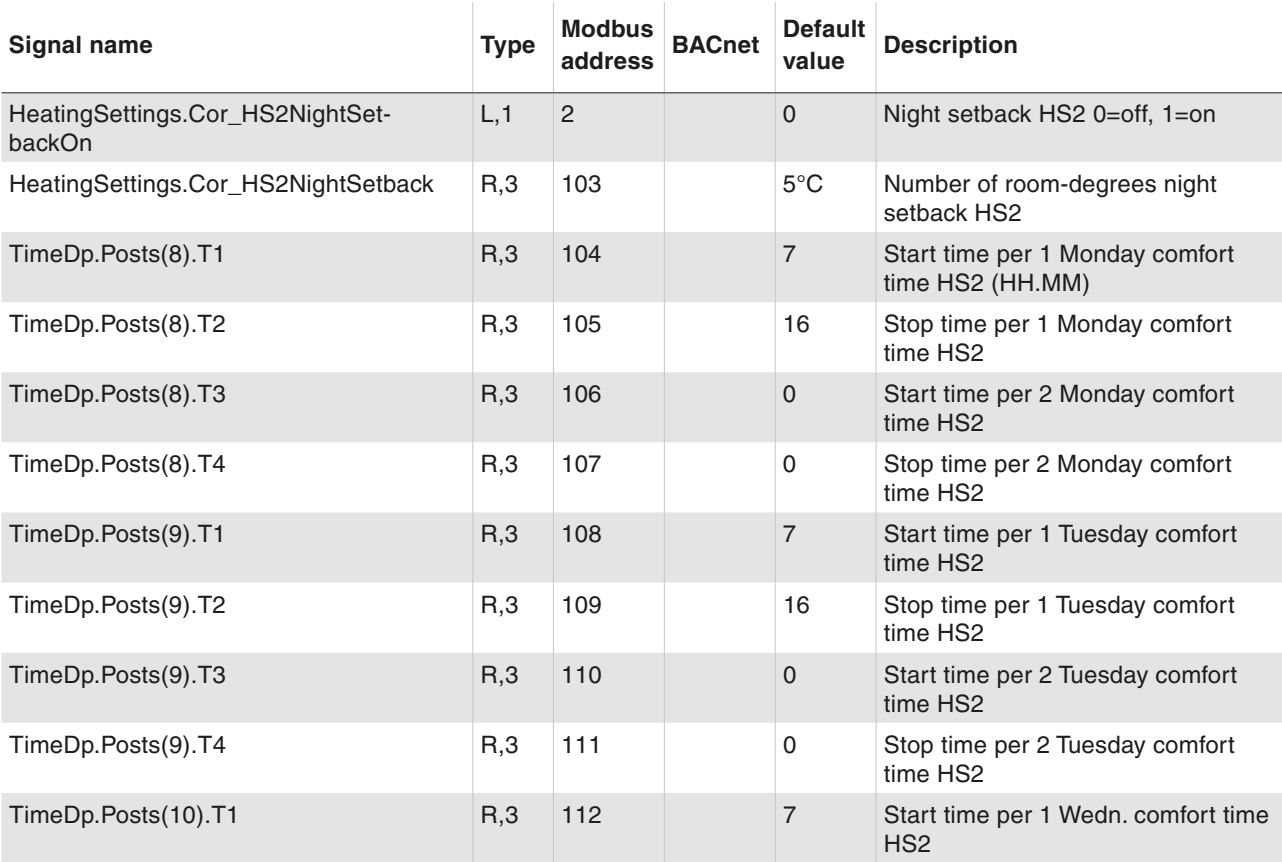

Time Settings

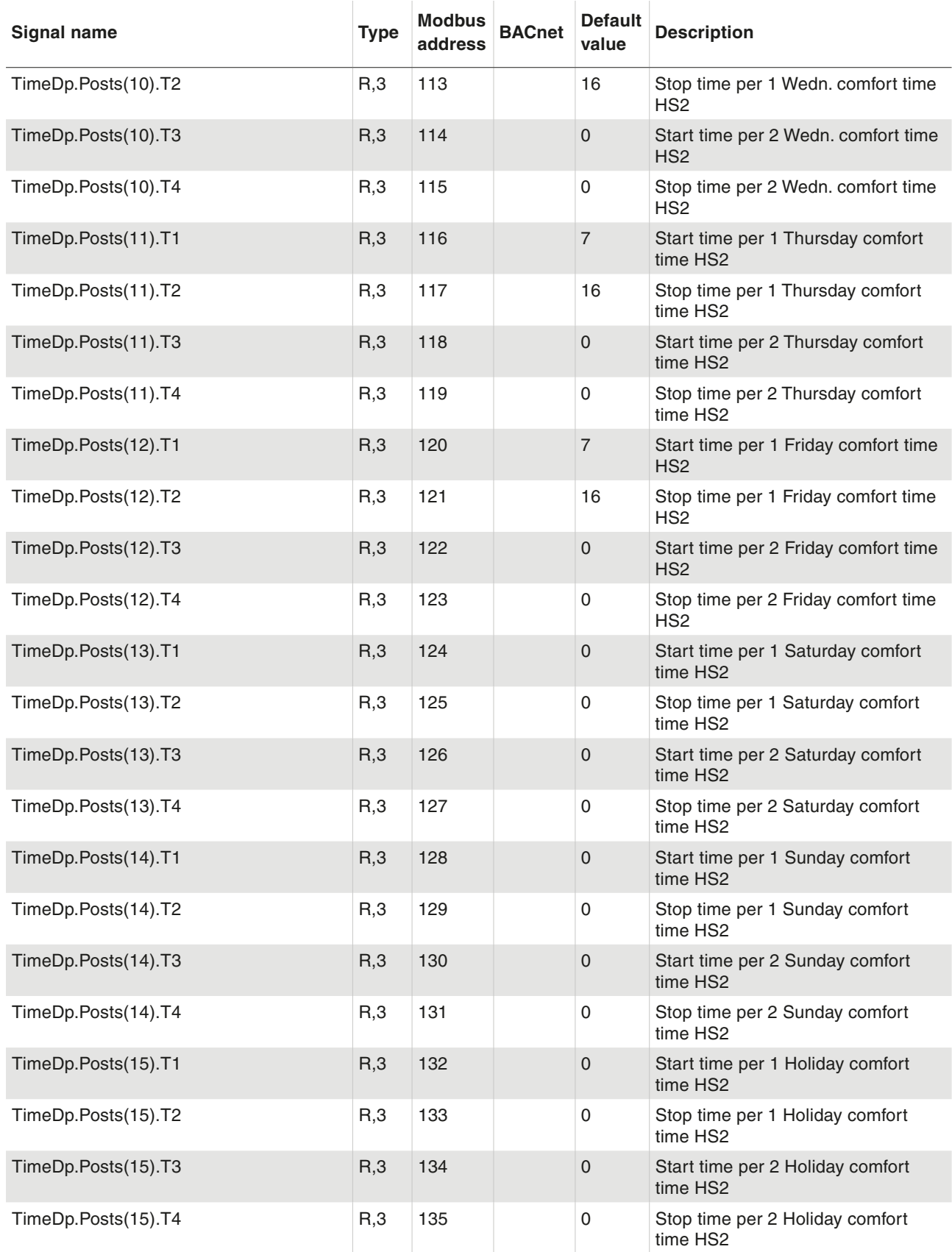

Time Settings

### **8.3 HS3 Night Setback and Comfort Time**

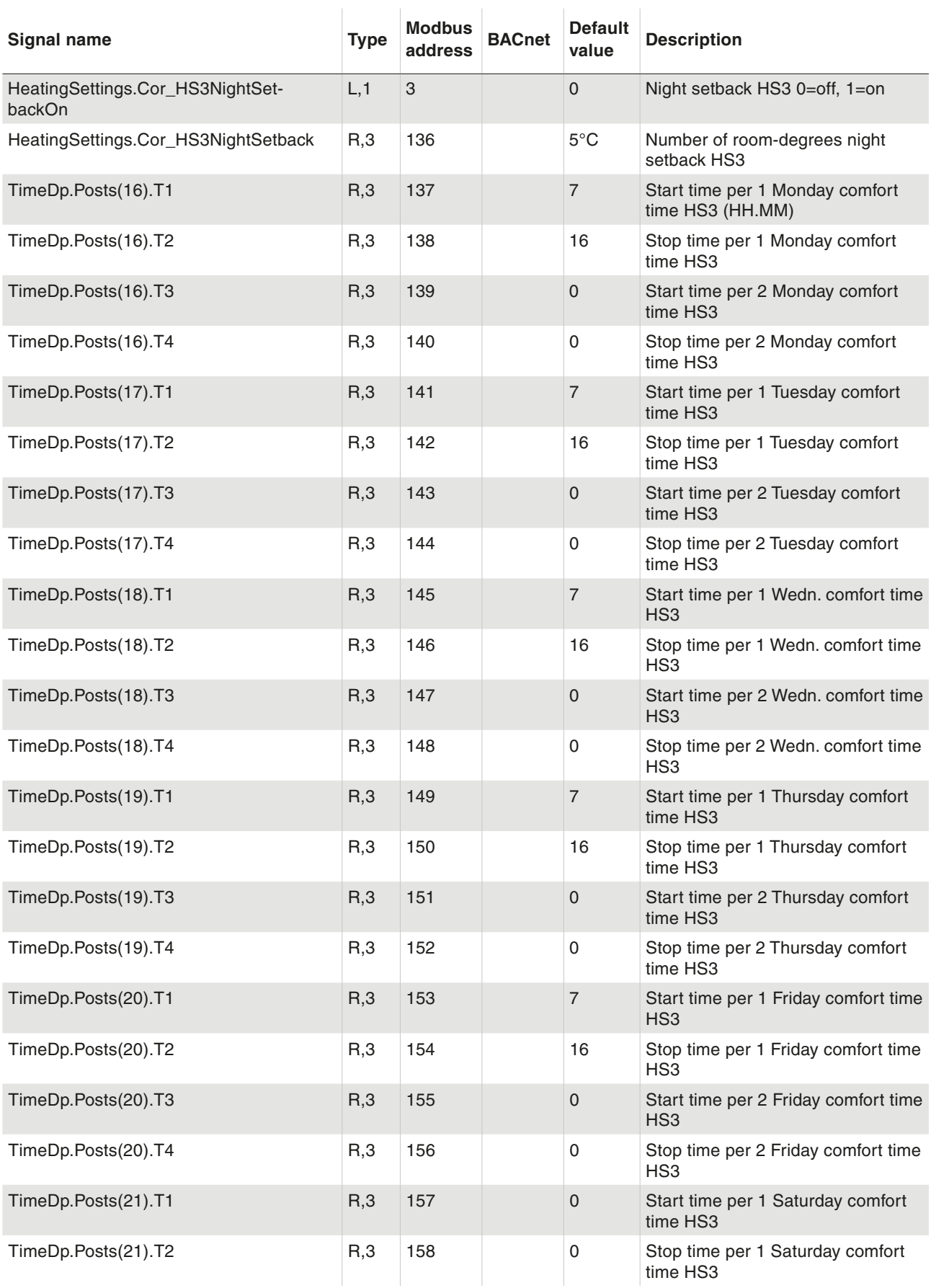

Time Settings

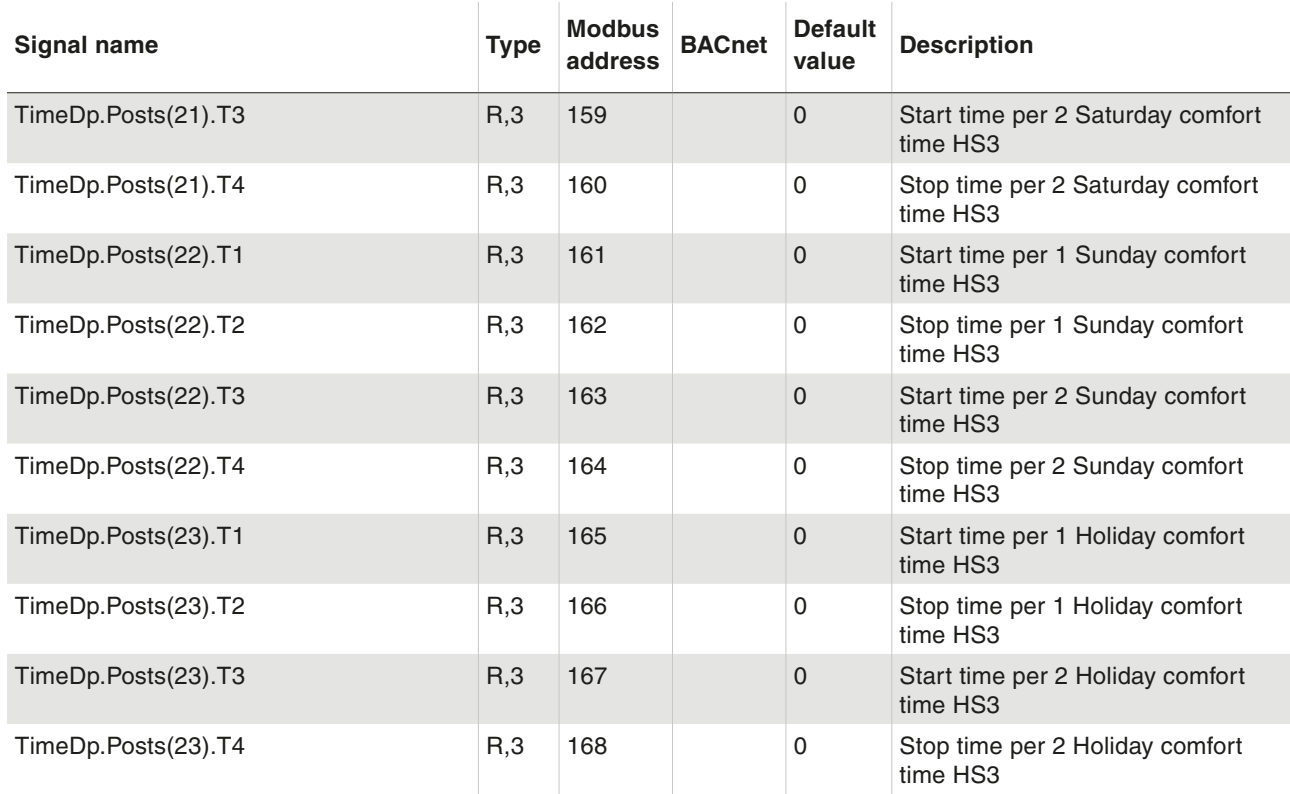

#### **8.4 HWC1 Night Setback and Comfort Time**

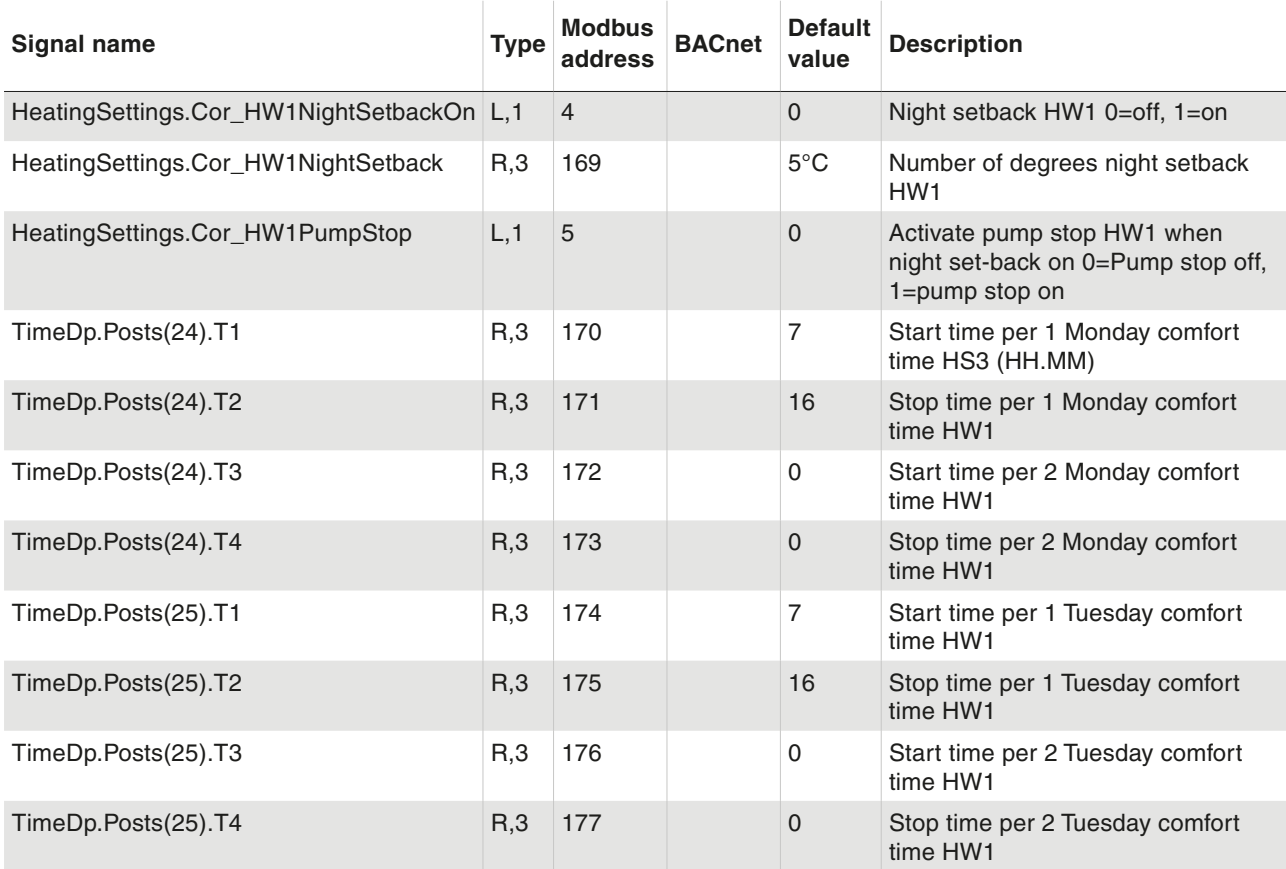

### Time Settings

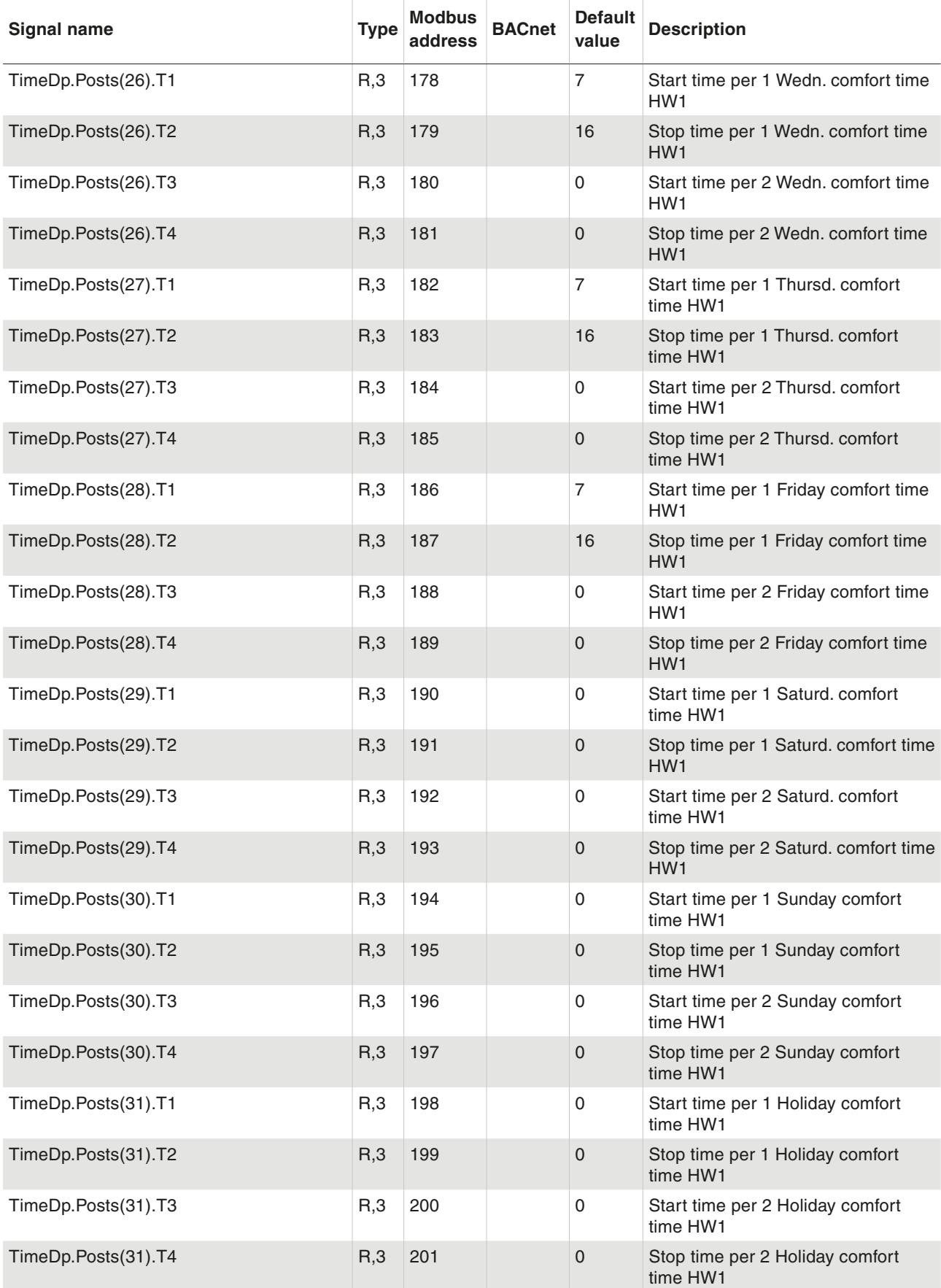

Time Settings

### **8.5 HWC2 Night Setback and Comfort Time**

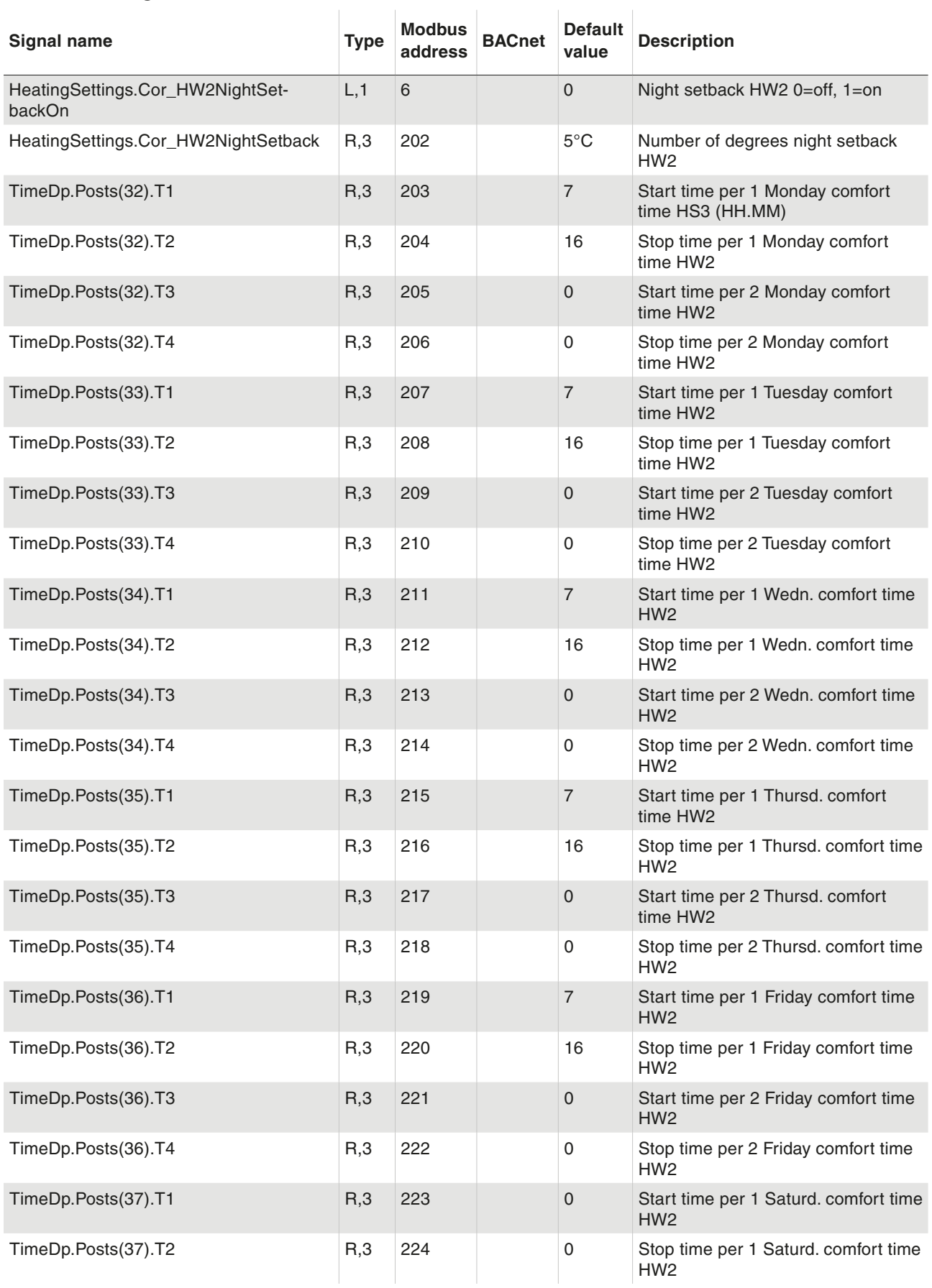

### Time Settings

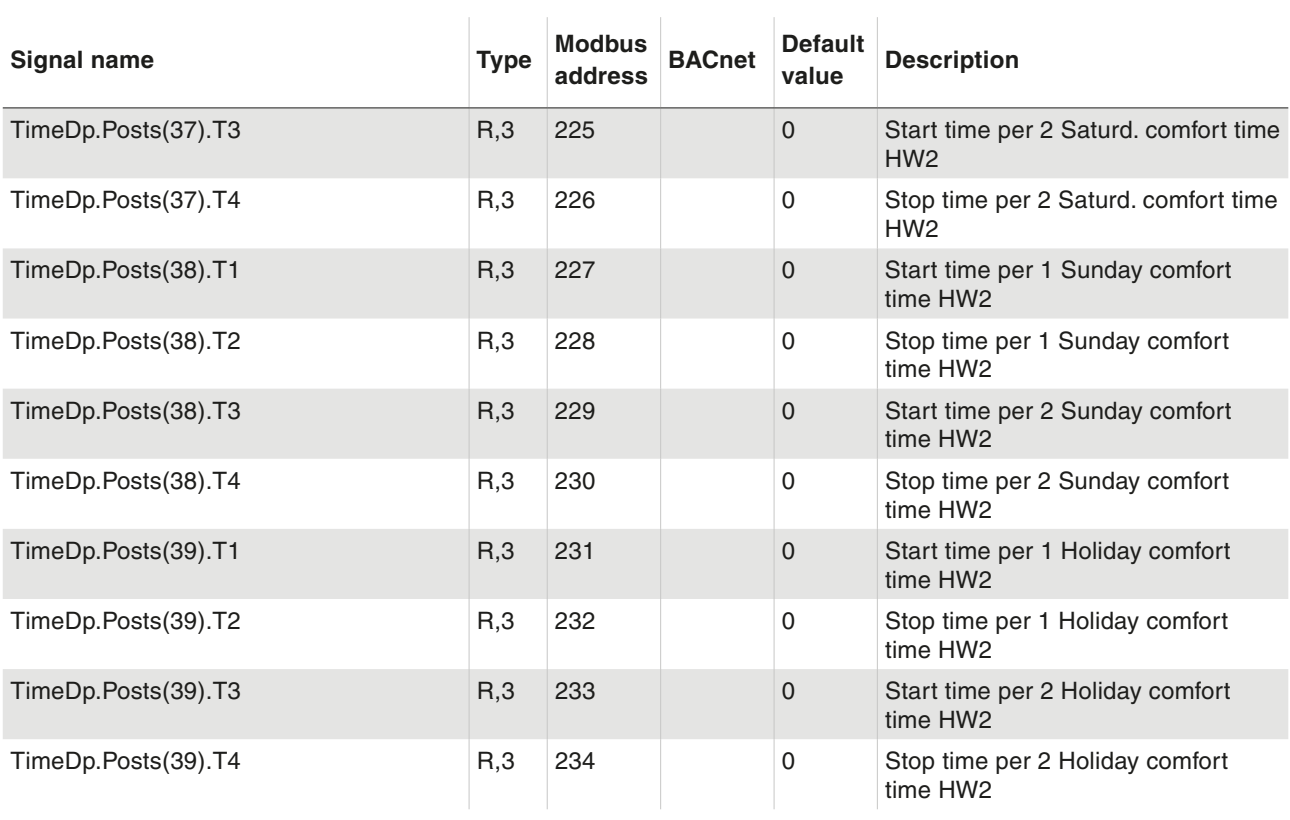

#### **8.6 CS1 Night Setback and Comfort Time**

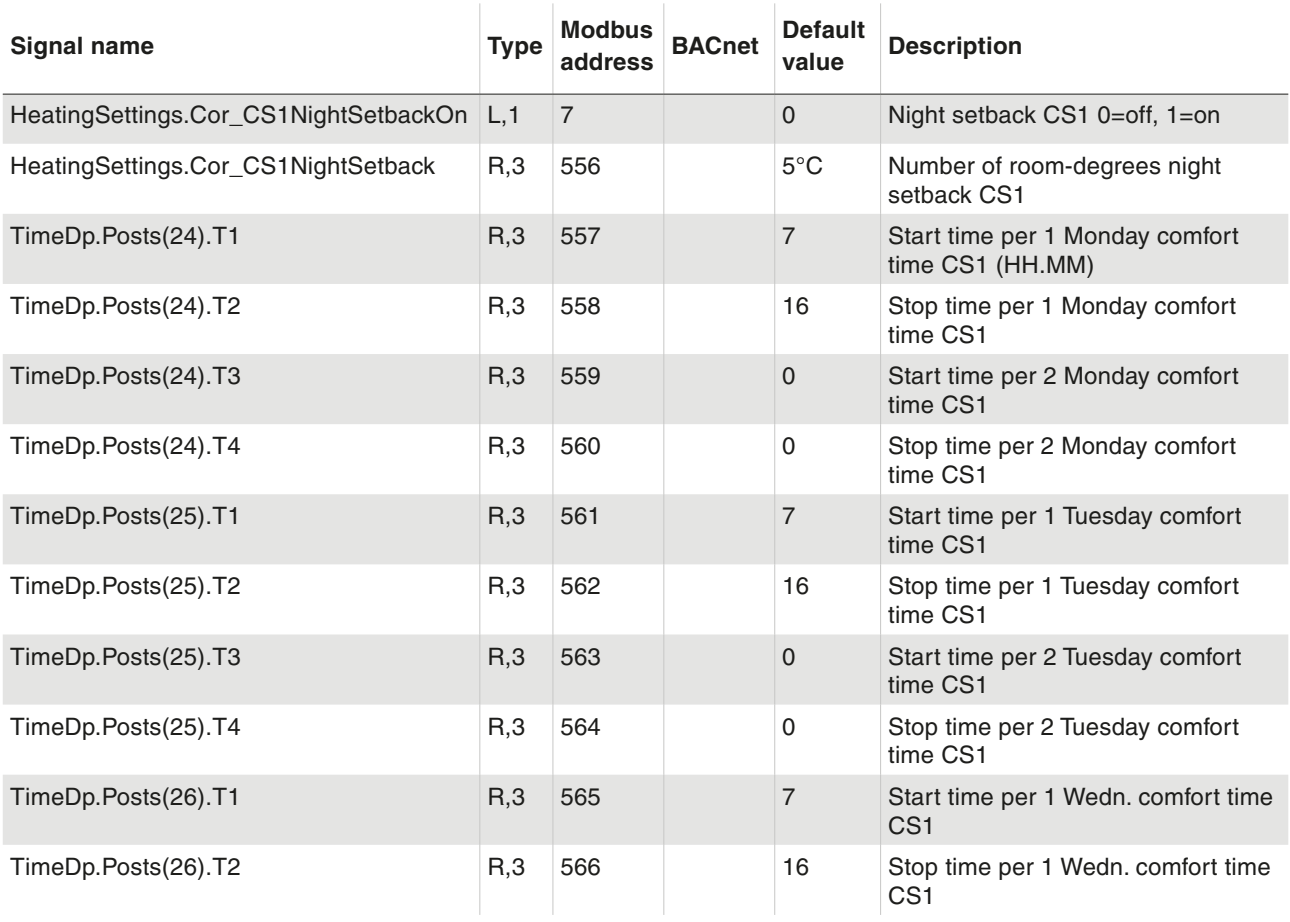

Time Settings

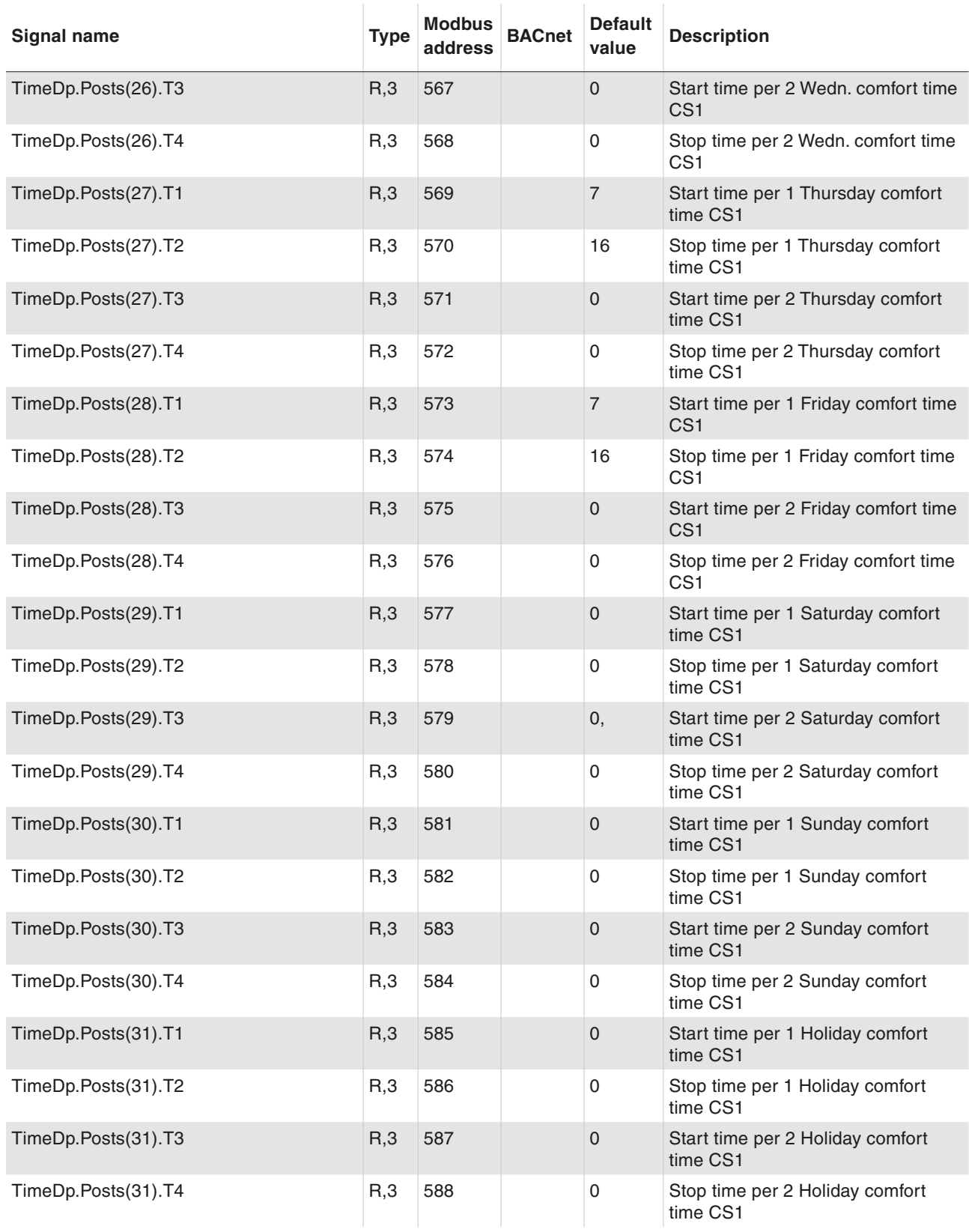

#### Time Settings

#### **8.7 Timer output 1**

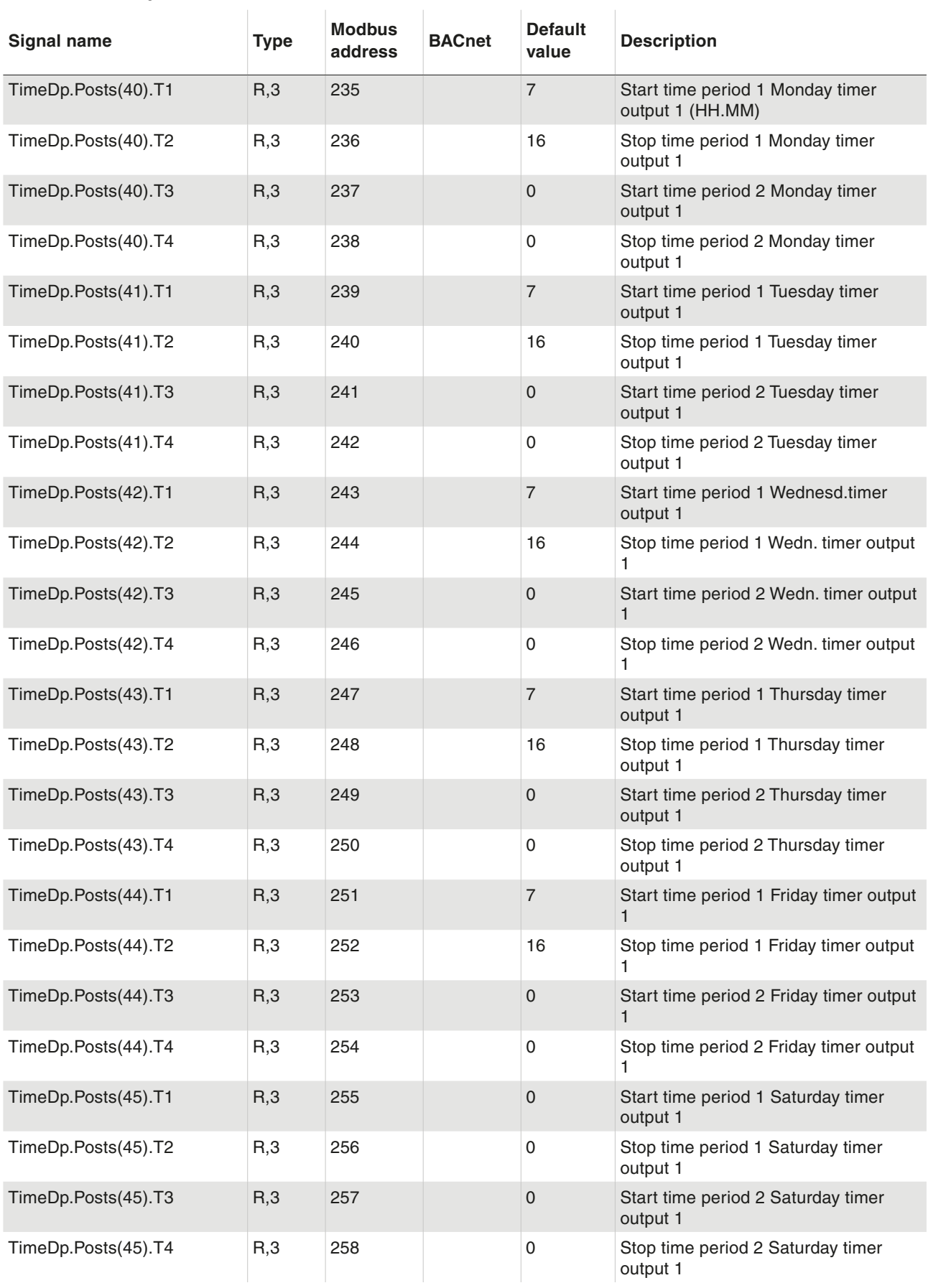

Time Settings

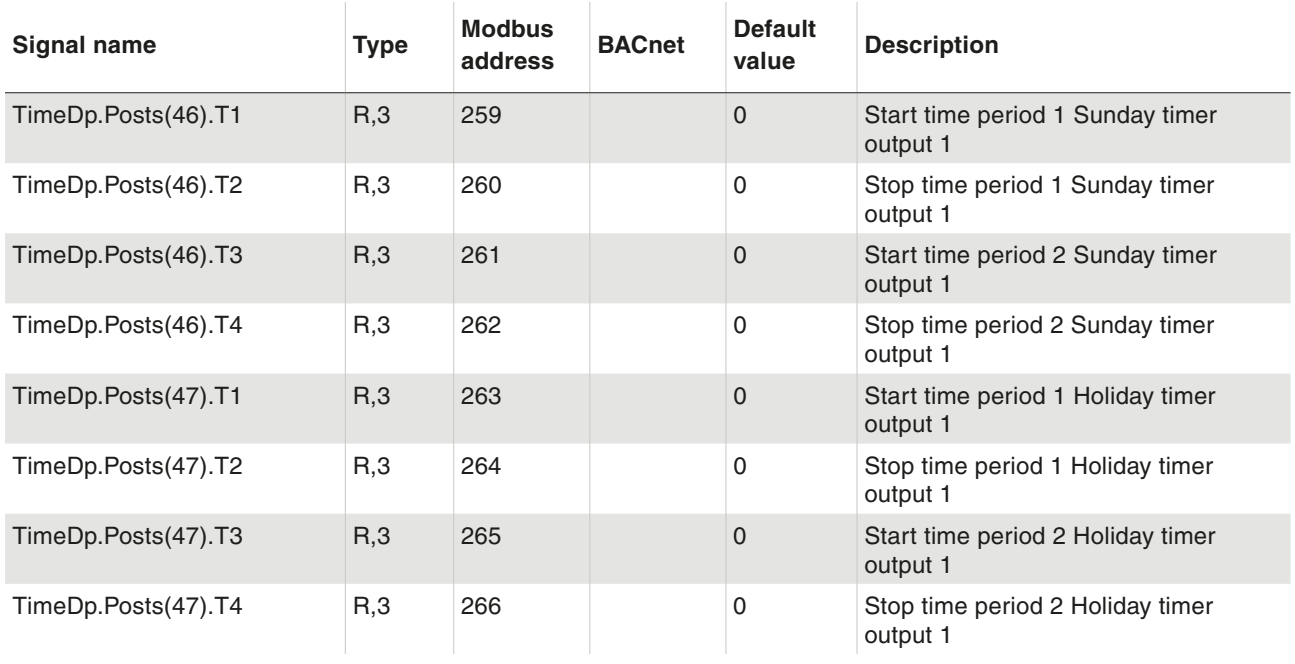

#### **8.8 Timer output 2**

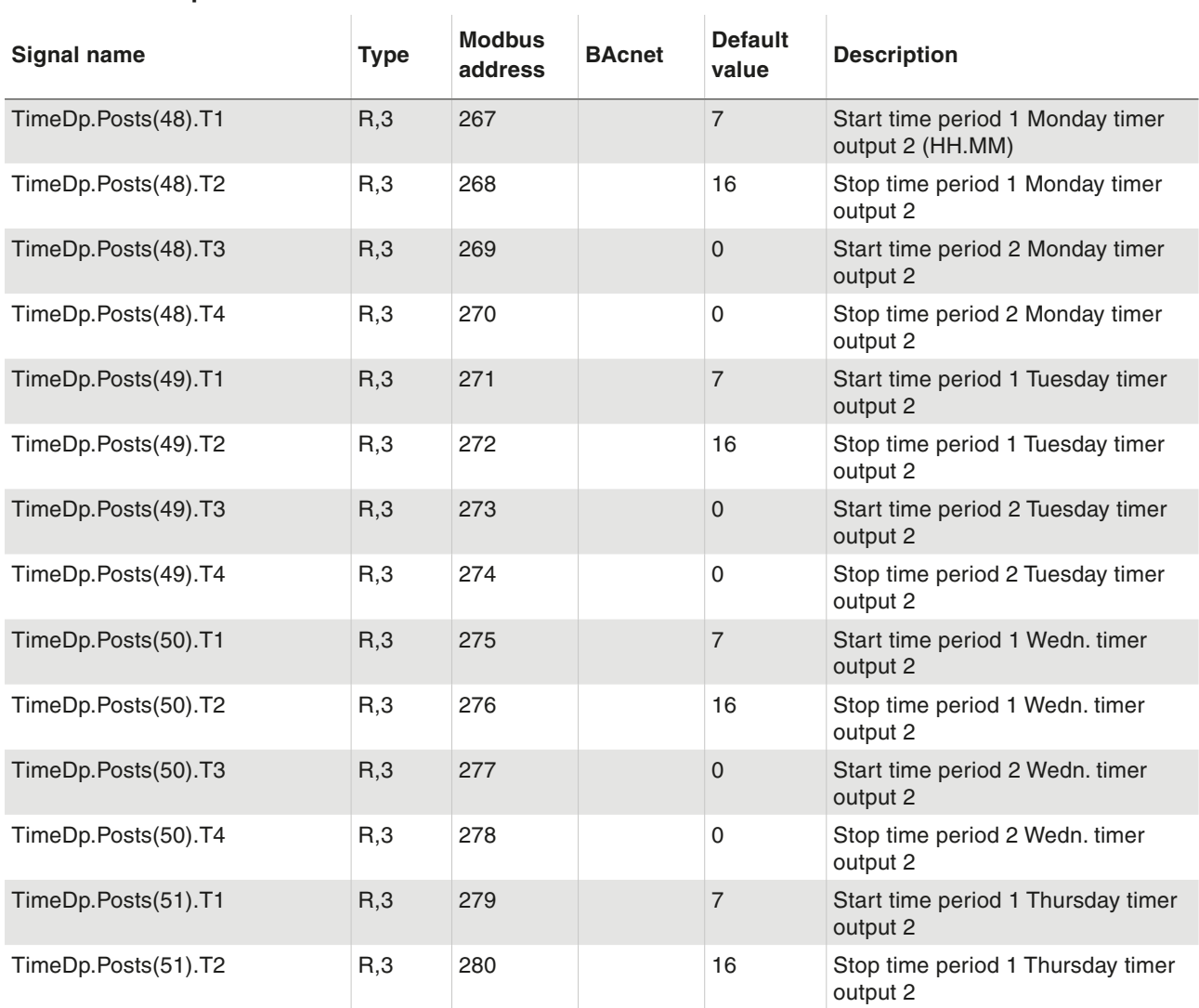

### Time Settings

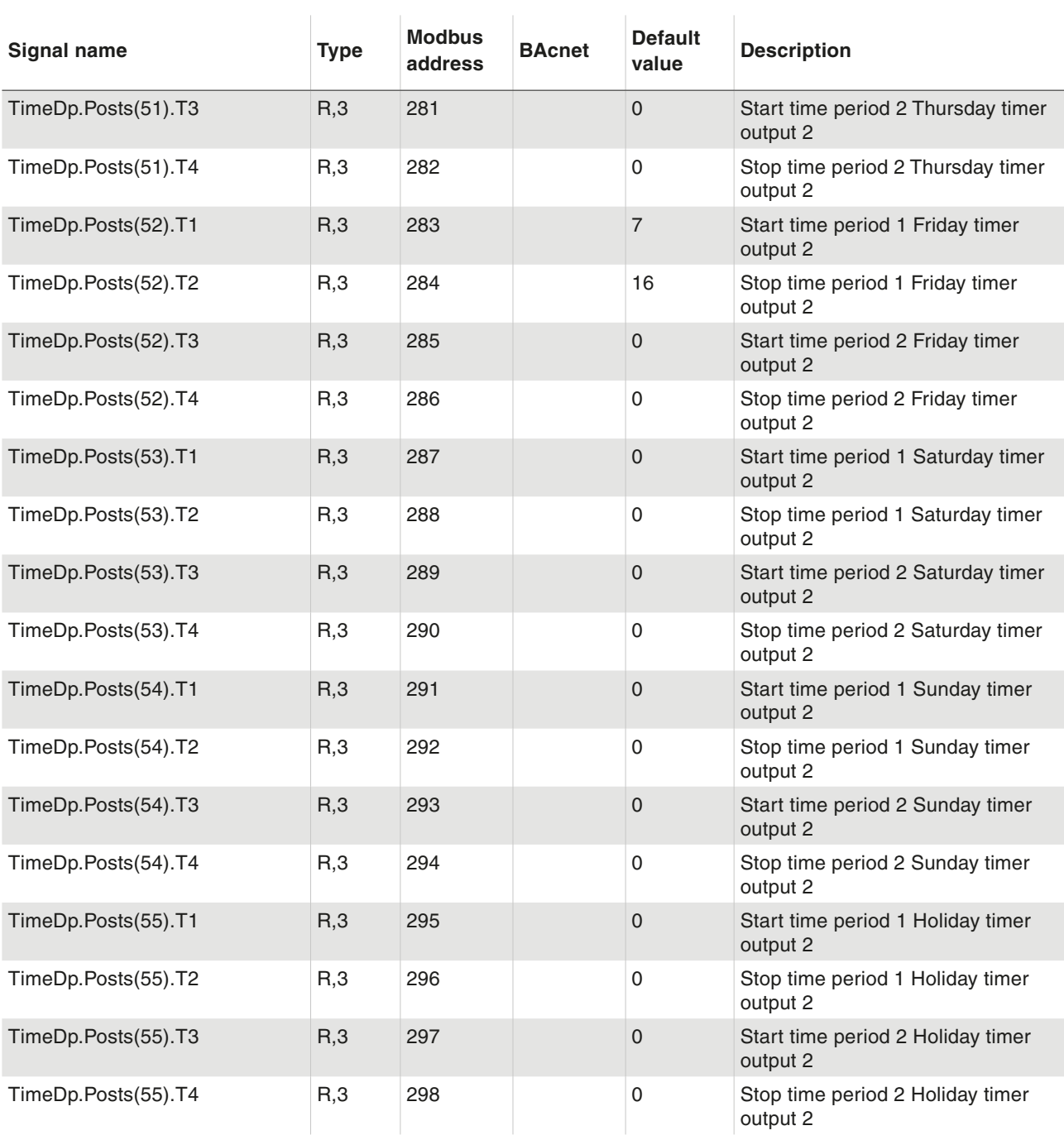

#### **8.9 Timer output 3**

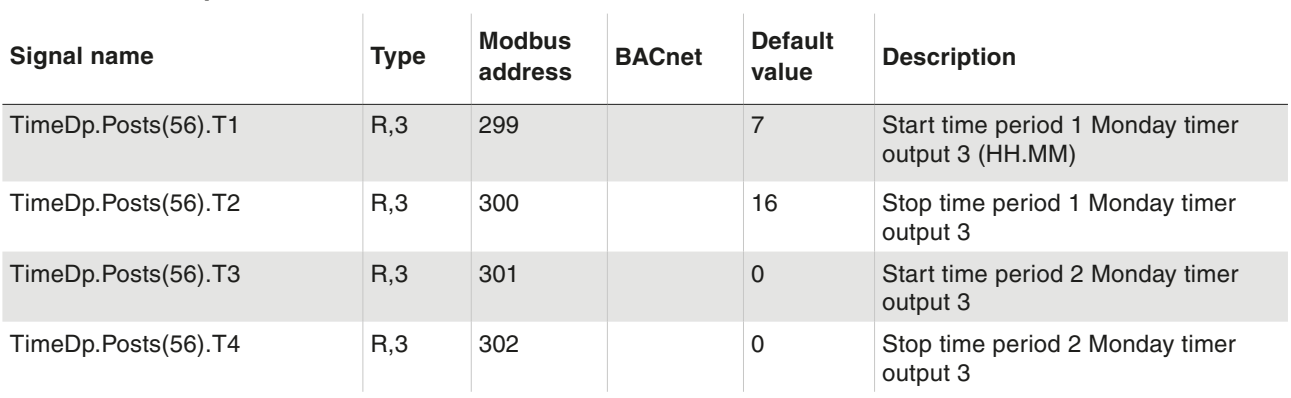

Time Settings

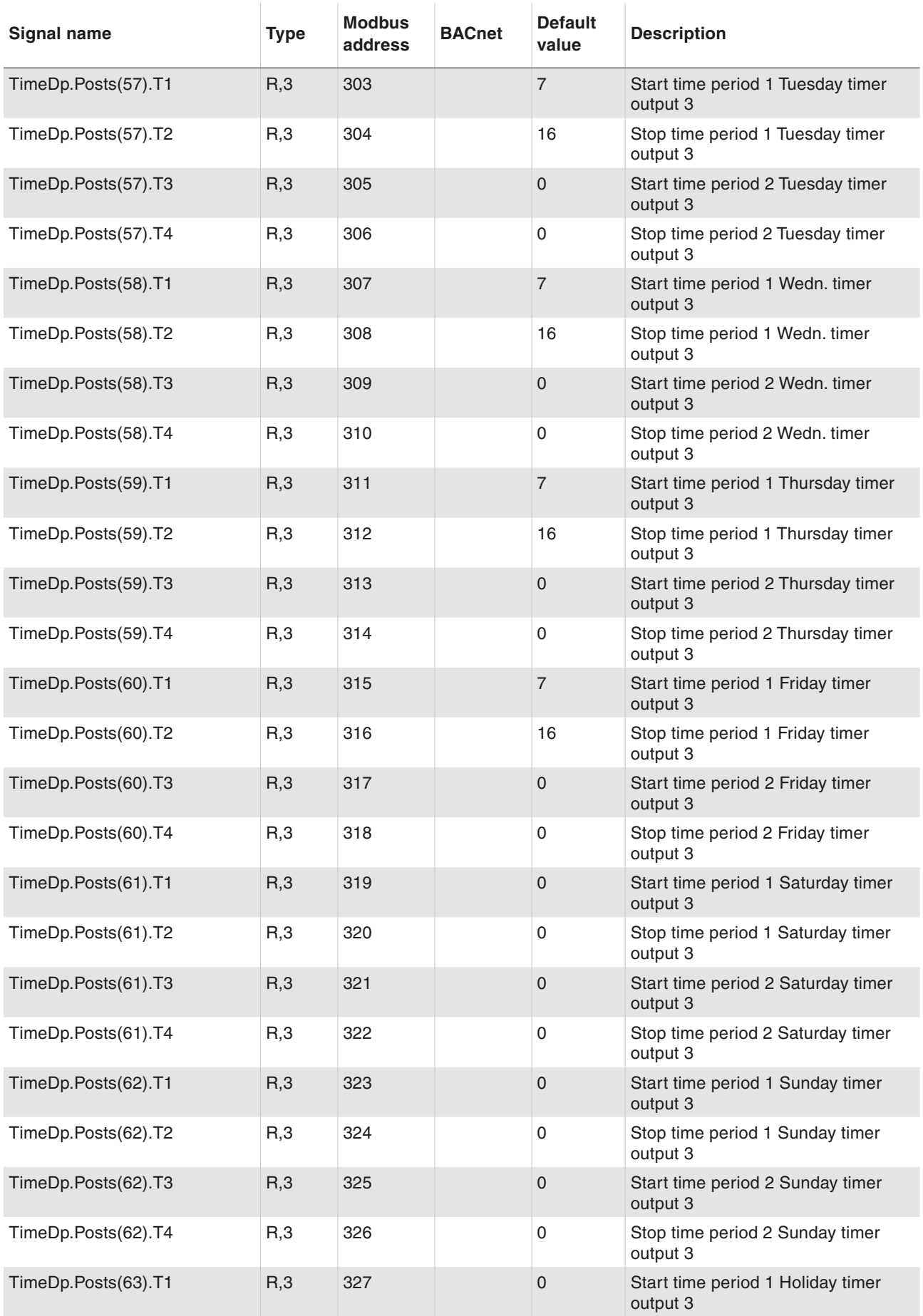

#### Time Settings

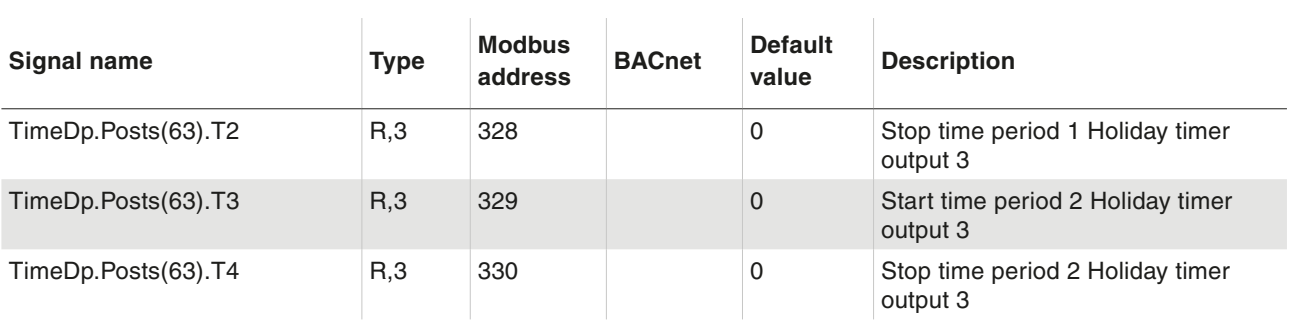

#### **8.10 Timer output 4**

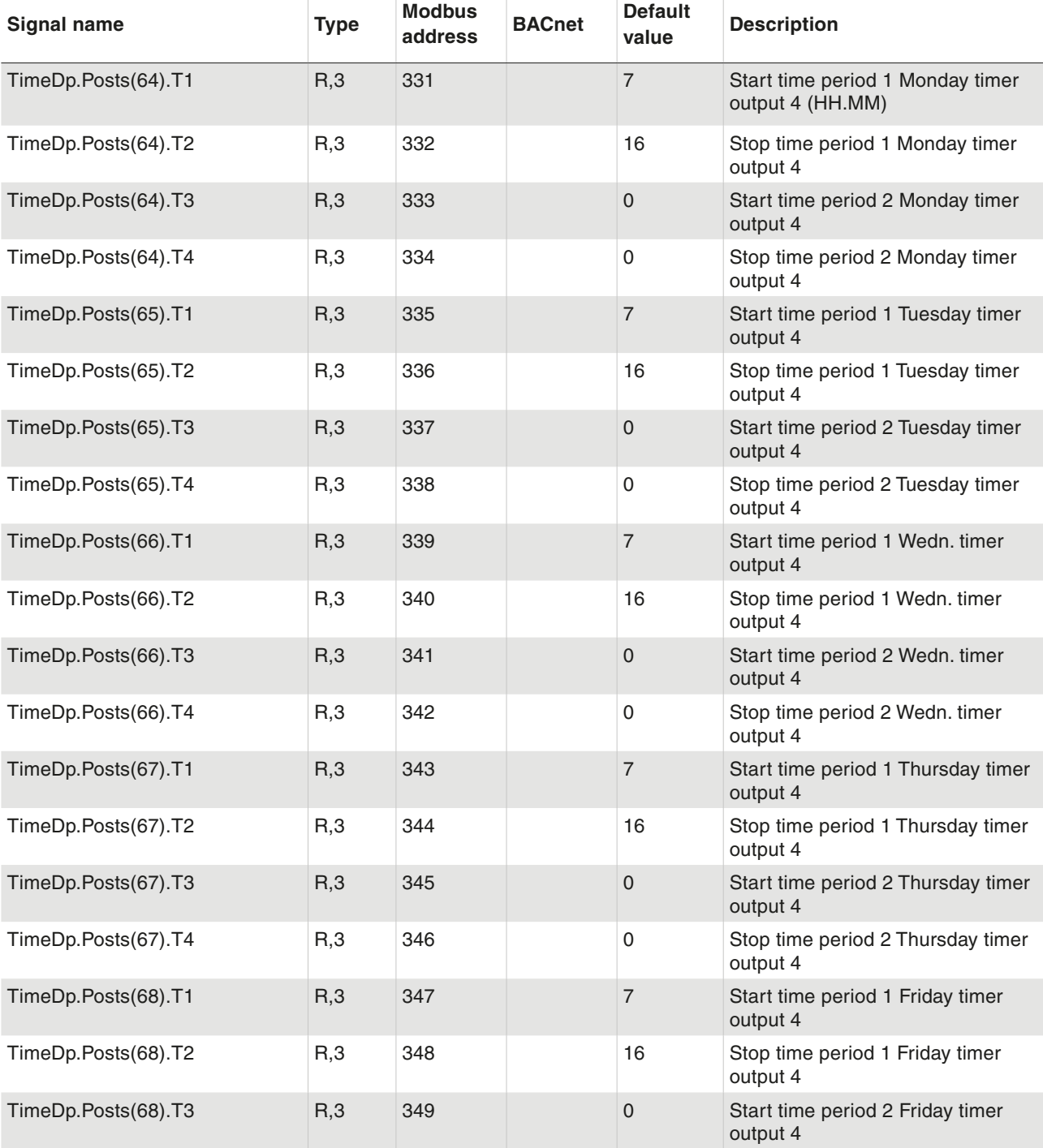

Time Settings

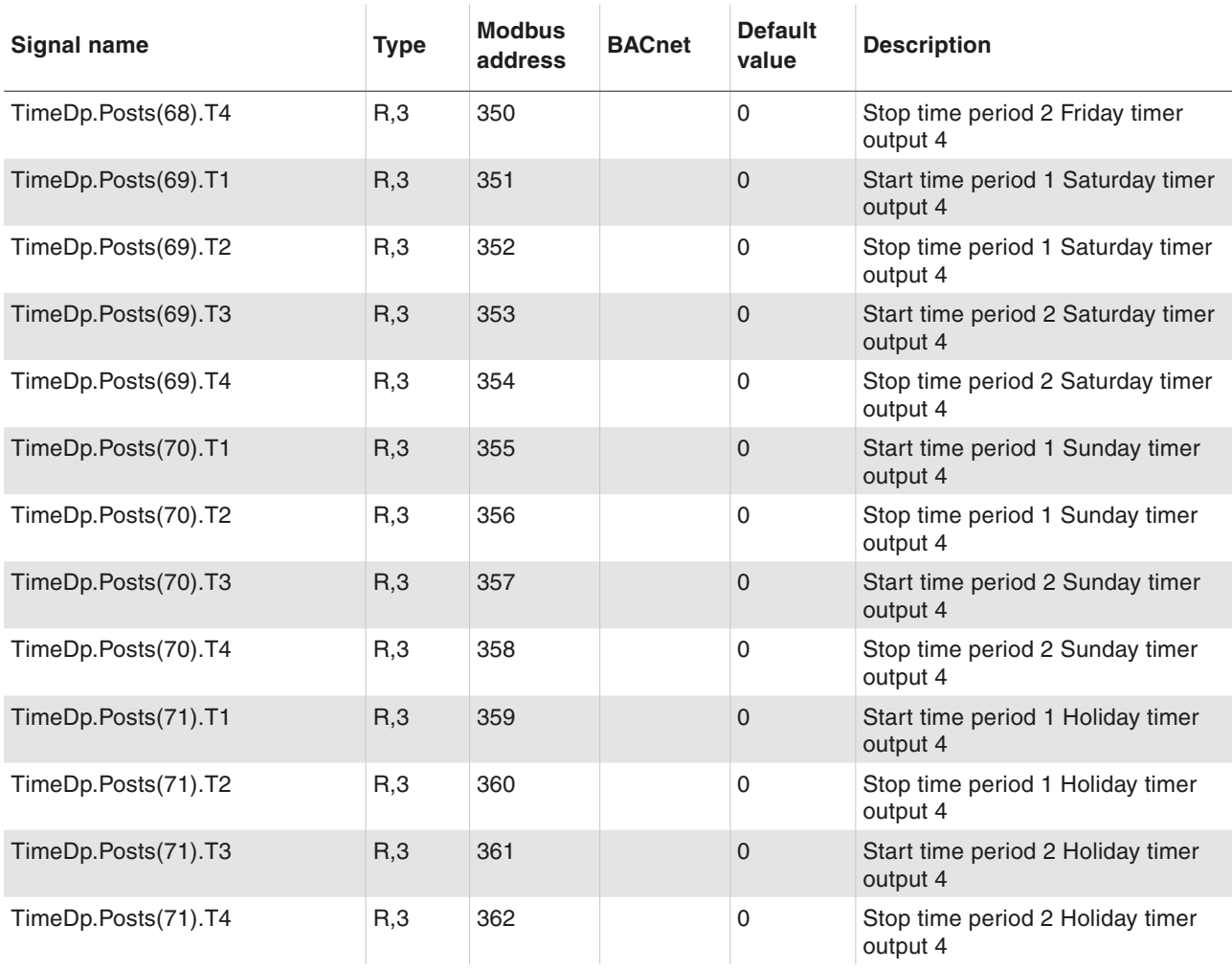

#### **8.11 Timer output 5**

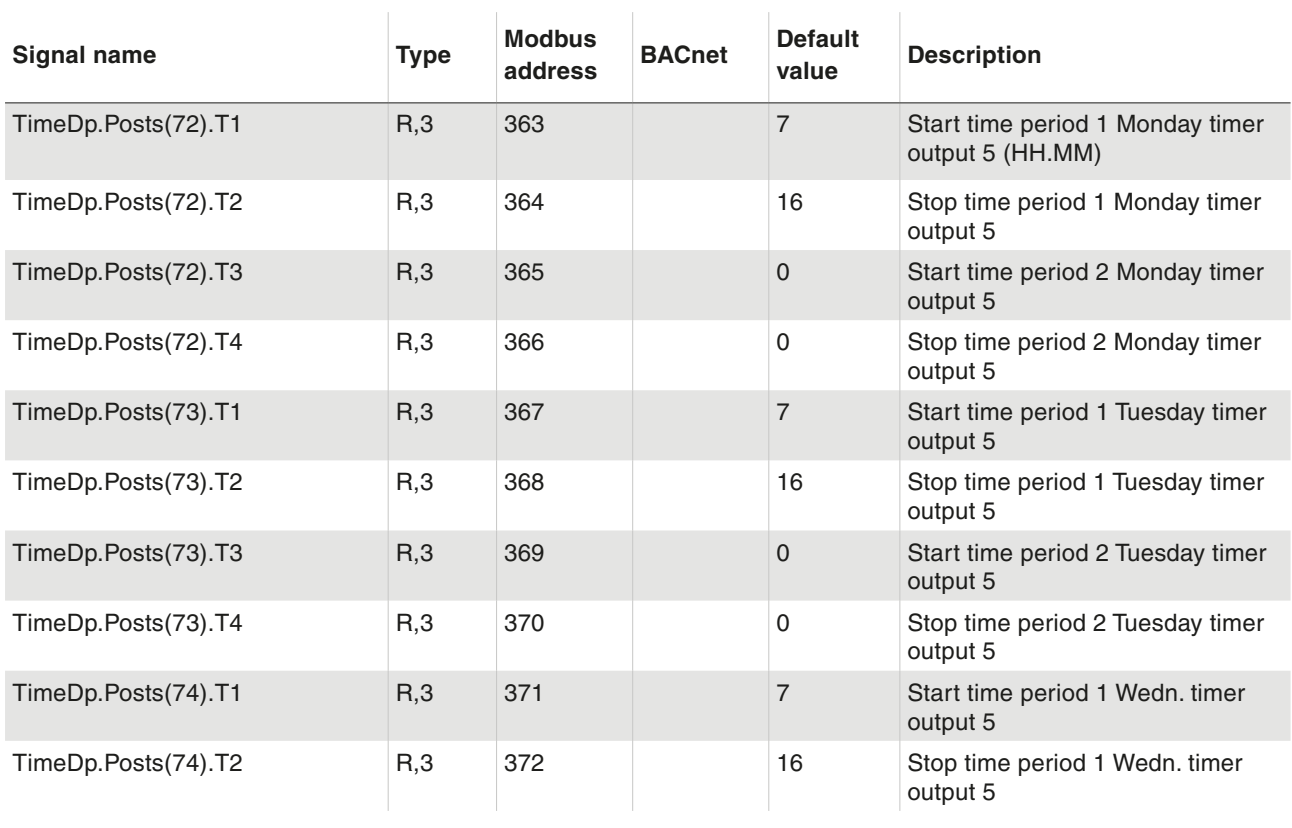

### Time Settings

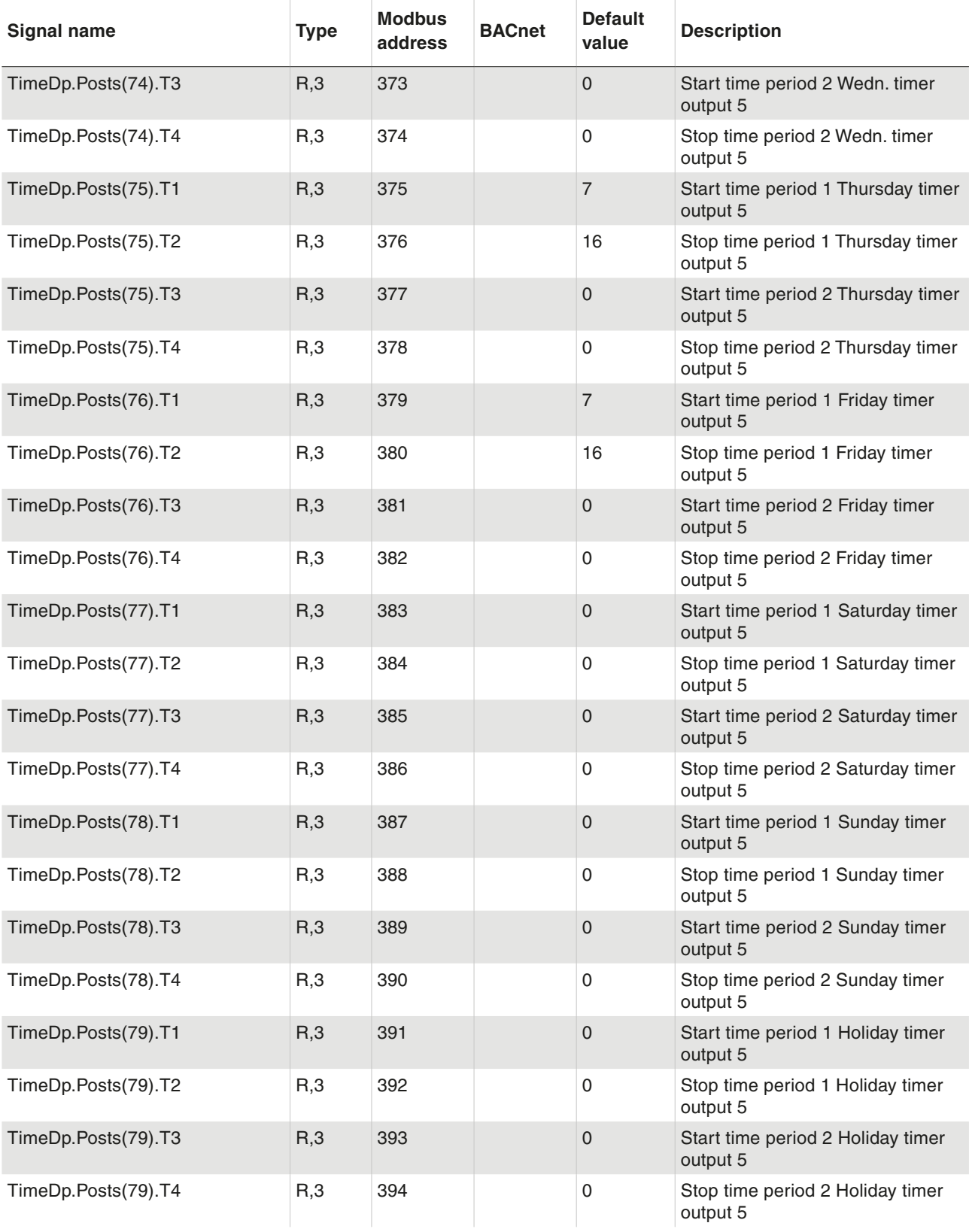

Time Settings

#### **8.12 Holidays**

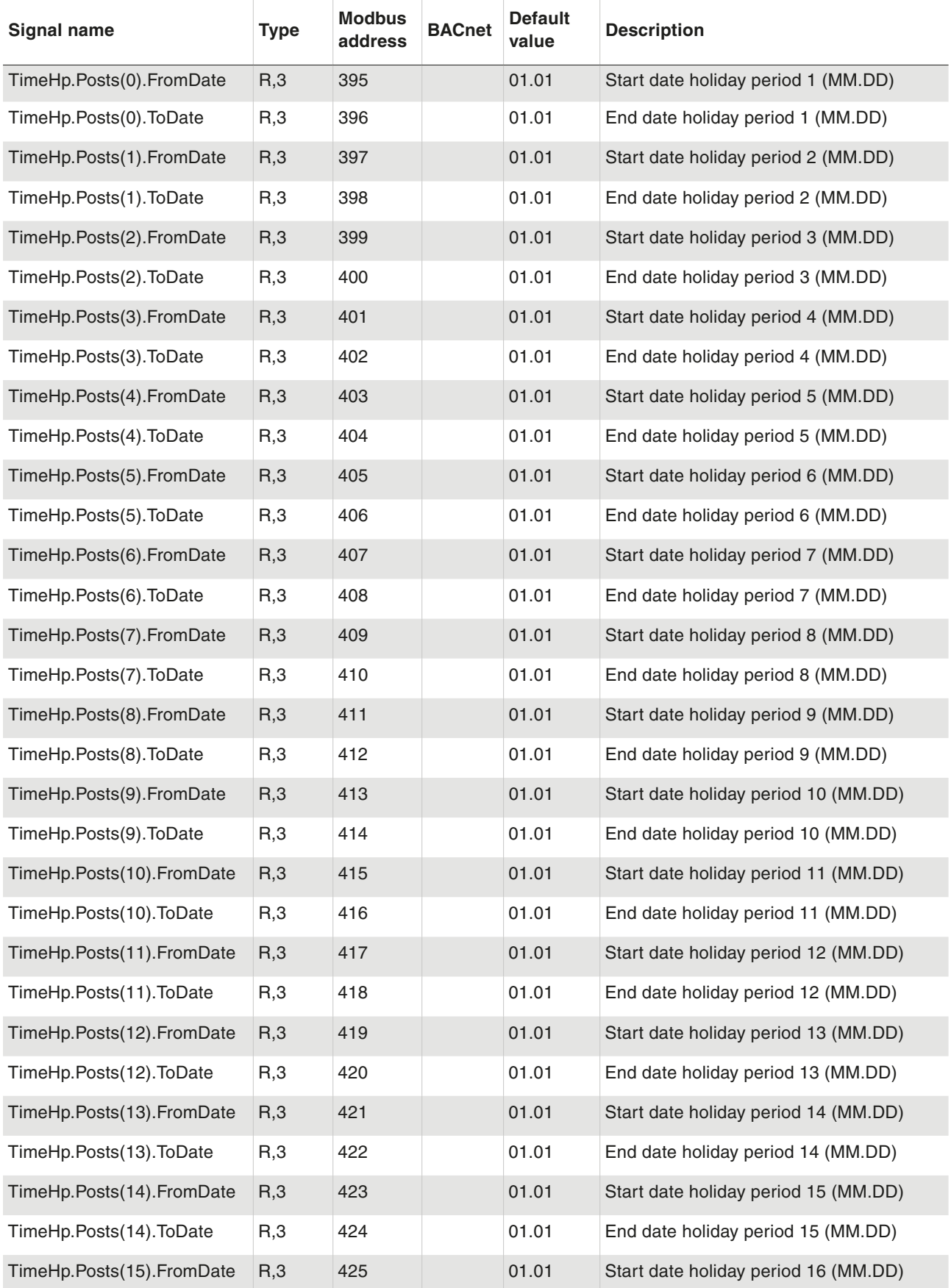

### Time Settings

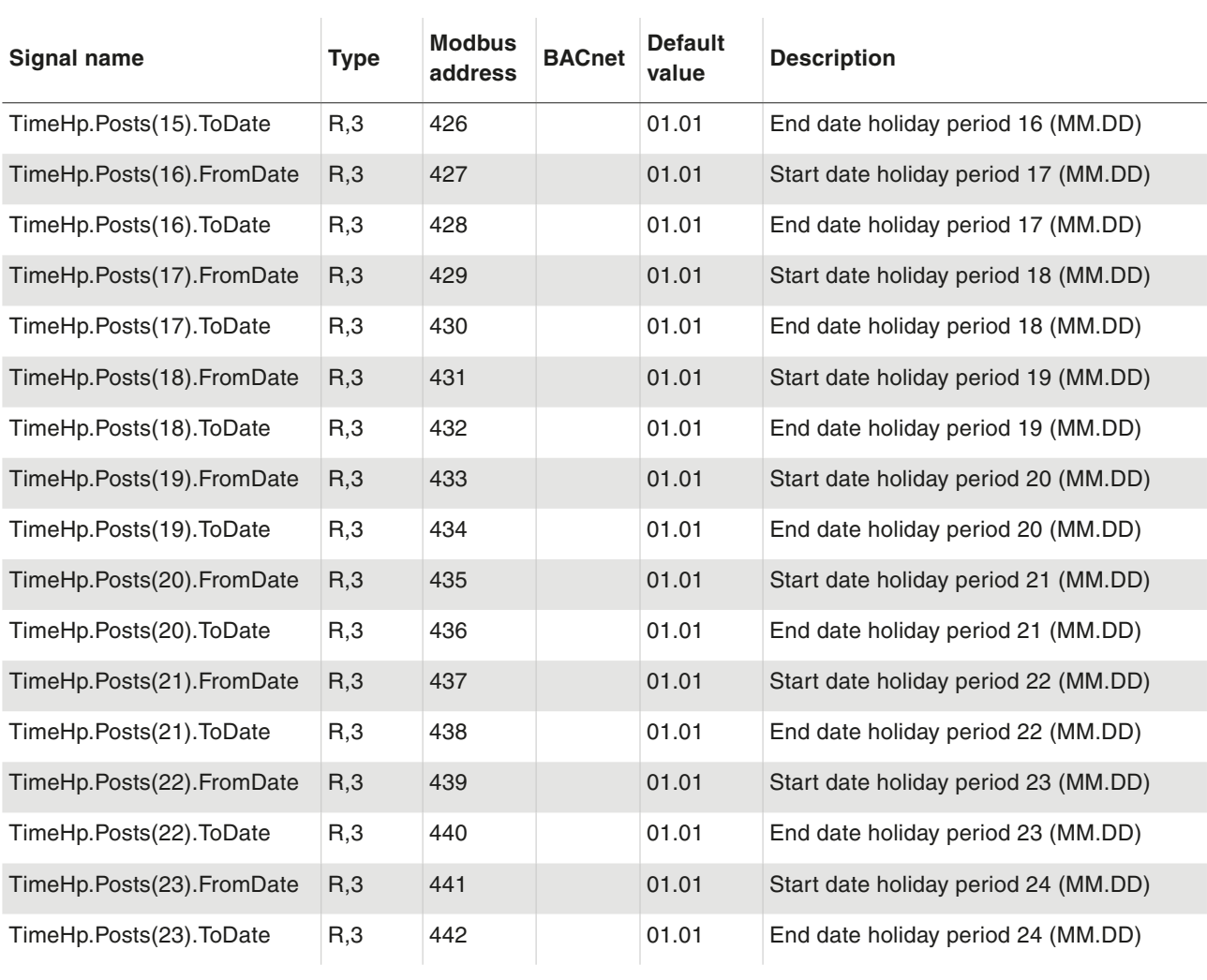

#### **8.13 Real Time Clock**

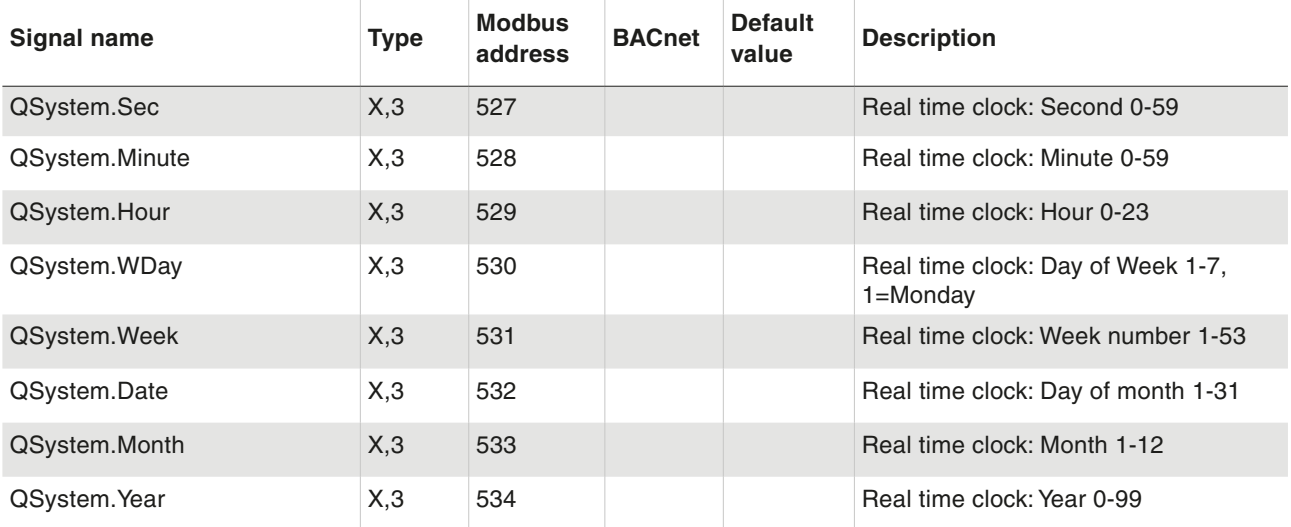

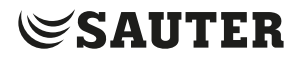

**flexotron800**

Settings

### 9 Settings

#### **9.1 Control temp**

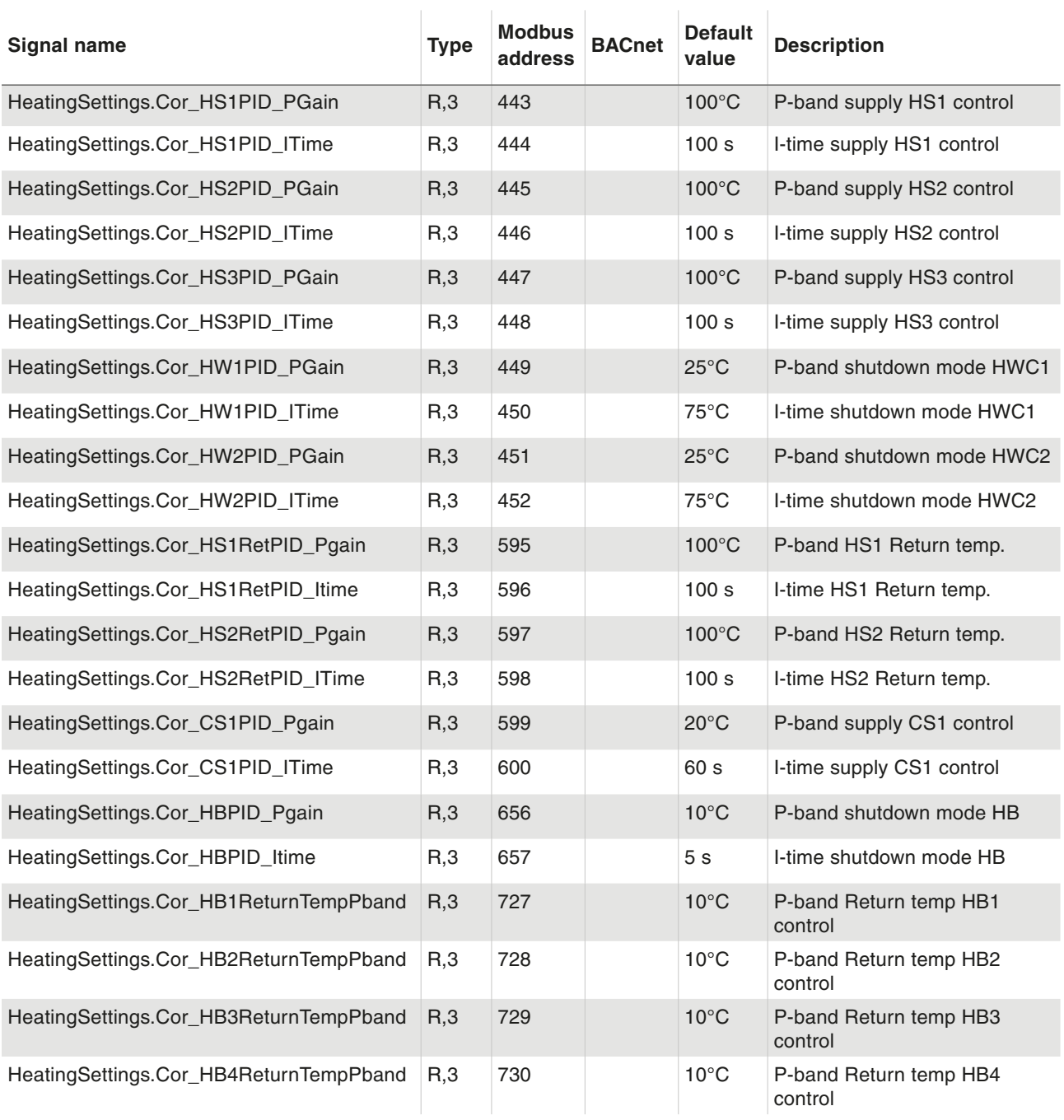

#### **9.2 Control pressure (DP)**

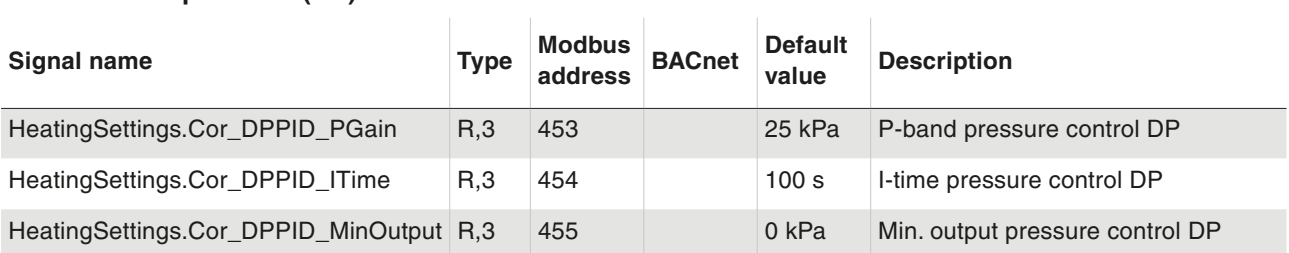

#### **Settings**

#### **9.3 Alarm limits**

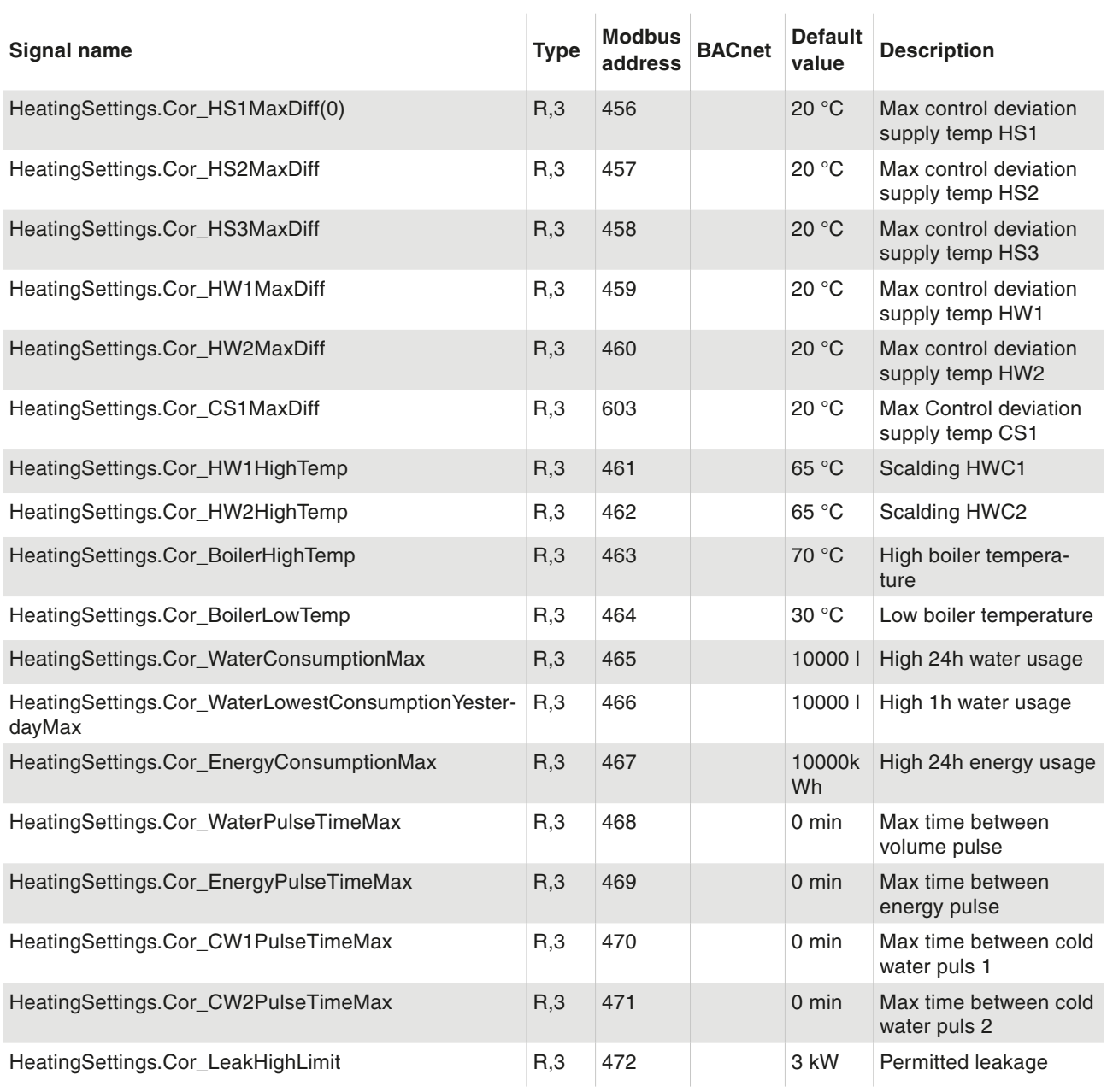

#### **9.4 Alarm delays**

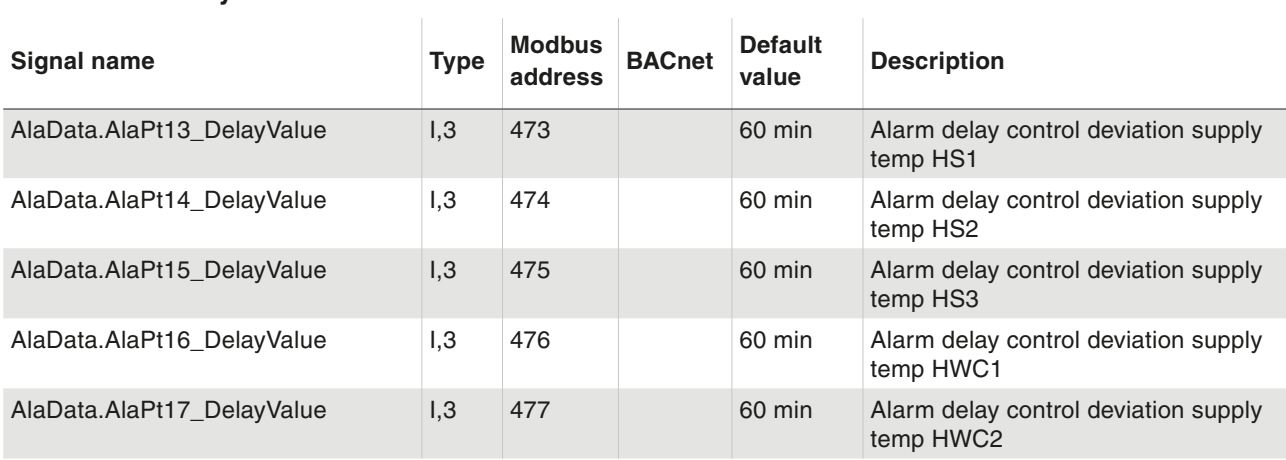

Settings

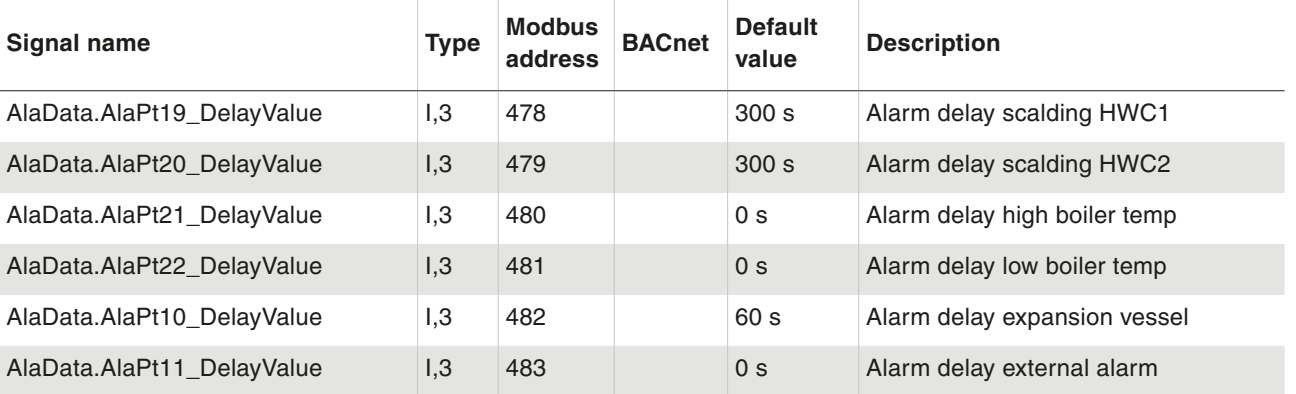
Manual/Auto

#### 10 Manual/Auto

#### **10.1 Manual/Auto**

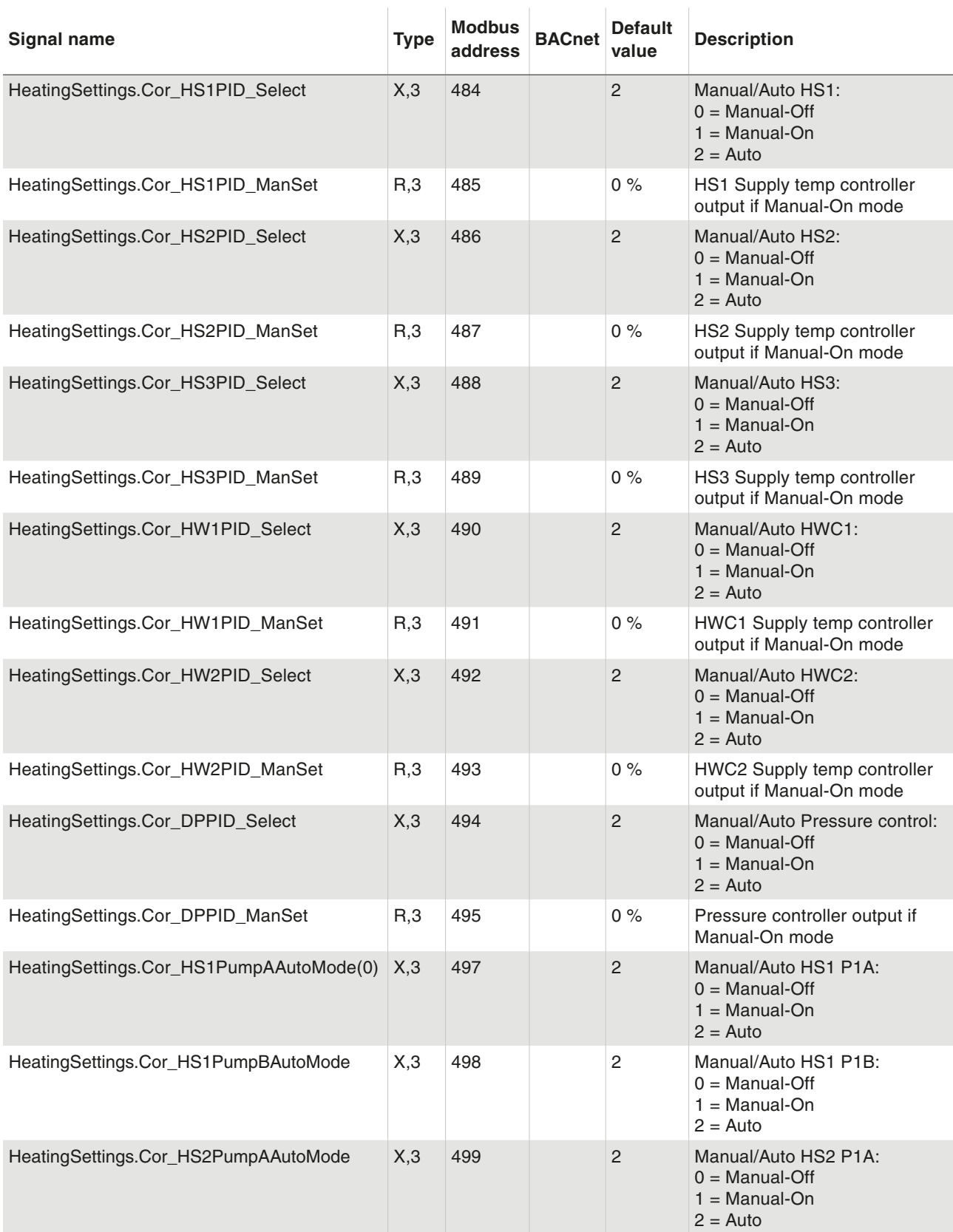

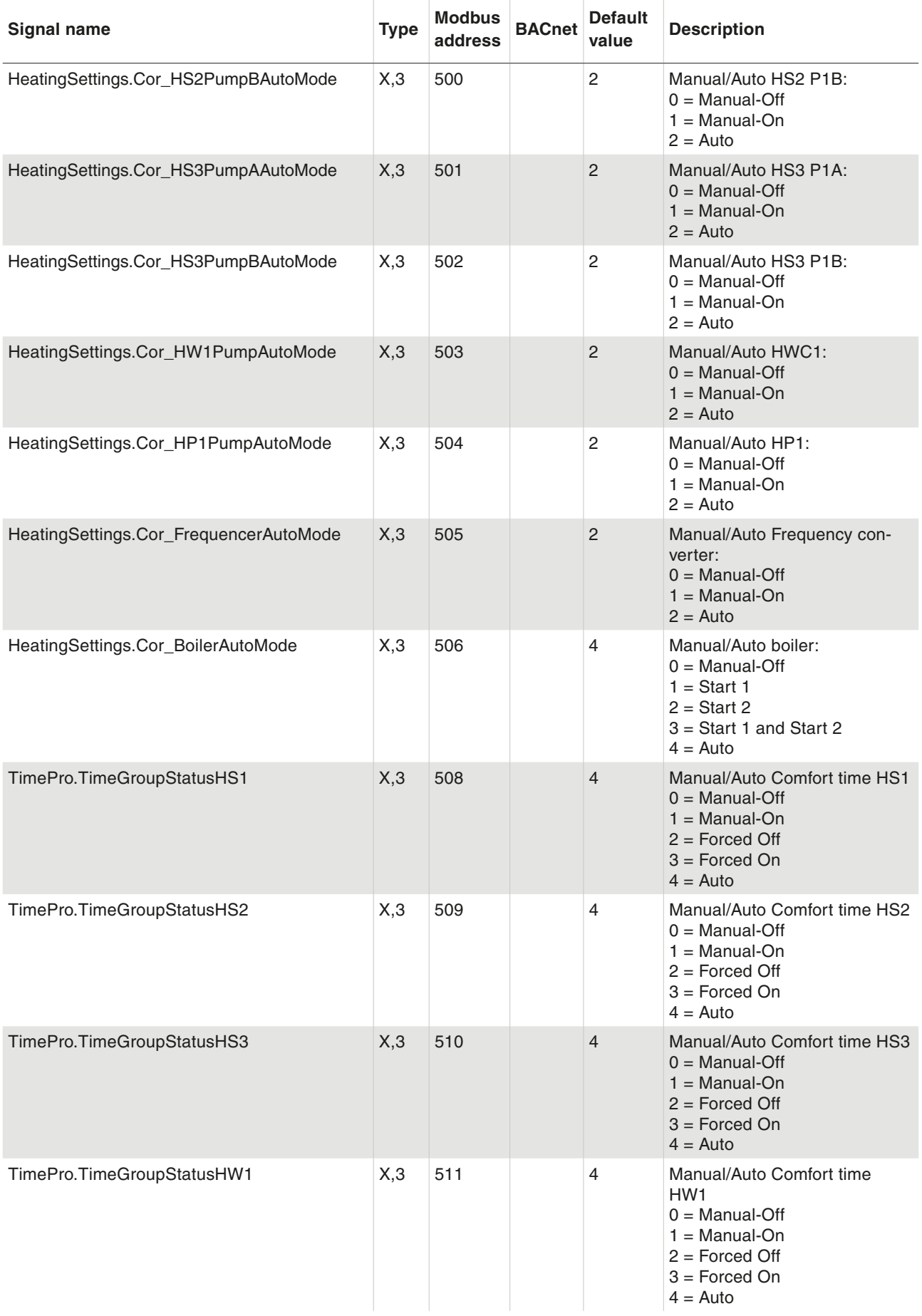

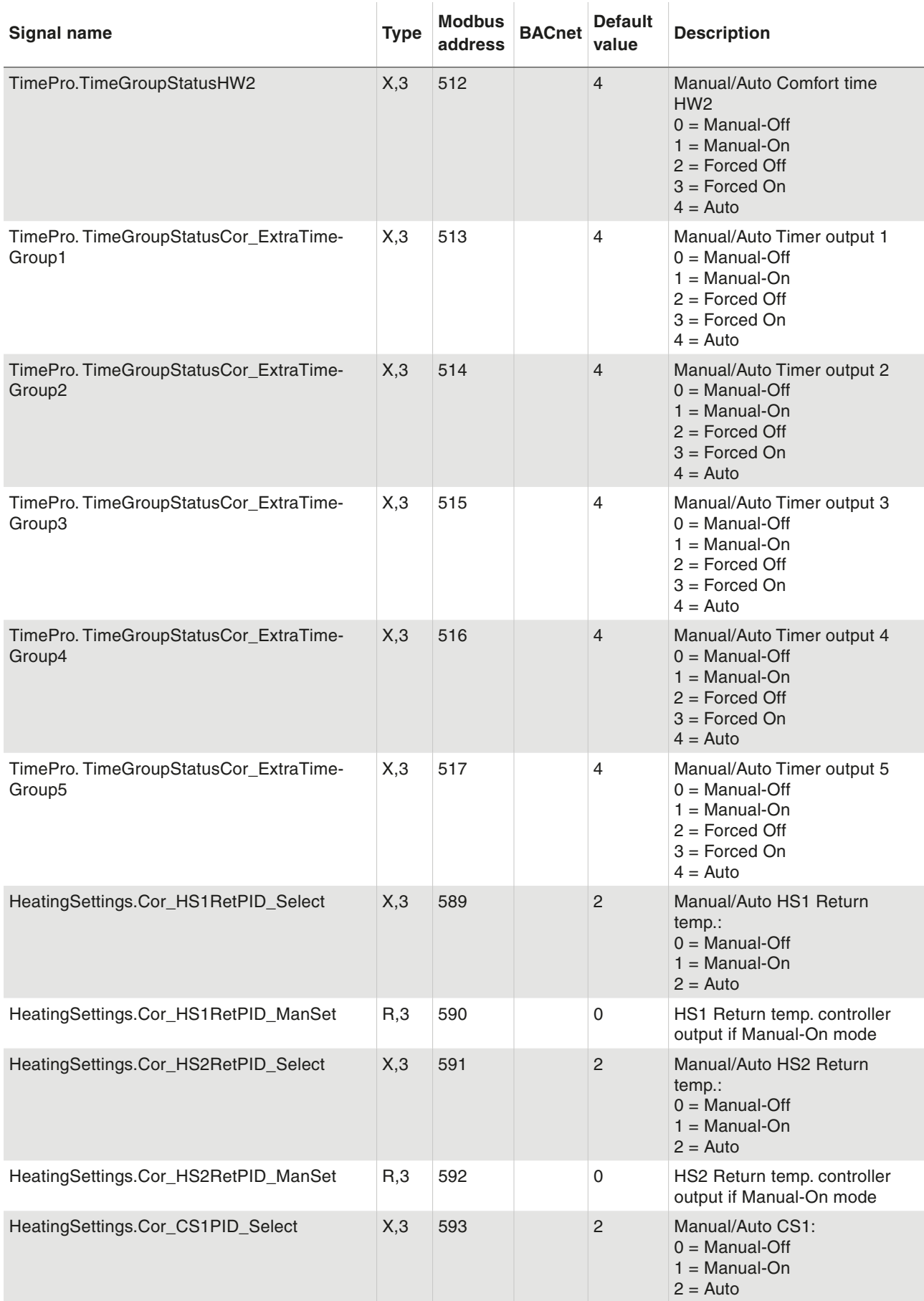

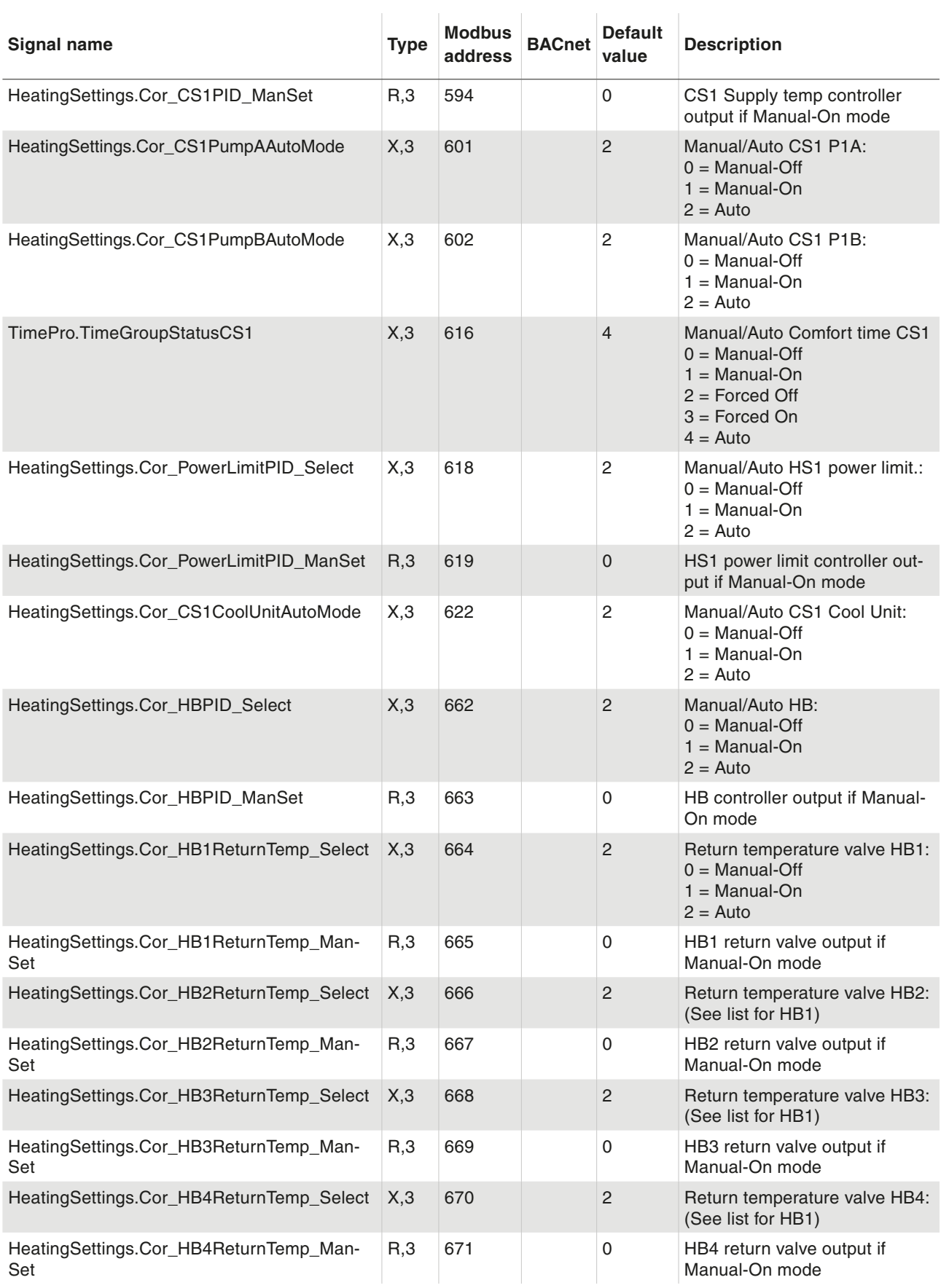

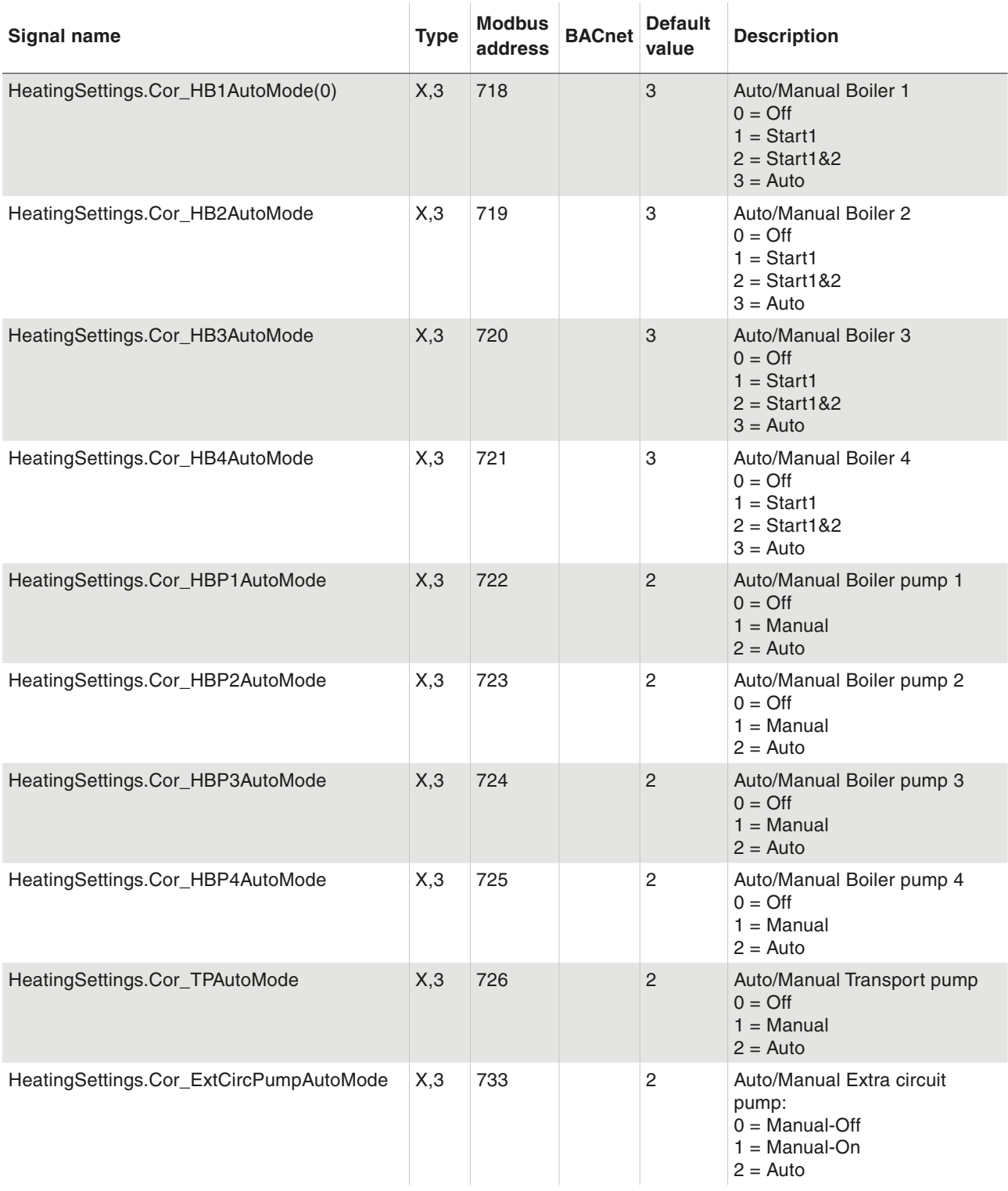

Alarm status

#### 11 Alarm status

#### **11.1 Alarm status**

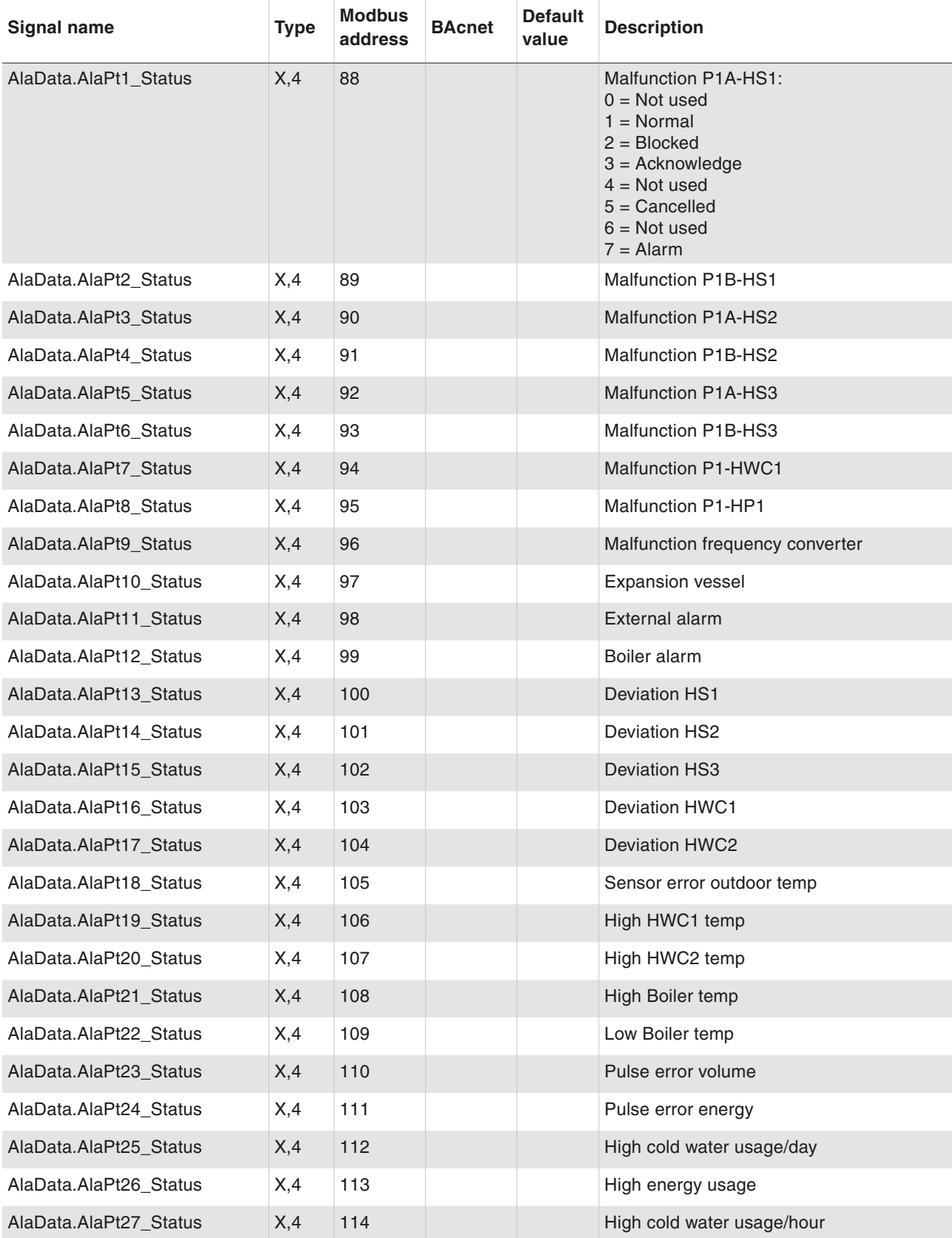

i.

ı.

÷

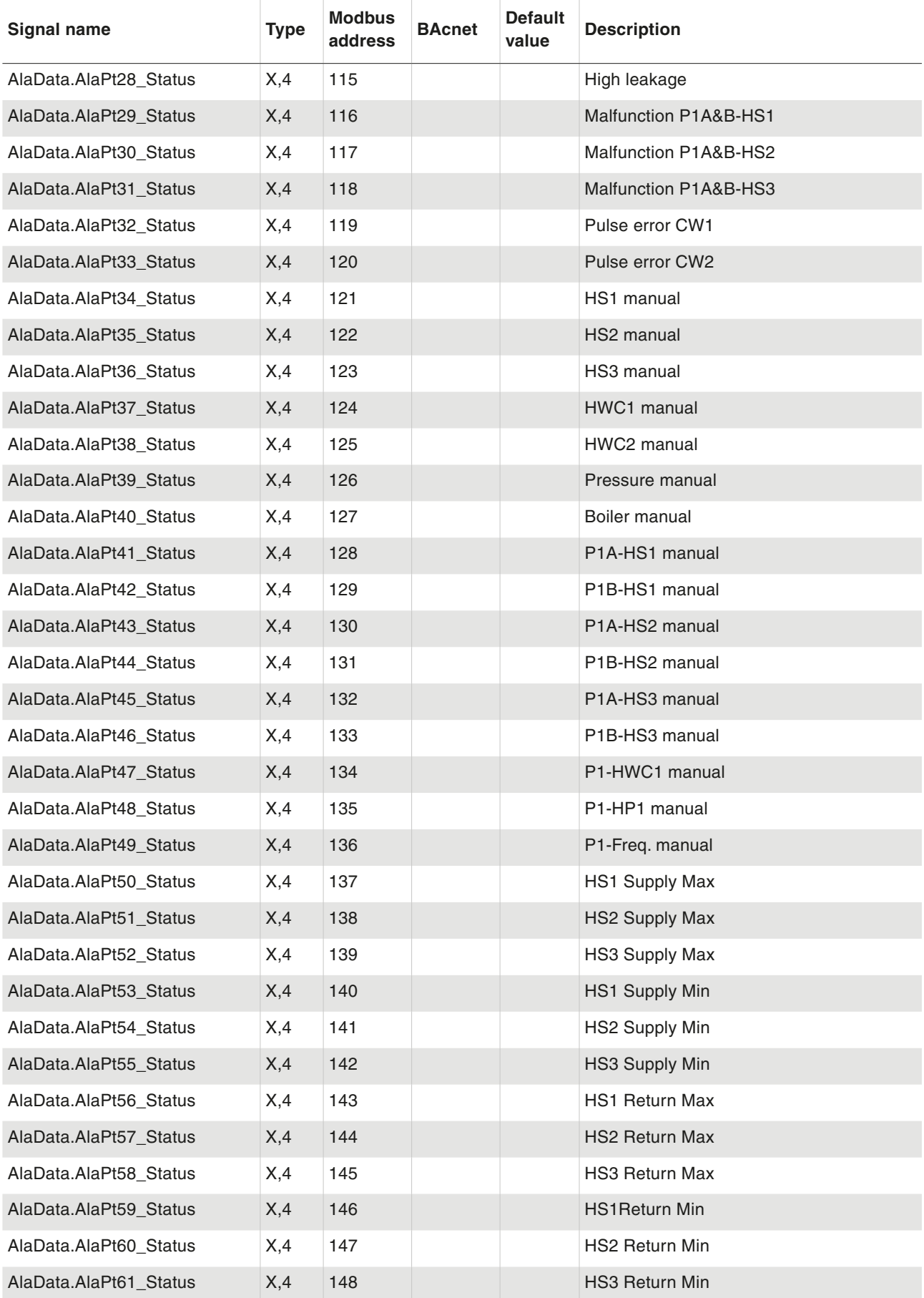

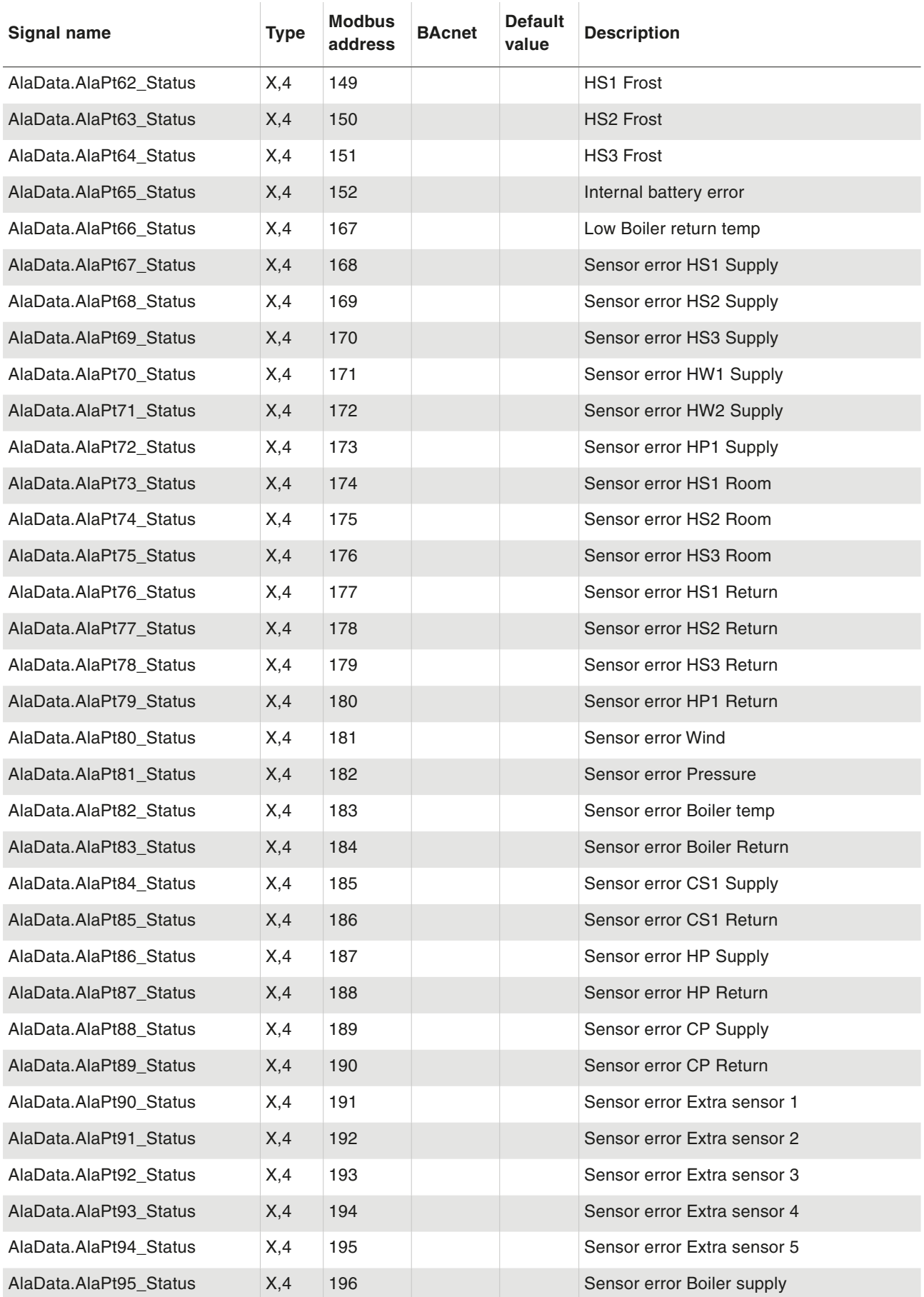

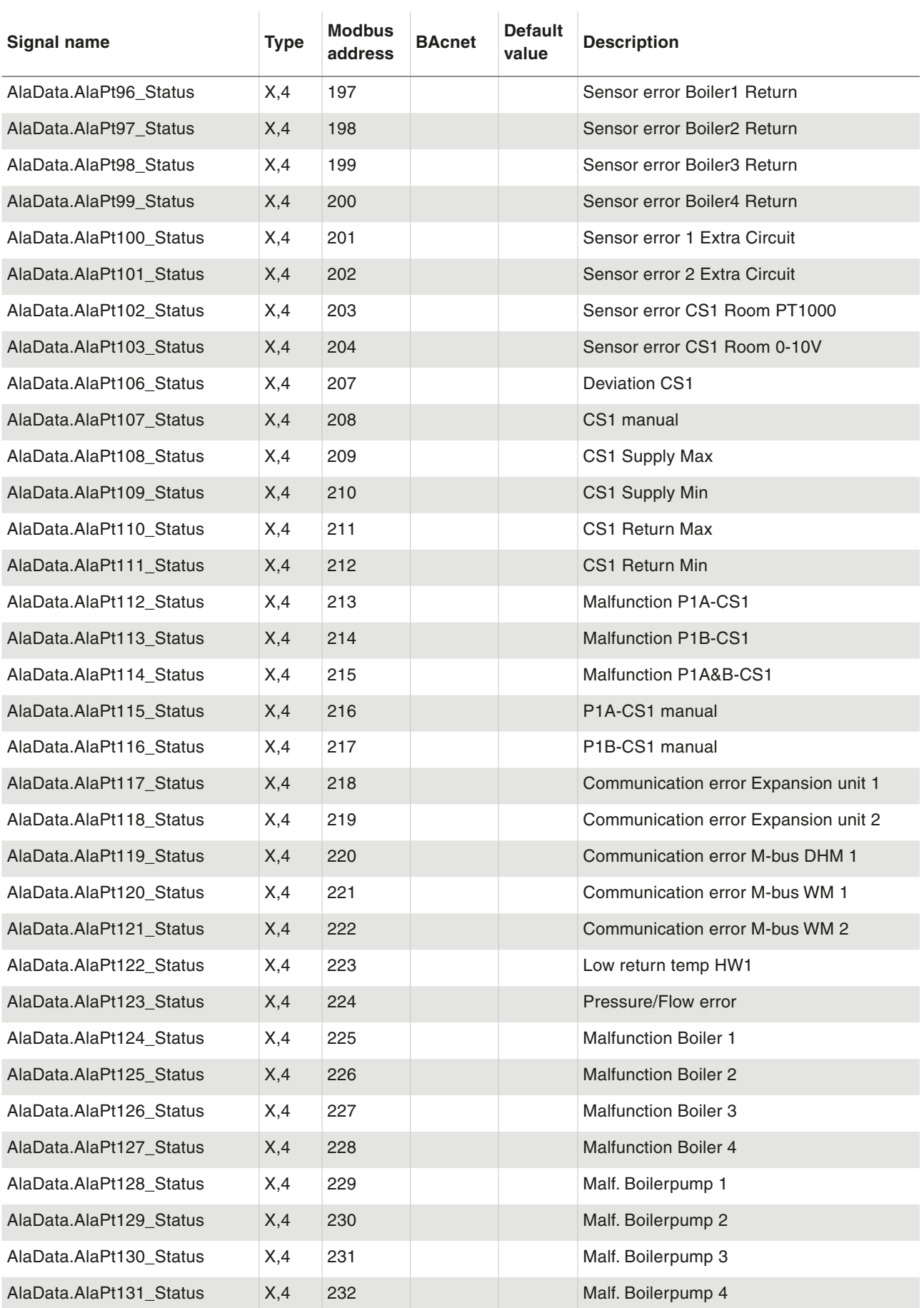

Alarm status

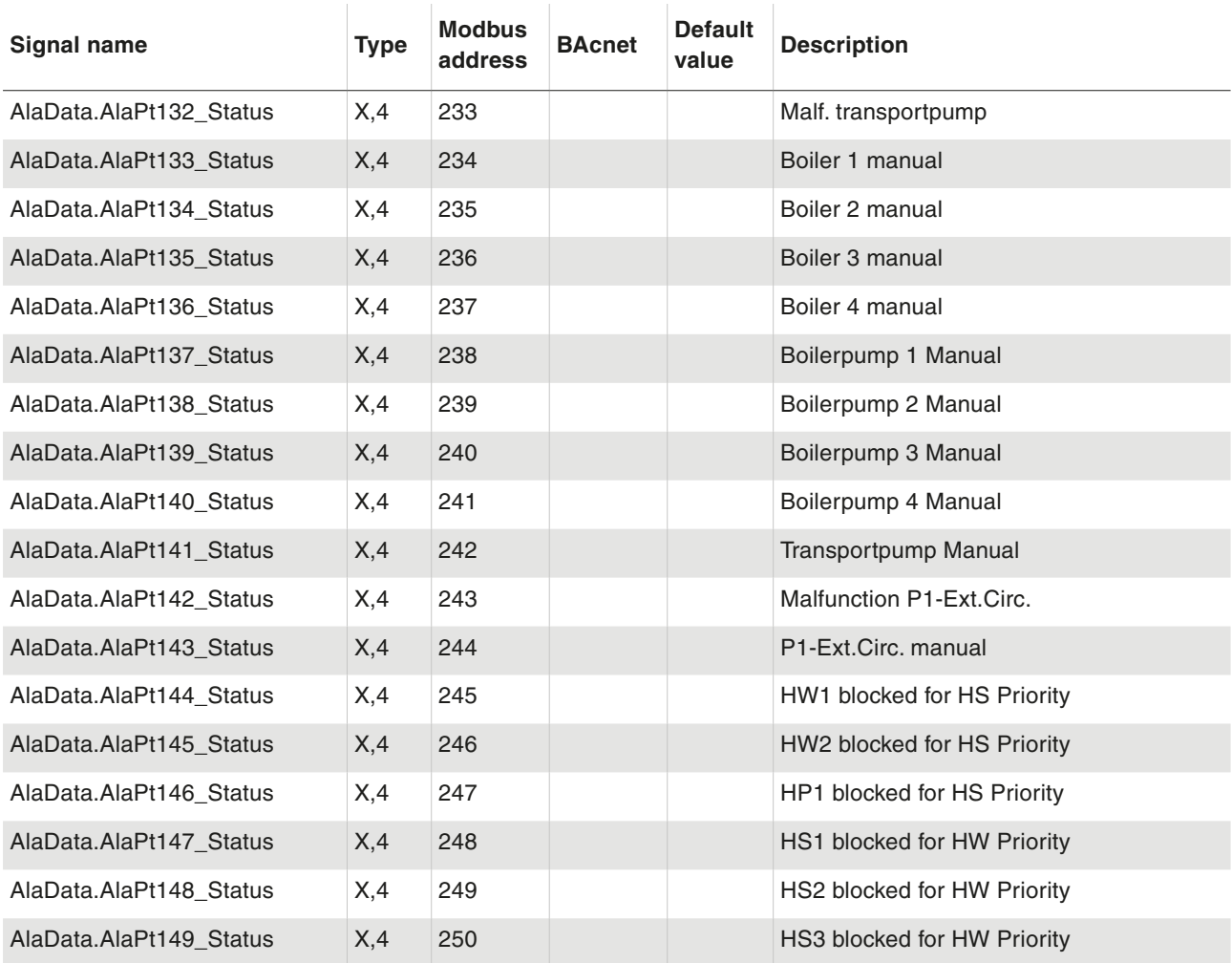

#### **11.2 Alarm points**

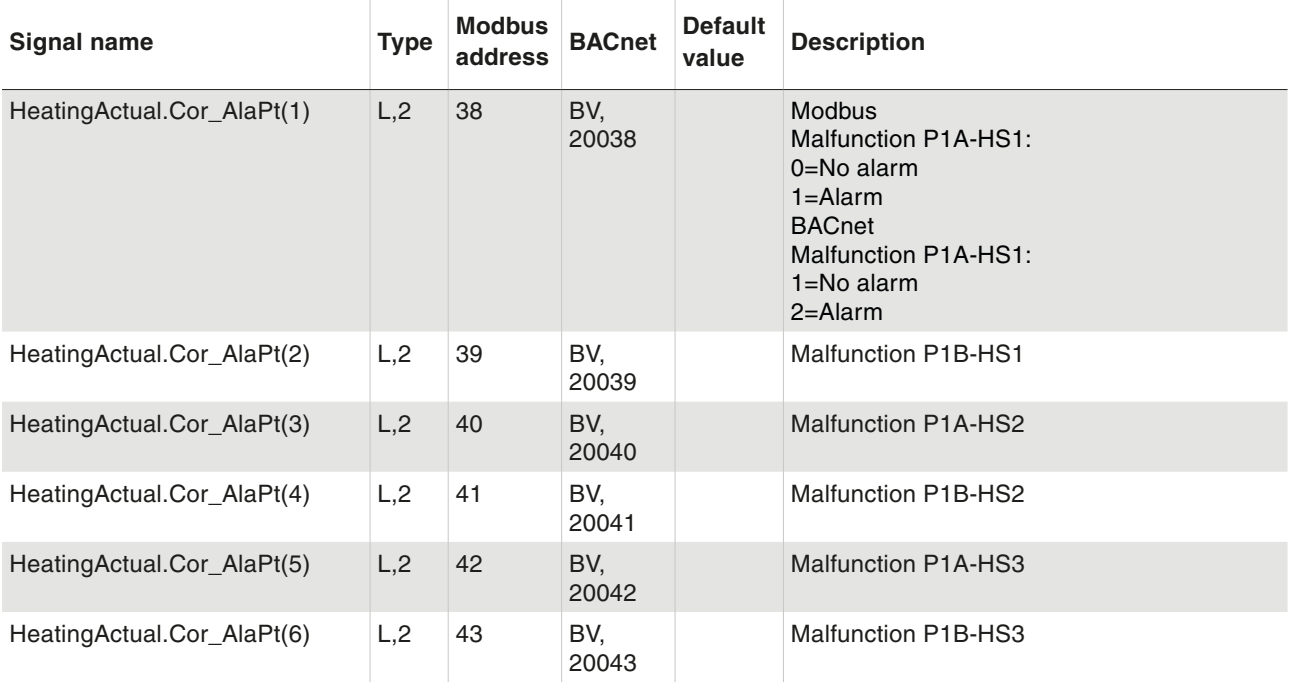

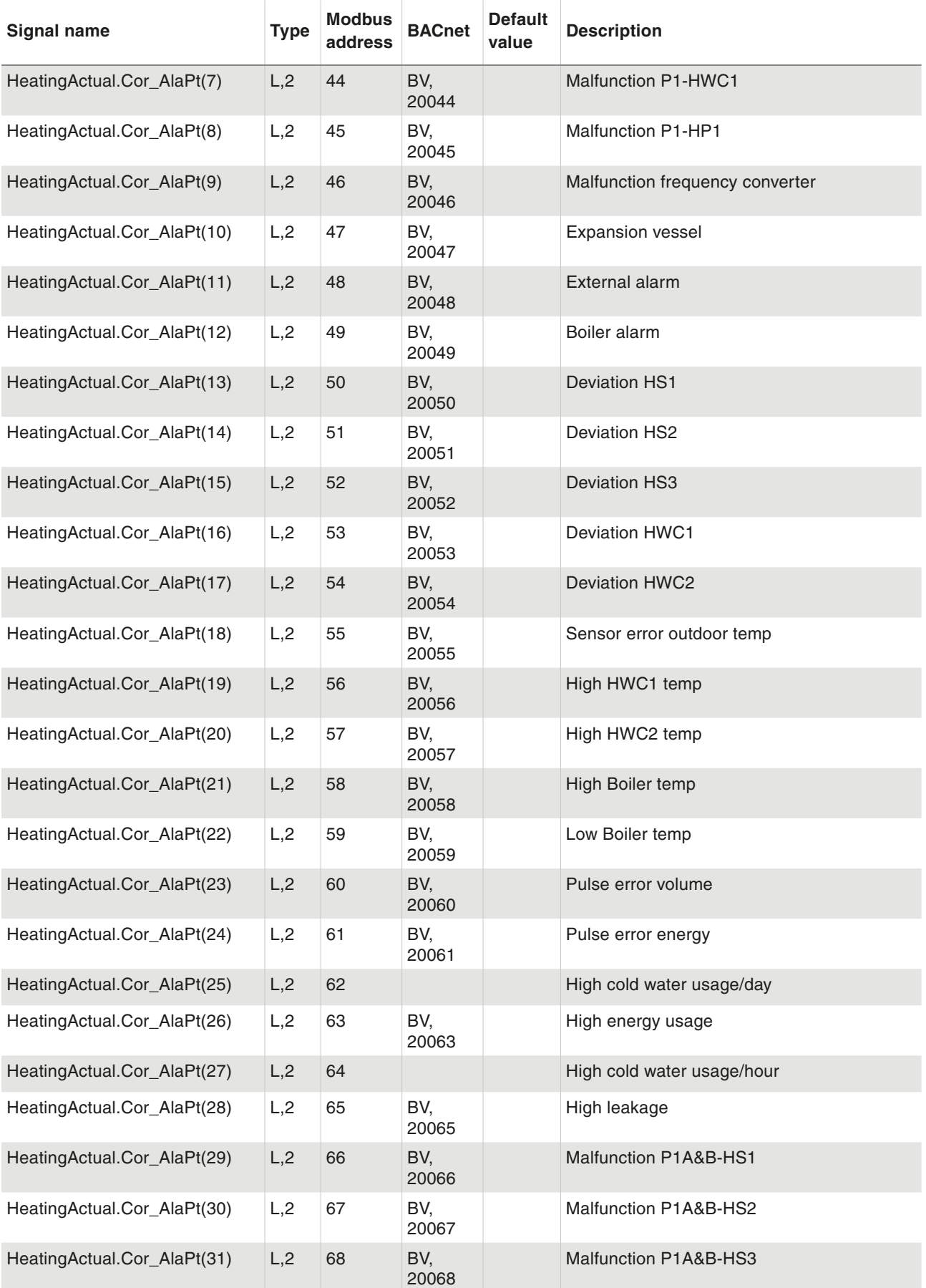

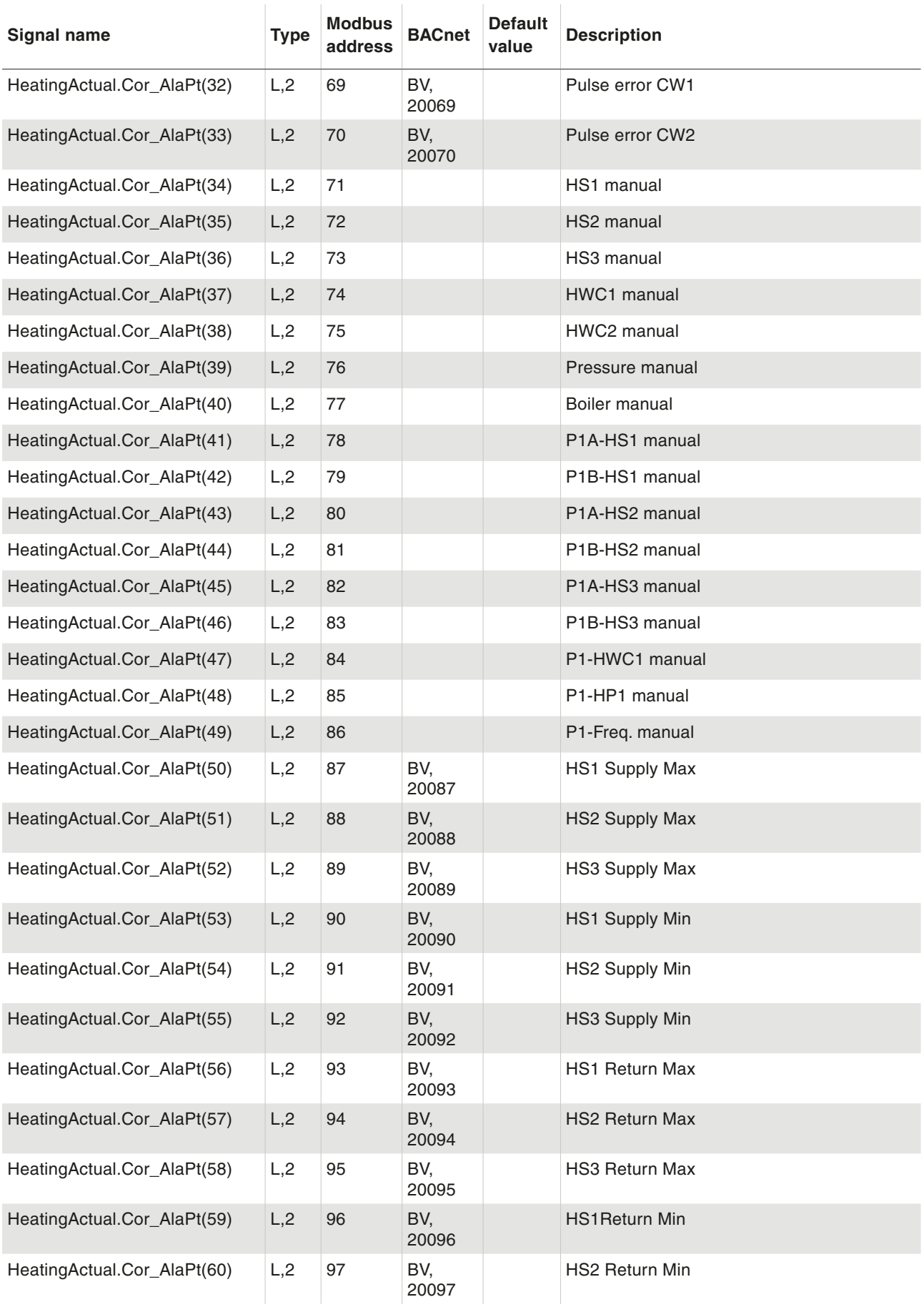

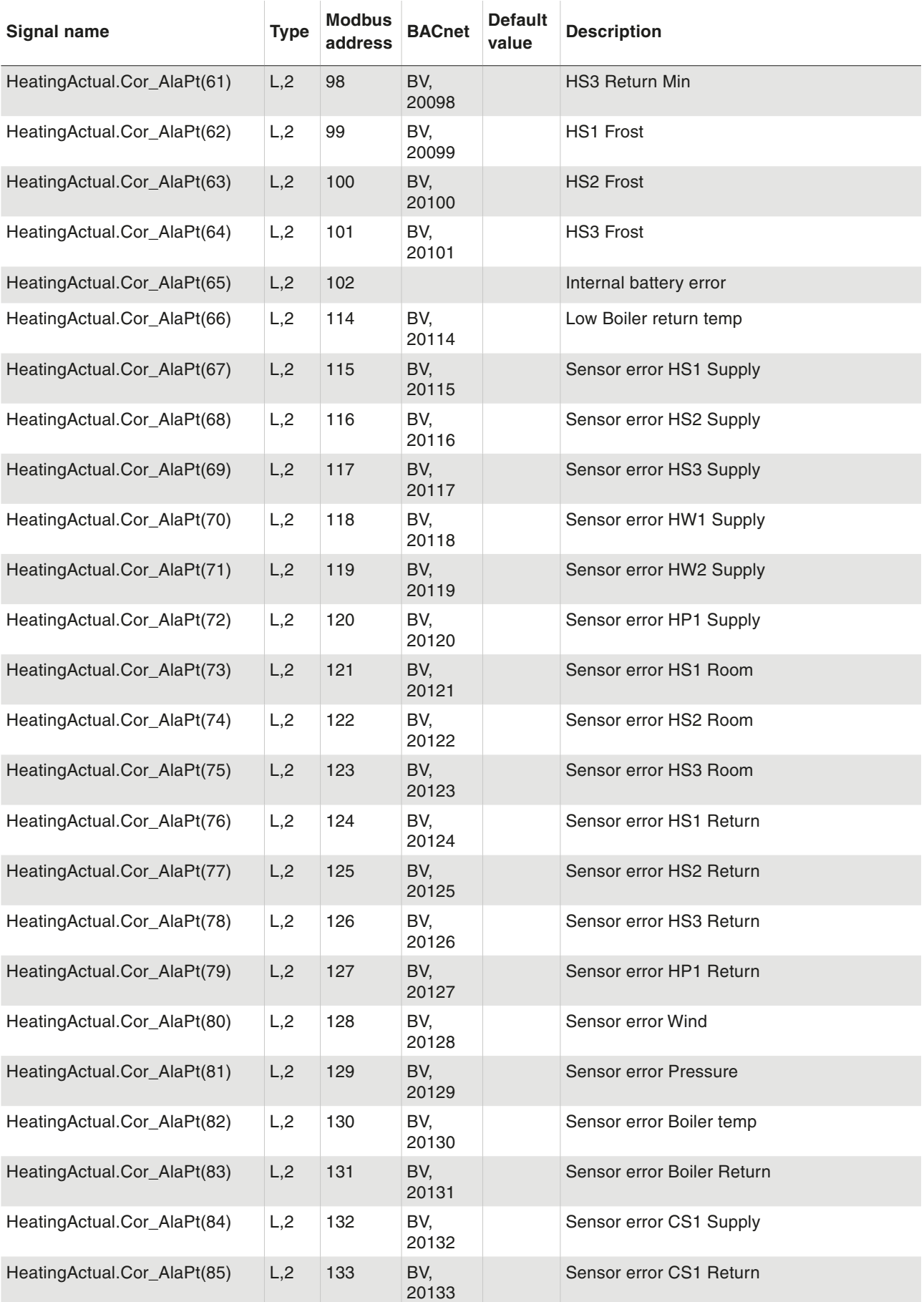

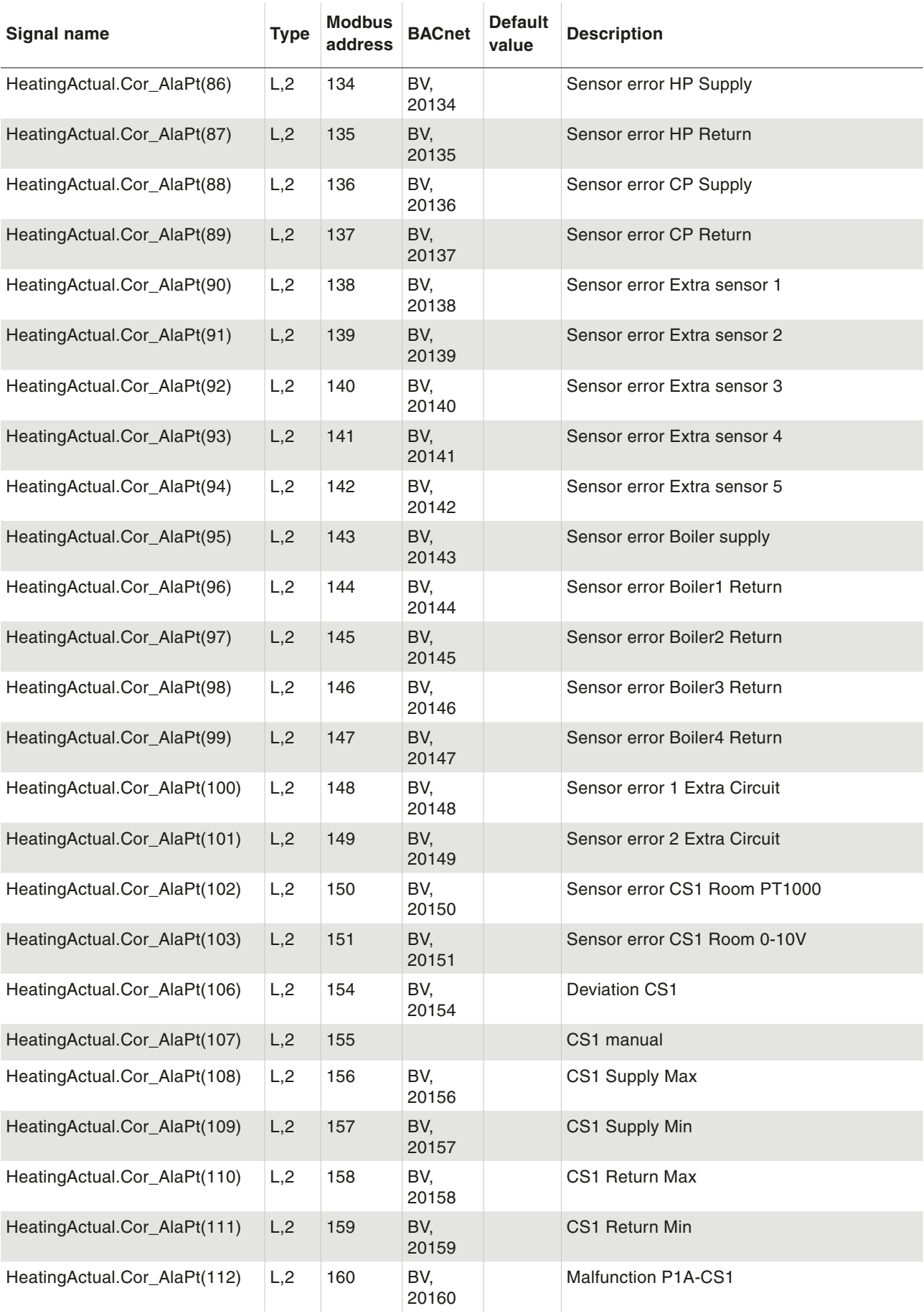

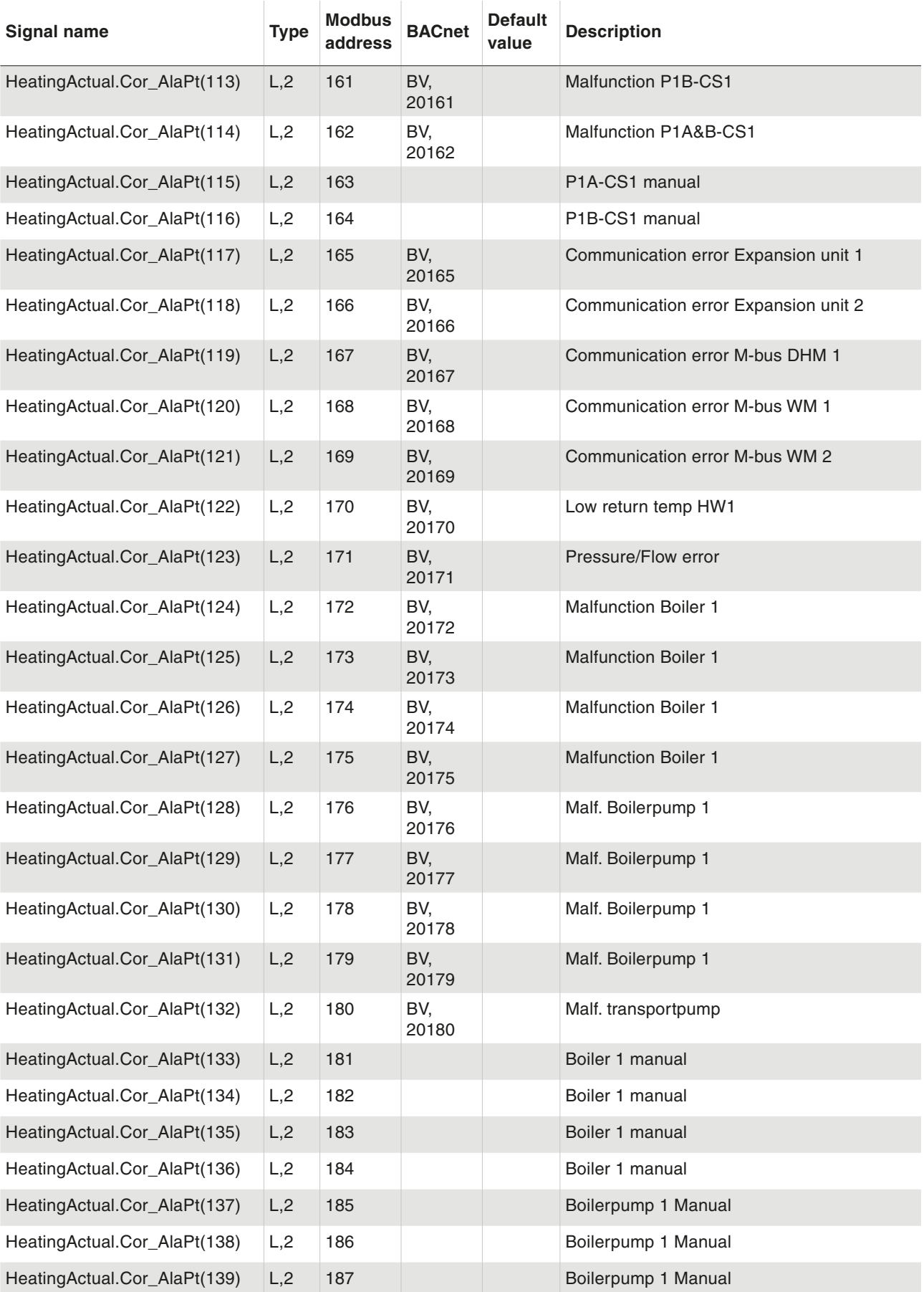

Alarm status

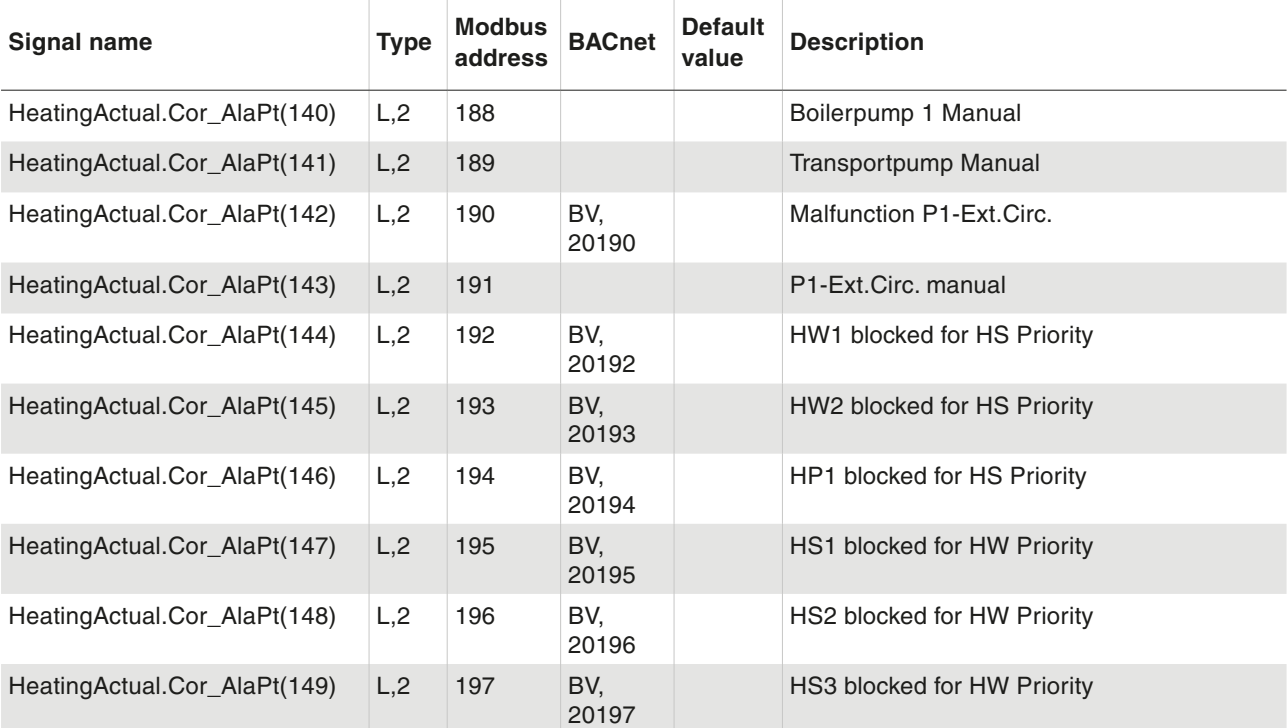

#### **11.3 Alarm Acknowledging, Blocking and Unblocking**

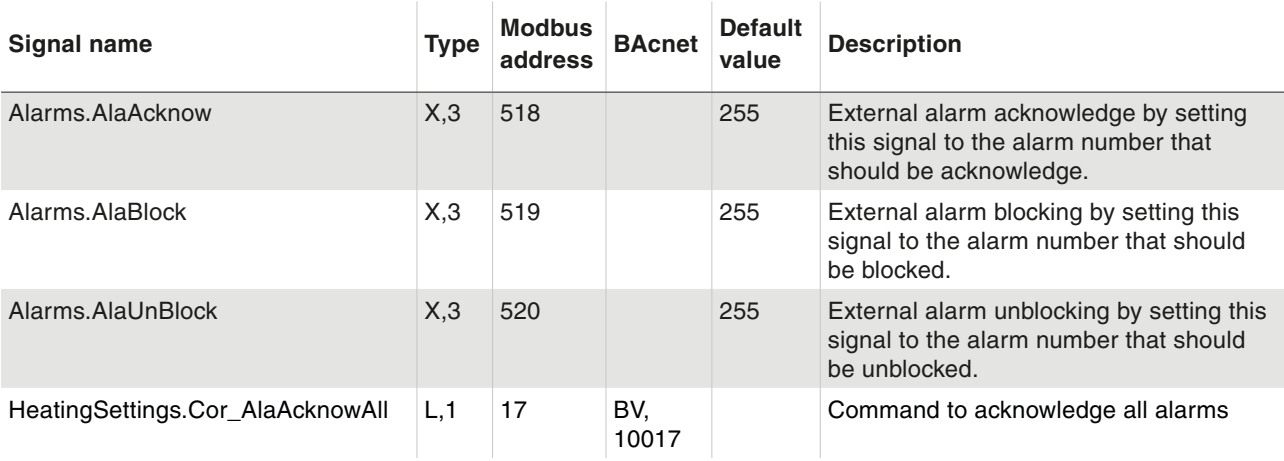

List of changes

### 12 List of changes

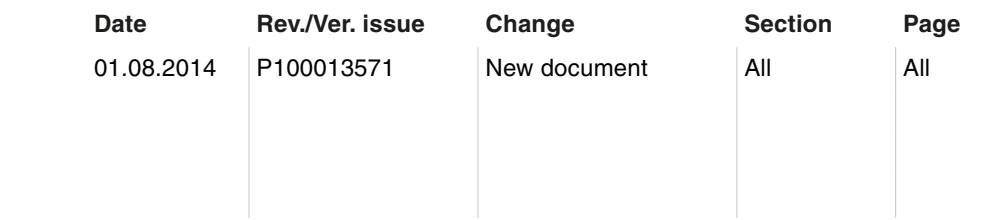

**© Fr. Sauter AG Im Surinam 55 CH-4016 Basel Tel. +41 61 - 695 55 55 Fax +41 61 - 695 55 10 www.sauter-controls.com info@sauter-controls.com**